# **082daf10-0**

Alain Lavanchy

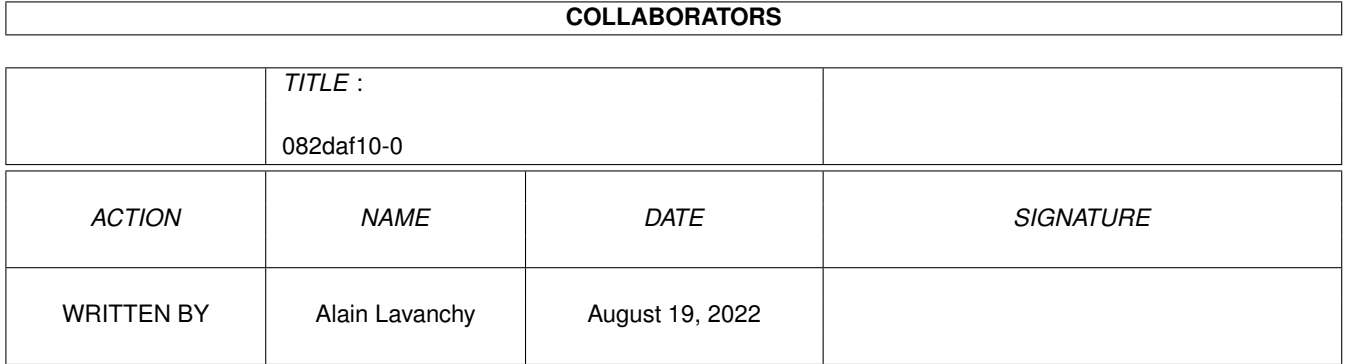

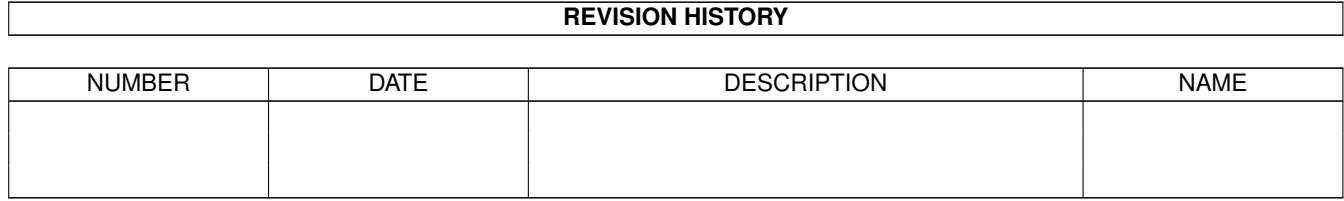

# **Contents**

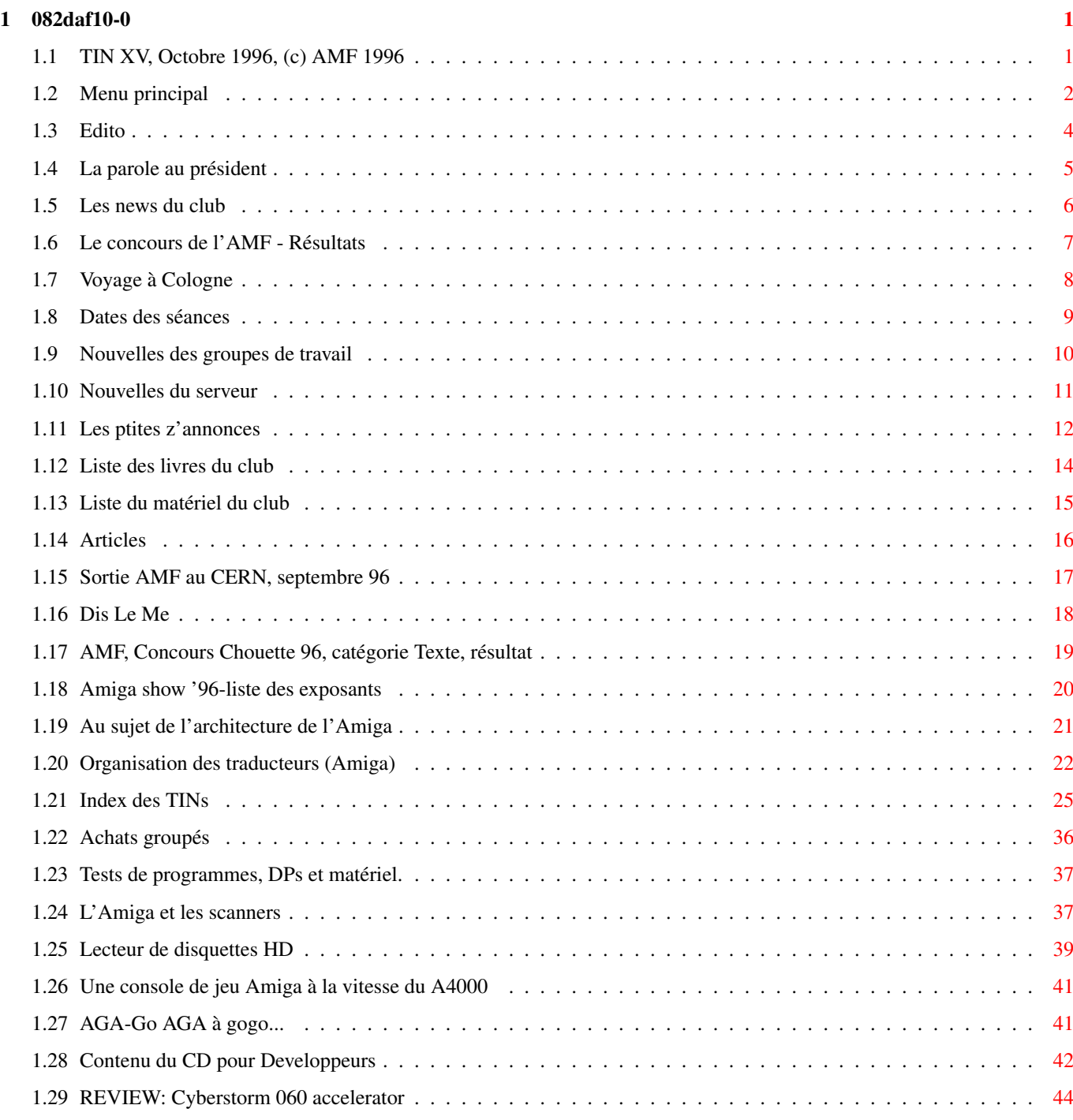

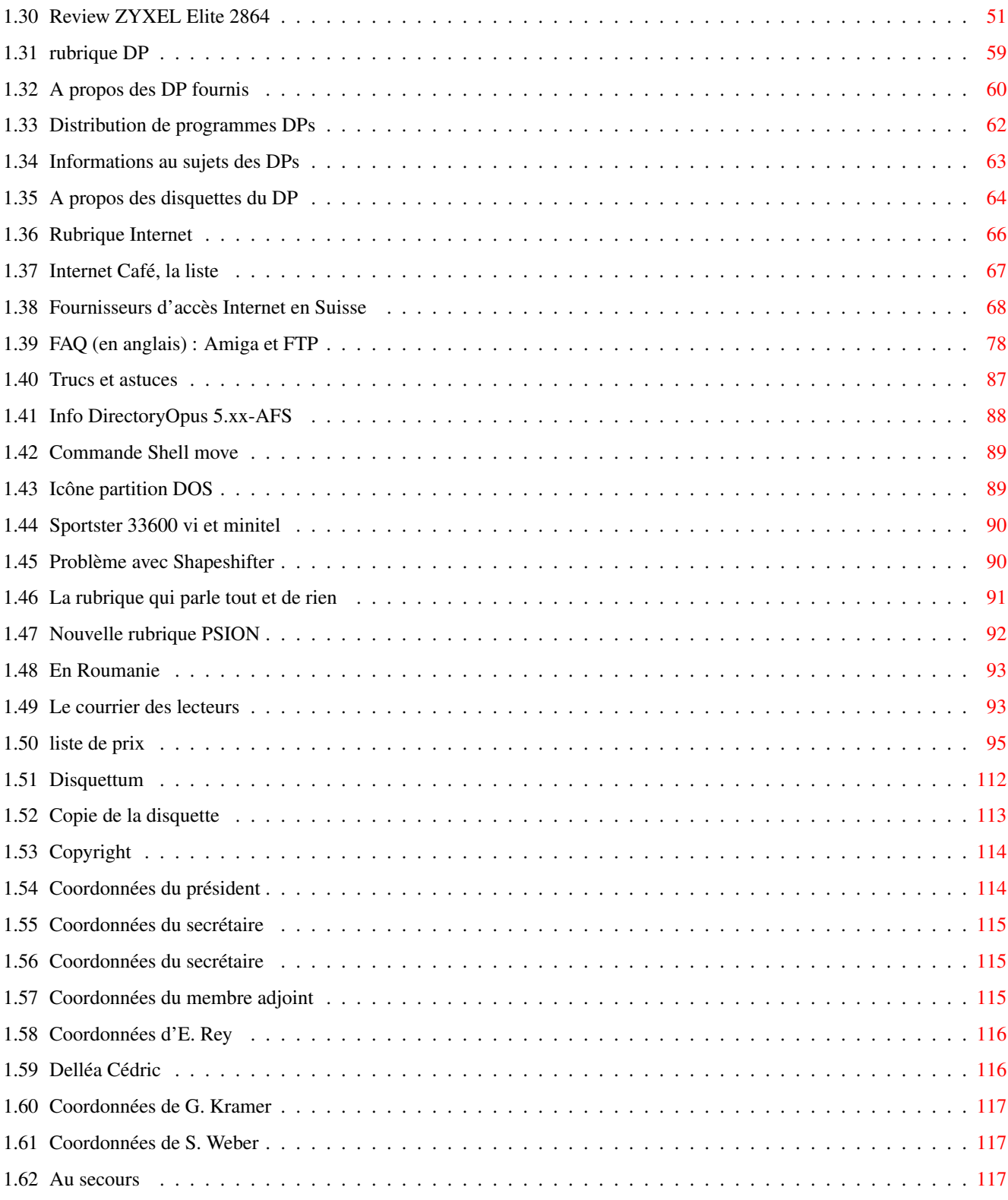

# <span id="page-4-0"></span>**Chapter 1**

# 082daf10-0

#### <span id="page-4-1"></span> $1.1$ TIN XV, Octobre 1996, (c) AMF 1996

TIN XV

Octobre 1996  $0<sub>0</sub>$  $0: : 000$ 000  $0: : : : : : 0$  $000:::0$  $0: : : : : : : : 000$  $0000::::::::0$  $0$ :::0::::::::00  $00::::::::::0::0$  $0$ :::0:00:::::::0  $0:::::::::0$  00::0  $0$ :::000::::::::0  $0: : : : : : : : : : : 00: : : 0$  $0:::0:::000::::0$  $0::::::000::::0:::0$  $0::0:0000000::::00$  00::::000000:0:::00  $0:::000$  $000::::00::::::000$  $000::::0$  $0::.00$  $00:::::::::000$  $00::::0$  $0::.00$  $00::::::000$  $00::::0$  $0:1:00$  $0<sub>0</sub>$  $00::::00$  $0<sub>0</sub>$  $00::::0$  $0::.00$ 000  $00::::00$ 000  $00::::0$  $0::::00$  $000000000111:00$ 00000  $00:::0$  $00$  $0:::000$  $00$  $00:::::00$  $0<sub>0</sub>$  $00::::0$  $0:1000:1:000$  $000::::::::000$  $00:::0$  $0$ :::::0000::0000  $000::::::::::000$  $000::::0$  $0::::::::::::::00000000::::0::::0::000000000::::0$  $0: : : : : : : : : : : : : : : : 000: : : : : : 00000: : : : : : 0000: : : : : 0$ 

 $\overline{0}$ 

```
0: : : : : : : : : : : : : 000: : : : : : : : : : : : : : : : : : : : : : : : 00: : : : : : : : : : 0000: : : : : : : : : : : : : : : : : : : : : 000:::::000: : : : : : : : : : : : : : : : : : : 00::.00: : : : : : : : : : : : : : : : : : : : 0000
                 0: : : : : : : : : : : : : : : : : : : 00: : : : : : : : : : : : : : : : : : : 00: : : : : : : : : : : : : : : : : 00: : : : : : : : : : : : : : : : 00: : : : : : : 0: : : : : : : 00: : 0: 0 0: 0: : 00000 0000
```
Menu principal

# <span id="page-5-0"></span>1.2 Menu principal

Menu principal

Vous voici donc dans :

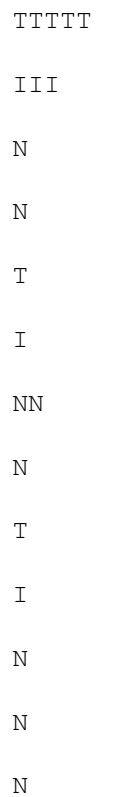

T I N NN T III N N Au menu, ce mois : L'éditorial Le mot de votre rédacteur en chef Le mot du président Celui du président Nouvelles du club Pour tout savoir sur le club Articles Plus ou moins en rapport avec l'Amiga Tests de programmes, Nous les avons testé pour vous DPs ou matériel Rubrique DP Ils sont pas cher, mais très utils Internet La page du surfer Trucs et astuces De peits trucs pour améliorer votre Amiga Et à part ça Pour vous évadez complétement de l'ordinateur Coin des lecteurs Vous y trouverez Votre courrier

```
Nous remercions notre sponsor, la société
               Relec
               Liste de prix
                 Ses prix et offres spéciales
Consultez également les rubriques suivantes :
-
               Disquettum
                 C'est qui qui a participé ?
-
               Copie des disques
                 Tout pour être sûr
-
               Copyright
                 Attention aux droits du citoyen
```
A. Lavanchy

#### <span id="page-7-0"></span>**1.3 Edito**

Edito

Enfin !

Ce fut long et dur, surtout pour se motiver à commencer !

D'abord, il a fallut trouver des personnes, leur demander une petite collaboration.

Voici un exemple de dialogue typique : Moi : - TIN, tu connais ? L'autre : - Ah ouais, c'est sympa votre journal ! Tiens au fait, je viens de m'acheter une nouvelle carte graphique. - Ah super ! Dis, tu me fais un article ou une petite présentation sur ta carte pour le prochain TIN ?  $- OK.$ 

Ce qui donne un TIN plein d'article et d'essai.

Malheureusement, le résultat n'est pas celui espéré, car après deux ou trois téléphones ou rappels, on a presque à chaque fois la réponse suivante : - L'article pour TIN .... Euh .... je suis désolé, j'ai pas eu le temps. Pour le prochain, peut-être ?????

Pour ce TIN, seul E.Rey nous a envoyé des textes.

Heureusement que Patrick se promène dans les Newsgroup sur Internet, cela

nous permet de remplir avec de petites notes intéressantes.

A noter que pour le concours, le nombre de participants était lui aussi très bas : 3 pour les images et 1 pour le texte (si nous n'avions pas prolongé le délai, nous n'aurions eu qu'un participant pour les images !). Heureusement, chaque participant nous a envoyé plusieurs images et presque toutes de très bonne qualité. Nous avons donc pu choisir notre nouveau logo parmi les 18 images. Encore bravo et merci aux participants (pour les résultats, voir l'article à ce sujet). Et tant pis pour ceux qui n'ont pas participé !

A propos du nouveau logo (j'espère que vous avez remarqué que nous avons changé !), il est composé de l'image victorieuse de Cédric Delléa et des lettres AMF dessinées par Emmanuel Rey.

Vous pouvez nous donner votre avis à ce sujet. La rubrique courrier des lecteurs existe pour ça (si si, je vous assure, et ce n'est pas de notre faute si elle est vide !), d'ailleurs, ce mois, vous y trouverez une lettre qui nous a fait chaud au coeur.

Je vais conclure avec toujours les mêmes banalités : Nous attendons vos lettres, articles, tests, ... avec impatience. Rendez-vous en décembre, avant Noël, pour le prochain TIN (remise du courrier fin novembre - début décembre)

Alain Lavanchy

#### <span id="page-8-0"></span>**1.4 La parole au président**

Le mot du président

#### "Bref".

Oui je sais. Pour un "mot du président" c'est un peu court (jeune homme.). Mais un mot est un mot (qui a dit "et réciproquement.? mmh?) ou, en l'occurence un adjectif. En fait, il s'agit d'une citation du réd. en chef de TIN à ma question du jour: " Cette fois, je le fais comment mon "mot du président"? Tout ceci dit sur un ton amical mais ferme. Il ne s'agissait bien évidemment pas de censurer (c'est pas dans les habitudes de votre journal préferé) une prose que vous avez plaisir à lire (enfin, je l'espère.), mais bien de limiter les délais souvent très long (réd. en chef dixit) pour "sortir" le journal. C'est alors que je fis perfidemment remarquer que "...une semaine de plus ou de moins, vu le retard qu'a pris TIN 15...". La réponse du réd. en chef fût un exemple de colère contenue enrobé d'une couverture de dignité: ".si tu crois que c'est facile.Je sais pas ou caser tous ces programmes.etc.." suivi du scoop du jour ".cette fois la seule solution sera de faire le journal sur 3 disquettes.". En veine de réparties, je ne puis qu'insinuer:" A quand TIN sur un CD-ROM?". Le regard qui suivit cette remarque assassine me fit comprendre que c'était pas l'envie qui manquait.

Pi, a part ça, ça vaaaaa.?

Ben, la vie du club va son petit bonhomme de chemin. L'été est largement derrière nous (et devant nous à la fois, je vous laisse méditer cette pensée, hmm, profonde), le comptoir aussi. La sortie d'automne de l'AMF a eu lieu, les vendanges frappent à notre porte (l'automne aussi d'ailleurs), l'assemblée générale approche à grands pas (préparez vos idées géniales pour l'année prochaine), Cologne '96 est agendé (voir l'article dans TIN à ce sujet)...

Sur le front de l'Amiga, c'est plutôt calme. On ne sait toujours pas si Viscorp a finalisé l'achat d'Amiga technologies et s'il y aura un futur "PowerPC" pour penser à la survie de votre machine préferrée. L'avenir étant fait d'espoir(s), j'espère pouvoir vous donner d'excellentes nouvelles dans mon prochain billet...

Au plaisir de vous revoir à une assemblée du club, ou à l'assemblée générale...

Patrick Schneiter

#### <span id="page-9-0"></span>**1.5 Les news du club**

Les News du club

Depuis cette page, vous accédez aux nouvelles du club.

Grand Concours AMF Les résultats !

Visite à Cologne Un voyage organisé par l'AMF

Le serveur du club Des nouvelles de Perfect Island

- Groupes de travail Qu'est ce que c'est ?
- Dates des séances et autres dates importantes du club

Les Petites Annonces Les petites annonces du club

```
Liste des livres
  que vous pouvez emprunter (gratuitement, bien sûr).
Liste du matériel
  du club disponible lors des séances.
```
A. Lavanchy

### <span id="page-10-0"></span>**1.6 Le concours de l'AMF - Résultats**

GGG RRRR AAA N N DDDD G G R R A A NN N D D G RRRR A A N N N D D G GG R R AAAAA N N N D D G G R R A A N NN D D GGG R R A A N N DDDD

CCC OOO N N CCC OOO U U RRRR SSS C CO O NN N C CO O U U R R S S C O O N N N C O O U U RRRR S C O O N N N C O O U U R R S C CO ON NN C CO OU URRS S CCC OOO N N CCC OOO UUU R R SSS

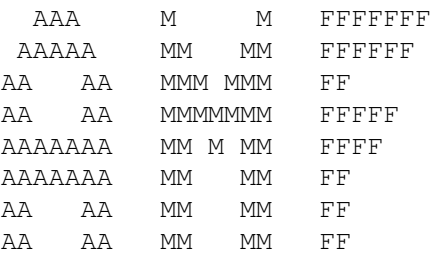

Le concours étant terminé, vous allez pouvoir lire les résultats ci-après. Quand même un commentaire préliminaire. Nous avons regretté le peu de participants : 3 pour les images et 1 pour le texte. Heureusement, chaque participant nous a envoyé plusieurs images, ce qui nous a permis de juger 18 images en tout.

Chaque membre du comité a attribué 18 pts à la meilleure image, 1 à la dernière. Puis nous avons fait la sommes des 5 votes et fait le classement. Les votes étaient indépendants et secrets. Nombre total de points : 90.

Vous trouverez les meilleures sur la disquette.

Voici les prix que nous avons attribué et les gagnants : Catégorie Image : 1er Prix Cédric Delléa, Monthey, 78 pts (Chouette4.iff) 100.- plus la cotisation AMF 1997 2eme Prix Thierry Rey, Payerne, 72 pts (AMF1-2) 50.- plus la cotisation AMF 1997 3eme Prix Emmanuel Rey, Payerne, 66 pts (amf3) La cotisation AMF 1997 offerte 4 - Cédric Delléa, 65 pts (CHOU.IFF) 5 - Cédric Delléa, 58 pts (ChouLogfinal.iff) 6 - Cédric Delléa, 57 pts (ChouLogeffect.iff) 7 - Cédric Delléa, 56 pts (ChouLogfinal2.iff) 8 - Thierry Rey, 55 pts (AMF1) 9 - Emmanuel Rey,50 pts (amf2) 10 - Emmanuel Rey, 49 pts (amf1) 11 - Thierry Rey, 47 pts (Une chouette) 11 - Thierry Rey, 47 pts (Chouette dans lanuit) 13 - Thierry Rey, 45 pts (Simple logo) 14 - Emmanuel Rey, 35 pts (amf\_logo) 15 - Thierry Rey, 32 pts (BigChouette) 16 - Thierry Rey, 23 pts (AMF Window) 12 - Emmanuel Rey,11 pts (amf\_WB) 18 - Thierry Rey, 9 pts (Ordinateur chouette) Catégorie Texte :

Prix spécial Gilbert Kramer, Monthey La cotisation AMF 1997 offerte

Les prix seront remis lors de l'assemblée générale, à Lausanne, le 29 novembre.

Pour le comité,

A. Lavanchy

#### <span id="page-11-0"></span>**1.7 Voyage à Cologne**

Cologne '96

Certains d'entre vous sont peut-être déjà au courant: il y aura une "Messe" (c'est de l'allemand, évidemment) Amiga à Köln (ca aussi) cette année. Quand? du 15 au 17 novembre 1996. Comment s'y rendre? Le comité de l'AMF est déjà en train (c'est le cas de

dire) de plancher sur le projet. Si vous êtes déjà intéressé, dites-le nous. La liste des inscriptions est ouverte. Elle se fermera le 20 octobre 1996 (il faut penser à réserver l'hôtel, le moyen de transport, etc...)

Renseignements au près de Patrick Schneiter, 021/ 808 80 47

Patrick Schneiter

#### <span id="page-12-0"></span>**1.8 Dates des séances**

Dates des séances

Section de Lausanne

Responsable : M. Jean-Pierre Rosset, 021/635.83.24 ou 021/962.11.11

Depuis la séance de janvier, les réunions de la section de Lausanne se sont déplacées. Nouvelle adresse : Foyer paroissial de Malley, Ch de Rionza 2, 1020 Renens.

- 9 novembre 1996 Attention 2eme samedi du mois, Démonstration Amiga et Internet
- 7 décembre
- 11 janvier 1997 Attention 2eme samedi du mois, pour cause de vacances
- 7 février
- 7 mars
- 4 avril
- $2$  mai
- $-6$  juin

Section de Monthey

Responsable : M. Patrick Avanthay, Av. de la Gare 33, 1870 MONTHEY, 025/72.20.16

Séances à thèmes, le premier vendredi du mois à 19h30 au CRAM, Av. Plantaud, Monthey. En plus de ces séances, il y a des séances libres, où chacun vient avec ses propres problèmes et repart (en principe ;-) ) avec des solutions. Ces séances se veulent plus accessibles, surtout vis-à-vis des débutants. Le programme est établi selon les désirs des participants. Elles ont également lieu au CRAM, le 3eme jeudi du mois, de 19h30 à 21h30, soit :

```
- je 17 octobre 1996 Libre
- ve 1 novembre Installation d'un système d'exploitation (P. Avanthay)
- je 14 novembre Libre
- ve 6 décembre Notion du Workbench (P. Avanthay)
- je 19 décembre Libre
- ve 10 janvier 1997 Attention : 2eme vendredi du mois (cause vacances)
                   Notion du Shell (F. Sepulveda)
- je 23 janvier Libre
```
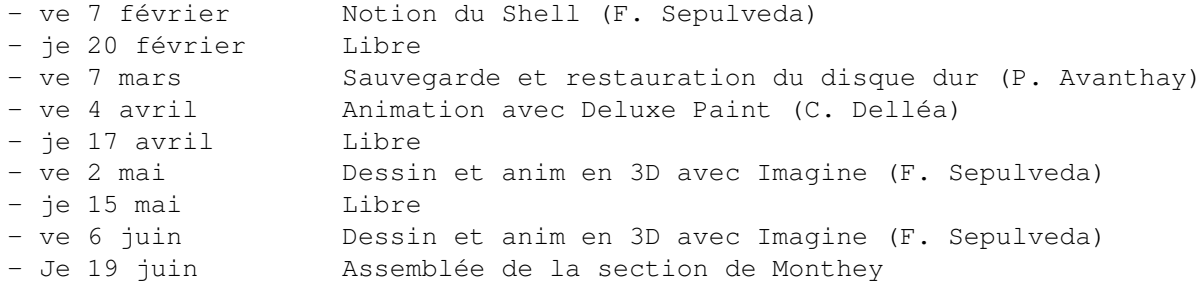

Section de Vevey

La section étant dissoute, il n'y a plus de dates. Consultez les autres sections.

Section d'Yverdon

Responsable : Mme Nelly Della Casa, 021/861.10.87

Séances le dernier vendredi du mois, dès 19h30, à l'école ASA, rue des philosophes 35-37, Yverdon

Attention - Information importante :

Etant donné le manque de "combattants", il nous paraît judicieux de mettre (pour l'instant) les activités de cette section en veilleuse. Je reste à disposition pour reprendre les rencontres et j'essaierai de relancer un peu de "pub" dans la région, à partir de l'année prochaine.

NDC

Rappelons que si vous fréquentez réguliérement une section, il n'est absolument pas interdit d'aller aux séances des autres, au contraire, cela permet une autre approche du monde de l'Amiga.

Autres dates importantes

Prochain TIN (TIN 14) : 12 août 1996 Délai de remise des articles, pub , PA, ... : 3 août 1996 Assemblée générale de l'AMF, à Lausanne : Fin novembre 1996, probablement le 22 (un vendredi, à 20h)

A. Lavanchy

#### <span id="page-13-0"></span>**1.9 Nouvelles des groupes de travail**

Groupes de travail

Qu'est-ce ? Qu'y fait-on ? Comment cela se passe-t-il ? Puis-je y participer ? ...

des groupes de travail.

Le but des groupes de travail est de rassembler quelques personnes ayant des intérêts commun (base de données, infographie, programmation basic, ...) afin de pouvoir progrsser ensemble, et de faciliter l'échange de l'înformation. Ses groupes se réunissent selon le désirs de ses participants, et ce sans que l'AMF n'intervienne. Cette dernière ne servant que de boîte au lettre (ou de panneau de PA, c'est selon), afin de faciliter les rencontre (bientôt une agence matrimoniale ???). Tout membre de l'AMF peut prendre part à (ou créer !) un de ces groupes. Cependant, nous vous demandons de nous comuniquer le nom, l'activité et le contact du groupe afin de pouvoir assurer un suivi du groupe et de l'ensemble

TIN S'ENGAGE A PUBLIER LA LISTE DE TOUS LES GROUPES ACTIFS OU EN FORMATION DANS CHACUNE DE SES EDITIONS.

Un nouveau groupe s'est formé à Monthey. Le but est de créer des jeux et des démos sur Amiga . Pour plus d'infos, lisez le courrier des lecteurs. Responsable (ou contact) : Cédric Delléa , Monthey.

Lors de l'assemblée générale, il a été proposé de faire un groupe ayant les PCs pour centre d'intérêt. S'il y des intéressés, qu'il prennent contact avec moi.

Si vous même vous vous intéressez à un sujet particulier et aimeriez l'approfondir avec une petite équipe partageant le même intérêt, je vous rappelle que vous pouvez me contacter et que j'essaierai de vous mettre en contact avec d'autres personnes de ayant le même désir.

Voici mon numéro de téléphone: 021 652 92 03

Le secrétaire,

Jean-Pierre Sola

# <span id="page-14-0"></span>**1.10 Nouvelles du serveur**

Nouvelles du serveur AMF

Pour tous ceux qui n'ont pas encore d'adresse EMail sur Internet, bonne nouvelle, vous pouvez en avoir une gratuitement. Il suffit de vous inscrire, si ce n'est déjà fait, sur le serveur Perfect Islands. Après quelques jours, vous aurez un accès sur le serveur, le droit de télécharger les 10 gigas de fichiers Aminet, et en plus vous aurez une adresse EMail Internet qui vous permettra d'échanger des messages avec le monde entier.

Pour ceux qui sont déjà inscrit, vous avez déjà (même si vous ne le saviez pas encore) une adresse EMail. Elle est : votre\_pseudo@amiga.cyber.ch Si vous aviez un espace dans le pseudo, il est convertit en "\_". Ex. Roger Rabbit donne Roger\_Rabbit@amiga.cyber.ch.

Attention, il n'est pas possible de recevoir de attachement. Uniquement des mails "simples"

Autres fonctions du serveur :

l'accès à la totalité du contenu d'AMINET remis à jour toutes les nuits à 3h00, au lieu d'attendre le CD-ROM tous les 2 mois; les fichiers ont une durée de vie de 1 mois avant de disparaître du serveur

- seule exception : actuellement les modules de musique ne sont pas stockés sur le serveur pour cause de manque de place disque

- les membres du club peuvent télécharger tout ce qu'il leur plaît dans AMINET, SANS LIMITATION de quota

Je rappelle que AMINET n'est pas INTERNET : vous ne pouvez pas échanger de courrier électronique ou de fichiers avec d'autres contribuables ou utilisateurs d'AMINET avec ce service de téléchargement des fichiers de AMINET.

Pour ceux qui ne se sont jamais connecté ou qui ne l'auraient pas fait depuis des mois, voici le numéro de téléphone du serveur AMF :

- no tél. du serveur AMF : (021) 683 10 43

- no tél. du gouverneur : (021) 683 01 81

- no tél. de votre responsable BBS : (021) 683 24 41, pseudo sur le serveur : AMFOOL

Bien du plaisir dans le monde AMINET et faites-moi part de vos remarques, questions, critiques ou même félicitations (si si ça remonte le moral d'en entendre de temps en temps).

AMFOOL alias

Alain Mattei

#### <span id="page-15-0"></span>**1.11 Les ptites z'annonces**

Petites annonces

On attend vos PA ..... (sur D7, format ASCII, Excellence, FinalCopy...)

\* - \* - \* - \* - \* - \* - \* - \* - \* - \* - \* - \* - \* - \* - \* - \* - \* - \* - \* - \* VENTE \* - \* - \* - \* - \* - \* - \* - \* - \* - \* - \* - \* - \* - \* - \* - \* - \* - \* - \* - \* TurboCalc, dernière édition du mondre de l'allement du mondre de la partie de la partie de la partie de la par

TurboPrint, Idem 100.-Imprimante Canon 4100 350.-Blitz Basic 2.1 80.-Pierre Pedretti Av. Acacias 4 1008 Prilly \* - \* - \* - \* - \* - \* - \* - \* - \* - \* - \* - \* - \* - \* - \* - \* - \* - \* - \* - \* A vendre Painter 3D Complet, avec boîte et manuel, neuf 99.-, vendu (par le club) 10.- Création de scène en 3D. Une grosse config n'est pas nécéssaire (1Mb mémoire et 2 lecteurs d7 suffisent). Il s'agit du dernier Painter de la commande en gros. Ecrire à AMF, cp 22, Bergières, 1000 Lausanne 22 \* - \* - \* - \* - \* - \* - \* - \* - \* - \* - \* - \* - \* - \* - \* - \* - \* - \* - \* - \* ACHAT \* - \* - \* - \* - \* - \* - \* - \* - \* - \* - \* - \* - \* - \* - \* - \* - \* - \* - \* - \* Si par hasard, vous possédez un AMIGA 500 inutilisé en état de fonctionner, avec un minimum d'extension de mémoire pour utiliser des logiciels éducatifs simples, il pourrait faire le bonheur d'un de mes élèves et de ses parents. Merci de me contacter pour de plus amples renseignements. Nelly Della Casa, 1124 Gollion, tél. O21/861 10 87. \* - \* - \* - \* - \* - \* - \* - \* - \* - \* - \* - \* - \* - \* - \* - \* - \* - \* - \* - \* RECHERCHE \* - \* - \* - \* - \* - \* - \* - \* - \* - \* - \* - \* - \* - \* - \* - \* - \* - \* - \* - \* Je recherche un boitier d'Amiga 1000 (même défecteux) Gratuit, ou à bas prix. Alain Lavanchy 022/366.32.80, le soir, ou lors d'une séance de Lausanne. \* - \* - \* - \* - \* - \* - \* - \* - \* - \* - \* - \* - \* - \* - \* - \* - \* - \* - \* - \* Nous recherchons toujours des correspondants occasionnels pour le journal. Tous les articles sont le bienvenu, même s'il ne traitent pas de l'Amiga en particulier (tests softs ou hard, votre passion, vos préoccupations ...) Nous avons besoin de VOUS !!! Contact : AMF/TIN, Bergières, CP297, 1000 Lausanne 22, ou Patrick Schneiter, Aubonne, 021/808.80.47. \* - \* - \* - \* - \* - \* - \* - \* - \* - \* - \* - \* - \* - \* - \* - \* - \* - \* - \* - \* Vous le savez, nous avons acheté deux A1200HD (un pour monthey, un pour Lausanne).Comme il est dommage que ces machines ne fonctionnent qu'une fois par mois, nous avons décidé de les louer à des membres, pour une somme modique (30.-/mois avec écran). Une location d'un mois (pour essayer ...) est possible. Les conditions sont : - de l'amener à chaque séance de la section, sans faute - de le maintenir en état (ne pas effacer la partition AMF, par exemple!!) - d'en prendre soin (évidemment ...)

Si vous êtes intéressés et que vous habitez près de de Lausanne ou de Monthey, vous pouvez prendre contact avec votre responsable de section.

\* - \* - \* - \* - \* - \* - \* - \* - \* - \* - \* - \* - \* - \* - \* - \* - \* - \* - \* - \*

Si vous avez un coucou, une cheminée, une île déserte, une grand-mère ou quoi que ce soit, envoyez-nous une petite annonce, vous le vendrez sûrement ... De même pour des échanges, des achats (même de salsifis à poils ras), ...

A. Lavanchy

# <span id="page-17-0"></span>**1.12 Liste des livres du club**

#### Bibliothèque AMF

Liste des livres et revues à disposition au 01.10.96

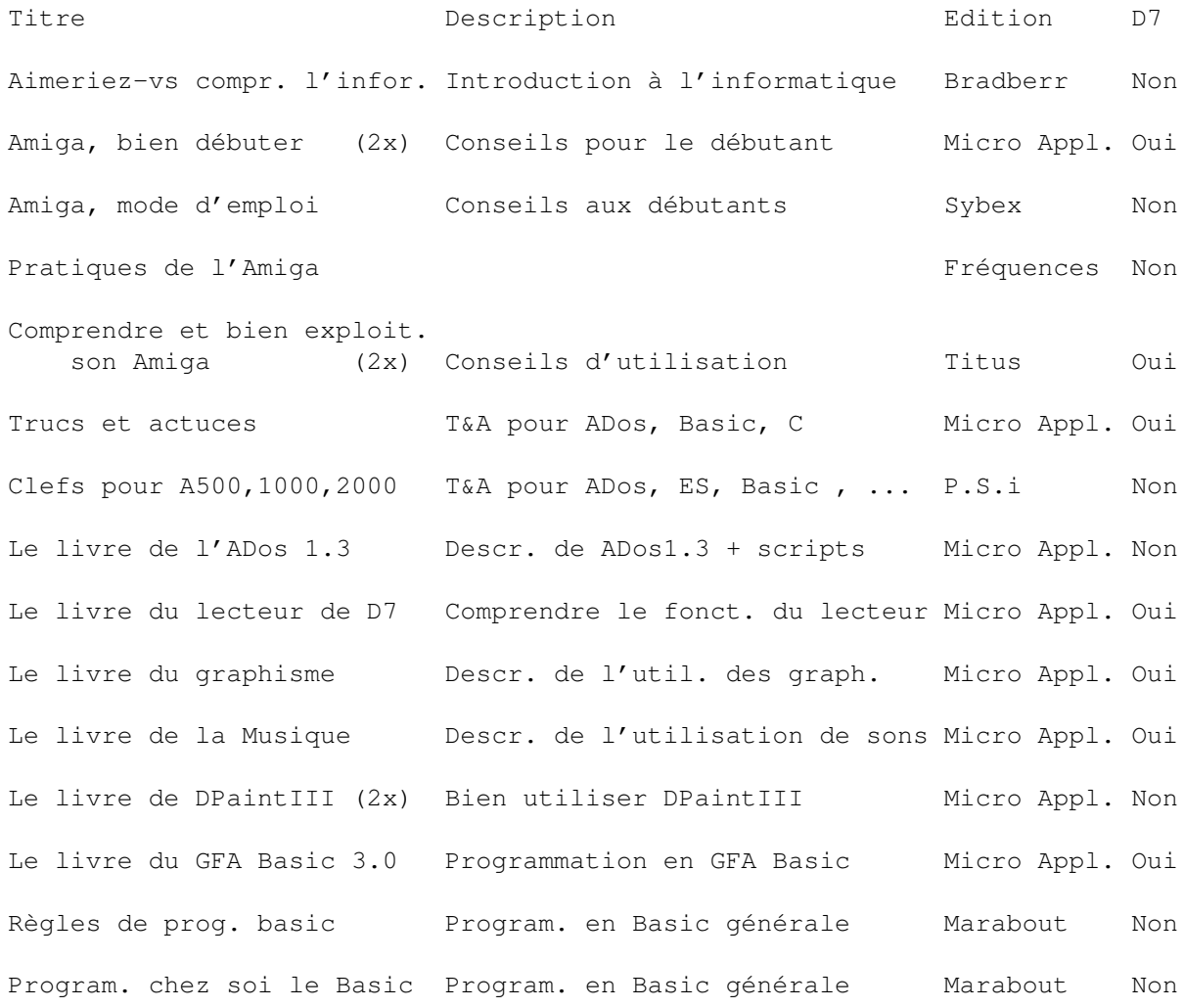

102 programmmes pr Amiga Programmation en Basic P.S.I Non 50 jeux Amiga (Basic) Programmation Basic P.S.I Non Le livre des meilleurs jeux Description des jeux (1990) Micro Appl. Non Meilleures logiciels DPs Description de dif. prog.(1990) Micro Appl. Amiga toolbox Diff. utilitaires pratiquess Micro Appl. Oui Datamat Prog. de base de donnée+livre Micro Appl. Oui Inside A2000 Schémas électroniques CBM Non Reliure AmigaRevue + différents numéros Amiga News Tech (différents numéros)

Différentes revues

Rappelons que ces ouvrages sont à dispositions des membres, gratuitement. Il suffit de s'adresser à M.Rosset (021/635.83.24 ou contactez-le lors d'une séance de Lausanne). Le prêt est pour une durée de 1 mois, prolongeable.

Alors, n'hésitez plus à emprunter des livres, ou à nous communiquer vos souhaits.

A. Lavanchy

# <span id="page-18-0"></span>**1.13 Liste du matériel du club**

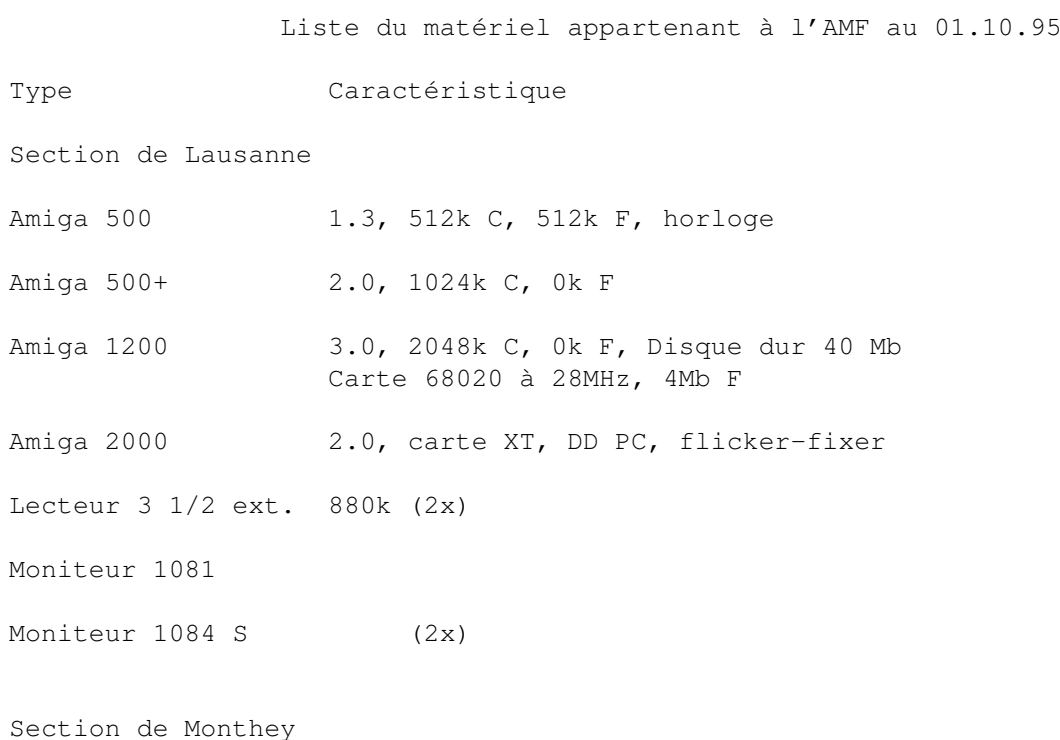

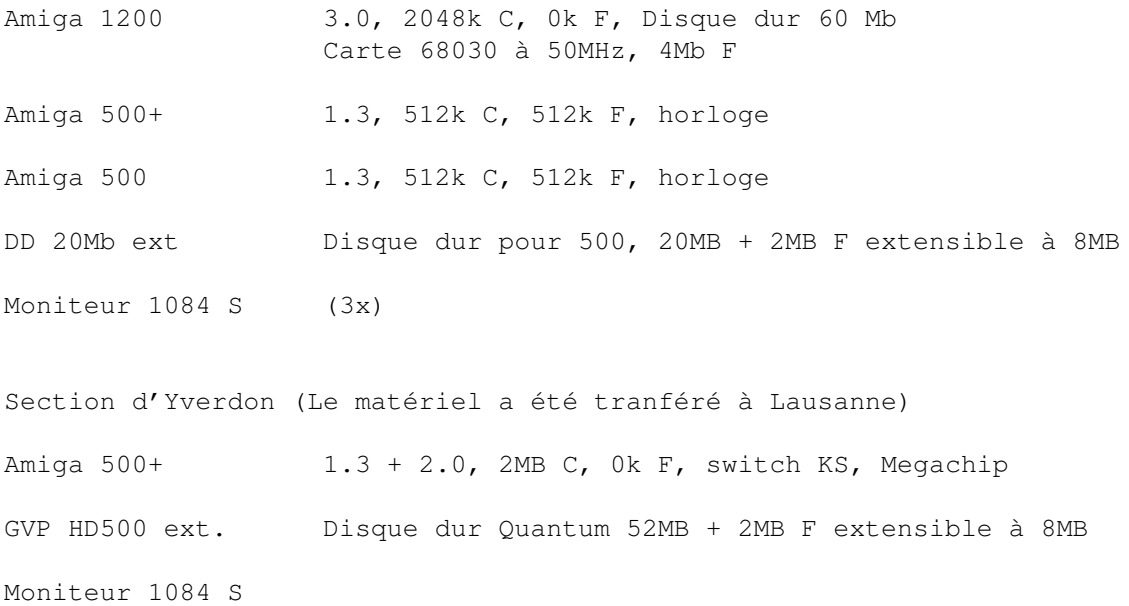

A. Lavanchy

# <span id="page-19-0"></span>**1.14 Articles**

La page Articles

D'ici, vous accédez à divers arcticles relatifs à l'Amiga, mais pas forcément en rapport avec le club.

> Visite AMF au CERN Un récit de la sortie annuelle du club.

Passe-moi le tuyau Une compilation de bonnes adresses.

CHOUETTE Le seul texte participant au concours.

Amiga Show, à Paris Une liste des exposants.

Archit. de l'Amiga Un petit texte vantant l'Amiga.

Org. des traducteurs

Une présentation de cette organisation.

L'index des Tin's Tout ce que nous vous avons déjà donné.

Achats groupés C'est possible !

Pour avoir votre nom dans le Disquettum , rien de plus facile : Vous écrivez un article, vous nous l'envoyez, nous le publions, et voilà.

A. Lavanchy

#### <span id="page-20-0"></span>**1.15 Sortie AMF au CERN, septembre 96**

Sortie annuelle de l'AMF

Samedi 21 septembre 1996, CERN, Genève.

9h ( du mat'!) n'avait pas encore sonné au clocher de Meyrin-sur-LEP que 13 (eh oui!) membres de l'AMF papotaient ferme en attendant que démarre la visite mise au programme de cette journée. Tout le monde étant (enfin) réuni, nous nous sommes laissé guider le long de plusieurs kilomètres (sans exagérer!) de couloirs par un guide (sic) qui avait dû apprendre son métier en Grèce (du côté de chez Dédale). Nous avons fini par tous (enfin presque. Alain Lavanchy ayant du donner un téléphone urgent et important -il en allait de notre dîner!-, il nous a rejoint avec son guide perso) déboucher près de l'auditoire principal. Au menu de ce début de journée, une petite conférence (à froid, c'est-à-dire sans café préalable...) sur la physique des particules suivie (comme son ombre) par un film nous racontant la genèse du CERN depuis sa création jusqu'à nos jours. OUF. Ensuite ce fût LE grand départ vers les Allemagnes (euh... la France) pour la visite d'un site d'expérimentation (nom de code: ALEPH) sur l'anneau du LEP. Ce site étudie les phénomènes résultant de la collision frontale entre différentes particules subatomiques. Concrètement, on (= les savants bien sûr) injecte (terme officiel) des particules dans l'anneau d'accélération (pour les fanas des chiffres, ce fameux anneau fait dans les 27 km de circonférence, parcourus environ 11'000 fois - si si vous avez bien lu - par...seconde); on s'arrange pour les envoyer une fois à gauche puis une fois à droite, on focalise les 2 faisceaux à un endroit extrêmement précis et on attend que quelque chose se passe. Voila. Tout ça nécessite des équipements gigantesques (plutôt paradoxal, non?) situé de part et d'autre de la frontière (cette ligne est ici vraiment imaginaire, elle me fait beaucoup penser à cette autre ligne à Greenwich ou on peut être

un coup à l'est, un coup à l'ouest ou même à nulle part (si on arrive à jouer les funambules). On a pu évidemment visiter tout ça. Cette visite, somme toute athlétique (pas mal de marche, de bus et d'ascenceurs), nous ayant ouvert l'appétit, nous nous sommes dirigés (sur le coup des 13 heures) du côté de chez Swann (mais non, je plaisante: du côté de Gingins; mais ca faisait un moment que je voulais la faire celle-là) pour l'apéro. A peine le temps de mettre la table, de déboucher quelques bouteilles et de se désaltérer que, déjà, Alain Lavanchy revenait avec de succulents poulets de ferme cuisinés par sa môman (que le comité de l'AMF remercie chaleureusement au passage). L'agape qui s'en suivit (sous un ciel menacant mais pas encore pleurnichard) restera j'en suis sûr dans bien des mémoires. Au menu: salades diverses suivies de poulets accompagnés de chips et d'un petit chianti de derrière les fagots. Pour finir, quelques glaces, puis cafés, biscuits. Le ciel se mit décidemment à se fâcher lors du deuxième (ou était-ce le troisième?) service du poulet. Un déménagement aussi rapide qu'efficace nous mit définitivement à l'abri du déluge mais comprommit toutes chances de tournoi de pétanque pourtant prévu au programme. Quelques discussions (et bouteilles) plus tard, la fatigue se faisant sentir, quelques membres donnèrent le signal du départ. Le temps de ranger et d'une ultime petite discussion sur l'avenir de l'Amiga (ben oui, de quoi vouliez-vous que nous parlions, hein?) pour nous rendre à cette évidence: la sortie de l'AMF, cuvée 1996, avait vécu. loin de nous attrister, cette constatation nous entraine déjà vers les horizons de la sortie '97...l'année prochaine (si tout va bien), on visite la tour de la TSR. Promis, juré (des contacts ont, d'ores et déjà été pris). Encore une remarque: les membres qui n'ont pas pu (ou voulu) venir ont VRAIMENT raté quelque chose...(demandez aux participants).

Le comité de l'AMF tient encore à remercier la maman et la copine de l'ex-président Alain Lavanchy (quelle famille!) pour leurs aides (culinaires) précieuses.

Patrick Schneiter

### <span id="page-21-0"></span>**1.16 Dis Le Me**

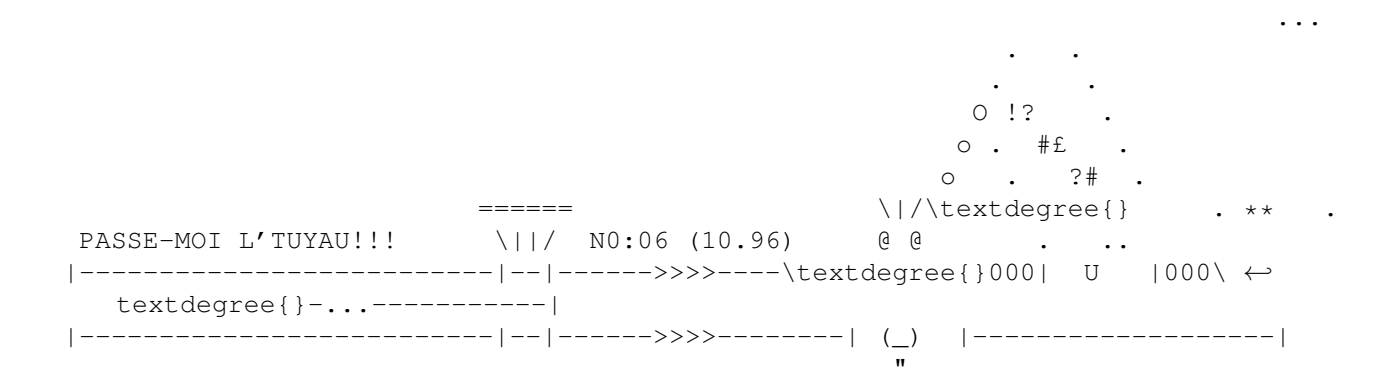

\*\*\*\*\*\*\*\*\*\*\*\*\*\*\*\*\*\*\*\*\*\*\*\*\*\*\*\*\*\*\*\*\*\*\*\*\*\*\*\*\*\*\*\*\*\*\*\*\*\*\*\*\*\*\*\*\*\*\*\*\*\*\*\*\*\*\*\*\*\*\*\*\*\*\*\*\* j'ai décidé d'arrêter cette rubrique, car je ne peux pas être juge et partie en rapport avec les produits que nous proposons. Donc celle-ci est libre et à la disposition de celui qui la reprendra, si il en est? Pour le titre il est bien-sûr disponible pour l'AMF! Je pense que la liste de prix me permettra de donner des infos de même nature

que certaines de celles qui paraissaient dans la rubrique "passe-moi..." Cette liste de prix prendra ainsi un caractère plus informatif.

Emmanuel Rey Nous recherchons donc une personne qui aurait envie de reprendre ← cette rubrique, car nous pensons qu'elle était très utile et nous regrettons sa disparition.

La rédaction

### <span id="page-22-0"></span>**1.17 AMF, Concours Chouette 96, catégorie Texte, résultat**

AMF, Concours Chouette 96, catégorie Texte.

Voici le seul texte en participation au concours AMF. Etant unique candidat, il a donc gagner un prix spécial. Tant pis pour les autres.

Le comité de l'AMF

PS : L'auteur est Gilbert Kramer, ancien responsable de la section de ... Monthey (qui a dit comme toujours. (Je ne sais pas si c'est la présence des effluves de Ciba qui les stimule, mais les membres de cette section on toujours été très productifs ;-) ).

Voici donc ce texte :

CHOUETTE

Un chouette concours, ou un concours chouette, c'est ce que nous propose le dernier TIN.

Et ce mn'est pas, malgré ce que vous pourriez penser, un concours hulotte, effraie, chat-huant chevèche ou autres strigiforme. Non, c'est bien un concours chouette, et comme c'est un rapace nocturne, j'écris ce texte dans un moment d'insomnie nocturne. maintenant, je ne vais pas chuinter, son fricatif comme le sifflement de la bouilloire sur le feu.

La légende dit que c'est un oiseau de mauvaise augure, et les soldats de la révolutions française ne me contrediront pas, eux qui affrontèrent les Chouans, au cri de guerre semblable à notre chouette. Mais alors, pourquoi on s'exclame : chouette ! quand on trouve quelque chose de joli, de bien, de sympathique ou d'agréable ?

Il y a aussi les "vieilles chouettes" , amicale de veilleuses d'un hopital ?

Il y a aussi LA CHOUETTE, c'elle des "amigistes", qui annonce généralement de bonnes nouvelles : l'éclosion d'un nouveau TIN, une sortie ou, c'est moins marrant, un rappel de cotisation.

Et puis après tout, chouette, j'aime bien ce petit rapace, qui me fait plaisir chaque fois que je l'aperçois sur une enveloppe de mon courrier.

Alors, chouette, et AMIGA...lement votre

Gilbert Kramer

#### <span id="page-23-0"></span>**1.18 Amiga show '96-liste des exposants**

Amiga show '96-liste des exposants

Vient de : Newsgroups fr.comp.sys.amiga Date: 7 Sep 1996 00:17:18 GMT

voici la liste des exposants dans l'ordre alpha, et au complet

AMIGA Show'96 -------------

Le salon de l'annee se tiendra les 9 et 10 novembre 96 a CROSNE dans l'essonne a 17 kilometres de Paris.

(Nota la liste des Stes qui seront presentes sera mise-a-jour regulierement)

Liste provisoire :

A-NEWS A-DREAM ADFI ALMA DIFFUSION ATEO CONCEPT AXIOM BE INC (qui viendra malgrÈ le salon Apple en Angleterre) BREIZH MULTIMEDIA BUGGS CORSAIRE PRODUCTION DELTAGRAPH'X'X VISCORP - en attente de confirmation

FDS FRANCE TELECOM FUGAmiga HD MICRO MENTON COMPOSANTS PHOENIX DP PHOTON SR RADIO BELLOVAQUE PIXEL ART TURTLE BAY +un magasin PC qui montrera UAE sur Pentium Innelec AmigaNews et Adream proposeront un billet d'entree au prix reduit et preenregistrement du visiteur: pas d'attente aux guichets... Il y a encore des stands pour les developpeurs; creatifs; et associations qui souhaitent montrer leurs activites Ces exposants qui ne peuvent pas rentabiliser les frais par des ventes de produits beneficient un tarif minimal pour les stands Prevu egalement une discussion podium autour du theme quo vadis Amiga; modere

par Anews et Adream. Ceux qui veulent faire un speech lors de cette manifestation doivent nous contacter au plus vite

Les autres revendeurs qui pour une raison ou une autre n"ont pas recu le dossier d'inscription pour les stands sont pries de se faire connaitre aux organisateurs

## <span id="page-24-0"></span>**1.19 Au sujet de l'architecture de l'Amiga**

Newsgroups: fr.comp.sys.amiga From: initbb@bb.gatelink.fr.net (Benoît de Boursetty) Subject: Re: Futur de l'Amiga - Contre l'aspect modulaire

Plusieurs d'entre vous ont parlé de rapprochement souhaitable entre l'Amiga et le PC au niveau de la modularité. Je ne pense pas que ce soit une bonne idée du tout de préparer un module carte graphique et un autre carte sonore.

Je m'explique. Actuellement, avec un 68020, je suis sur un WorkBench très joli très stable très fluide enfin très valable, et il ne me prend qu'un Mo de mémoire. Quelle est la différence d'avec les PCs qui me permet d'avoir un système graphique rapide alors que mon processeur est lent ? qui rend possible un scrolling et des animations fluides et bien cadencées lorsque je fais de l'animation ?

L'ARCHITECTURE DE L'AMIGA.

Je vous la rappelle en gros:

\_\_\_\_\_\_\_\_\_\_\_\_\_\_\_\_\_\_\_\_\_\_\_\_\_\_\_\_\_\_\_\_\_\_\_\_\_\_ instructions

| \_\_\_\_\_\_\_\_\_\_\_\_\_\_\_\_\_\_\_\_\_\_\_\_\_\_\_\_\_\_\_\_ |  $\| \cdot \|$ | \|/ DMA \$\mathrm{\mu}\$Processeur <-> Mémoire CHIP <-> | Blitter  $/|\n\big\langle$ | | Sprites \|/ | Disques Mémoire FAST | Son | Ports d'entrée/sortie Cette architecture est extrémement intelligente, car elle libère le processeur de nombreuses t£ches, en particulier graphique. Le processeur possède en plus une relation privilégiée avec la mémoire FAST, car il est le seul à y accéder. L'avantage est maximal dans la configuration suivante: \_\_\_\_\_\_\_\_\_\_\_\_\_\_\_\_\_\_\_\_\_\_\_\_\_\_\_\_\_\_\_\_\_\_\_ | |  $\setminus$  |/  $\setminus$  |/ \$\mathrm{\mu}\$Processeur // Mémoire CHIP <-> DMA  $/|\n\angle$  // | // (graphisme, son, accès disque, entrée/sortie)  $\sqrt{1/2}$  // Mémoire FAST // (calculs) Bien sûr, c'est le \$\mathrm{\mu}\$Processeur qui commande les circuits auxiliaires ← , le DMA, mais chacun fait son travail dans son coin. N'oublions pas que c'est cette architecture seule qui permet les économies de puissance dans les Amigas actuels. Chaque fois que vous verrez un 4-86 incapable de faire un scrolling fluide, pensez à cette architecture. Chaque fois que vous verrez une animation à vitesse irrégulière sur un Pentium, pensez-y aussi... et réfléchissez à deux fois avant de proposer l'inverse de ce qui fait la force de l'Amiga. -- Benoît. \_\_\_\_\_\_\_\_\_\_\_\_\_\_\_\_\_\_\_\_\_\_\_\_\_\_\_\_ +----------------------------+ / | Im¶to to boku wa furansujin<br>/Benoît de Boursetty / | desu. Nihonjin no email no / | desu. Nihonjin no email no / initbb@bb.gatelink.fr.net / | aite o shirabemasu. Nihongo / / | wa benky¶ shimasu. "email" o /\_\_\_\_\_\_\_\_\_\_\_\_\_\_\_\_\_\_\_\_\_\_\_\_\_\_\_/ | suru kudasai. +----------------------------+ **1.20 Organisation des traducteurs (Amiga)**

<span id="page-25-0"></span>Subject: Organisation des traducteurs (Amiga)

- \* This message forwarded from area 'AMIGA.032' (AMIGA.032)
- \* Original message dated 11 Jun 96, from Eric Giguere

Peut-etre deja vu mais il n'est pas inutile de le rappeler

Comme les temps sont aux grand projets; il existe des sites pour les traducteurs/developpeurs Amiga un peu partout dans le monde, ce pour toutes les langues.

Voici ce que l'on peut trouver sur le site de langue francaise (nota: les titres presentes sont des liens sur d'autres pages Web) Le site est tout neuf mais ceux des autres langues pour certains sont deja completement operationnels.

Pour ceux que le site de traducteurs interessent, la section francaise est a l'adresse :

http://www.er.uqam.ca/merlin/fb691875/amiga/locale/ato\_fr.html

---------------------------------------------------------

Organisation des Traducteurs

[Amiga]

---------------------------------------------------------

Bienvenu a la division francaise de l'Organisation des Traducteurs Amiga. Sur ce site, vous trouverez toutes les informations pertinantes relatives aux projets et aux realisations de cette division linguistique au sein de l'organisation entiere, de meme que vous pourrez consulter la liste de nos membres actifs a travers toute la francophonie.

Bon sejour sur ce site, et n'hesitez surtout pas a nous faire part de vos commentaires!

---------------------------------------------------------------------------

Soutien aux membres

Le bulletin des nouvelles francaises ~~~~~~~~~~~~~~~~~~~~~~~~~~~~~~~~~~~

Nouveau ! Soyez au parfum des dernieres nouvelles de la division francaise de l'OTA! Nouveaux projets, changements d'echeanciers, consignes, rapports : tout tout tout sur nos activites linguistiques!

Quelques liens et outils forts utiles aux traducteurs ~~~~~~~~~~~~~~~~~~~~~~~~~~~~~~~~~~~~~~~~~~~~~~~~~~~~~

Nouveau ! Pour vous, traducteurs qui peinez a la tache, quelques sites Internet suceptibles d'eclairer votre lanterne francophile. Aussi, de bonnes idees logicielles pour faciliter votre labeur! Liste des membres de la division francaise de l'OTA ~~~~~~~~~~~~~~~~~~~~~~~~~~~~~~~~~~~~~~~~~~~~~~~~~~~ Nouveau ! Une liste regulierement mise a jour de tous les membres de notre division. Vous pouvez mettre cette liste en perspective en consultant l'index de tous les membres de l'OTA classes par division linguistique. --------------------------------------------------------------------------- Soutien aux developpeurs ~~~~~~~~~~~~~~~~~~~~~~~~~~~ Comment proceder pour faire traduire son logiciel ~~~~~~~~~~~~~~~~~~~~~~~~~~~~~~~~~~~~~~~~~~~~~~~~~ Bientot ! Quelques indications destinees aux programmeurs desireux de traduire leurs logiciels en plusieurs langues. Projets en cours de realisation ~~~~~~~~~~~~~~~~~~~~~~~~~~~~~ Bientot ! Tout ce qui occupe le temps de la division francaise de l'OTA notre en ce moment meme ! Realisations  $\sim$ ~~~~~~~~~ Bientot ! Pour le moment, nous n'avons pas realise grand chose, mais bon sang ! On ne demande pourtant qu'a etre occupe ! --------------------------------------------------------------------------- Inscriptions ~~~~~~~~~~~~~ Formulaire du traducteur et du reviseur ~~~~~~~~~~~~~~~~~~~~~~~~~~~~~~~~~~~~~~~ Ce formulaire est destine aux gens desirant d'inscrire en tant que traducteur. Nous aurons toujours besoin de traducteurs, alors si aimez les defis, l'aventure et la langue de Moliere, inscrivez-vous maintenant! Notez que ce formulaire est egalement valide pour les candidats au poste de traducteur pour les autres langues. Formulaire de l'administrateur de langue ~~~~~~~~~~~~~~~~~~~~~~~~~~~~~~~~~~~~~~~~' Ce formulaire est destine aux gens desirant d'inscrire en tant qu'administrateur de langue. Si vous croyez pouvoir faire mieux que nous (Yann-Erick Proy et Francis Labrie), ou encore si vous souhaitez tout

simplement joindre votre epaule a notre roue : allez-y, inscrivez-vous! Notez que ce formulaire est egalement valide pour les candidats

Nom: Adresse: ~~~~~~~~~~~~~ Nouveau ! Tous les membres sont fortements convies a s'inscrire a cette chaine de courrier (MailingList). Vous y apprendrez non seulement les derniers developpements, mais encore vous pourrez contribuer aux dicussions entourant la terminologie francaise et la francisation d'expression propre au domaine informatique.

```
---------------------------------------------------------------------------
---------------------------------------------------------------------------
c 1996 Francis Labrie (Dernieres modifications: 7 juin 1996)
```
### <span id="page-28-0"></span>**1.21 Index des TINs**

Articles principaux :

au poste d'administrateur pour les autres langues.

```
TIN 0 - 7.92
```

```
Descriptions des programmes fournis
- Virus_Checker 6.0
- Parm 3.6
- RMBShift 2.0 & MMBShift 1.0
Test
- carte ATOnce Plus (carte PC286)
TIN 1 - 10.92
Article
- La vie en communauté avec en A500+
Descriptions des programmes fournis
- BrowserII 1.1
- Amidock 1.4.3
- VirusChecker 6.16
Tests
- Excellence 3.0
- carte accélératrice GVP Combo 340
- carte graphique GVP IV-24
TIN 2 - 1.93
numéro de luxe : sur papier(24p) + 2 D7
Articles
- Le Workbench 3.0
- Les bruits de l'assemblée générale
- Voyage au WOC (World of C=) à Cologne
Tests
- Amiga 4000-40
```
- Amiga 1200 - KindWord 3 (traitement de texte2) - Lecteur de CD-Rom pour A500 : A570 Démos - Programme WordWorth 2 (traitement de textes), version de démo + images montrant les possibilités [D7 1,Tin2] Images - Système 3.0 : exemples de différentes fonctions nouvelles - Kindwords 3.0 : écran de présentation du programme - A4000 : Digitalisation de vue de l'A4000 (de face, de dos, dedans, ...) - Images : concours AMF TIN 3 bis - 7.93 Articles - Trucs & astuces : le shell - Les 'Tooltypes' (types d'outils) : qu'est-ce ? comment les modifier ? - Les réseaux, partie 1 : notions de bases - Pourquoi acheter un Amiga ? - TIN internationnal : nos confrères Roumain - Computer Animation 93 Descriptions de tous les programmes fournis TIN 4 - 10.94 Articles - L'Amiga au comptoir (à Lse) ou les péripéties de L'Am-hic-a ailleurs que dans les caves - Le coin du débutant : diverses question concernant le fonctionnement de prg. - Les réseaux, 2eme partie : Parnet ou la communication entre 2 Amigas - Commodore et le futur de l'Amiga : état des projets - Modems et serveurs : quoi t'est-ce ? à quoi que ça sert ? - Nos amis (ga) roumains : suite du premier article. - Bidouilles de courses : ou comment connaître des combines AMFNews - Sortie annuelle du club : la sortie comme si vous y êtiez. - Mise à jour du KS2.0 : avantages (surtout) et inconvénients (très peu) TIN 5 - 1.94 Articles - L'Amiga folkeux : l'Amiga au Paléo festival de Nyon - Viste au World of C=, à Cologne. - Histoire de l'Amiga - Mini PV de l'assemblée générale Tests - Test du jeu Frontier - Elite II TIN 6 - 4.94 Articles - Visite au CEPP, à Lausanne (centre des SI)

- Résultats du sondage de l'assemblée générale - (Presque) tous les code de "chatting"  $;-)$  ,  $8-)$  ,  $:-$  (, ... - Comparaisons des diff. méthodes de stockage des données (DD, CD, D7, ...) - Nouvelles de Roumanie TIN 7 - 7.94 Articles - Merlin News : que devient cette carte graphique - Installer des disquettes WB 2.1 et + en français - Nouvelles et bruit de couloirs de Commodore - Serveur AMF : mode d'emploi Tests - Test de la carte PC Vortex 486SLC, pour Amiga. Divers - Bulletin de commande des CD-Roms auprès de Fred Fish TIN 8 - 10.94 Articles - Serveur AMF : quoi de neuf - Sortie annuelle du "club" - Récit d'un voyage au Vietnam - Expo Jodorowsky à la Maison d'Ailleurs à Yverdon - Tableau de traitement des incidents - Petit Casse-Tête à base mathématique ou géométrique TIN 9 - 01.95 Articles - PV de l'assemblée générale du club - Histoire du voyage à Cologne, au WC - Solution du casse-tête du TIN 8 - Résultat du sondage 94 - Liste des serveurs BBS de Suisse - Espace gourmand - Les bonnes adresses TIN 10 - 05.95 Articles - Voyage à la Swiss Amiga Party 95 - Présentation d'AZur, l'Editeur - Présentation de Décollage, logiciel pour enfants - Dernières nouvelles de Commodore - Visite de l'usine d'incinération de Lausanne - Nouvelles bonnes adresses TIN 11 - 08.95 Articles - Présentation des disques amovibles Zip

- Nouvelles de Baroni

- Toujours de nouvelles adresses - Liste des suffixes du monde PC et Amiga - Intro sur le comportement à adopter sur Usenet - Liste d'adresses Internet utiles pour l'Amiga - Comment se tirer dans le pied en utilisant divers langages de prog. - Images faites grace à Photogenics par E. Rey TIN 12 - 10.95 Articles - Sortie d'automne du club - Visite d'Orbit 95 à Bâle - Présentation et explication de l'interface SCSI - Mieux vaut en rire - La recette du mois : la gelée au raisin - Sites Aminet - Amiga et Ethernet - Introduction à Internet - News de PageStream 30 - Essai de la CyBERVision et de CyBERGraphX - Encore de bonnes adresses Images - La calculatrice AMF - Windoze 95 TIN 13 - 01.96 Articles - De nouveaux tuyaux - Une liste de programmes supportés sur Amiga - Le futur de l'Amiga : PowerPC - FAQ à propos de l'Amiga et Internet - Un comparatif des providers de suisse romande - Des listes d'adresses Internet Amiga - Une FAQ à propos de l'Amiga et FTP (en anglais) - La fameuse recette des cookies - Un article sur la chasse aux éléphants (gag) - Une lise de contrepetrie. Tests de programmes - La carte Blizzard IV - Une information sur le 68060 Images - Deux images de Cédric Delléa Deux revues Amigaguide : AReport 402 et ALife 4 (en français)

TIN 14 - 05.96 Articles - De nouveaux tuyaux - FAQ à propos de l'Amiga et Internet - Discours du pres. de Viscorp du 19-05-96 (anglais) - Résultats du sondage AMF 1995 - A propos de l'A5000 (un ancien texte, amusant) (anglais) - FAQ relative au Walker (anglais) - Liste de livres Amiga (anglais) - Apropos du CD @-net - Réglement de la ville de Lausanne de 1882 Tests de programmes - Test de AFS, par E. Rey - Test de AFS, par A.Lavanchy - Utiliser des simms sur A3000 ? - Utilisation d'une carte A3640 sur 3000 (anglais) Images - Une image de Cédric Delléa La revue Amigaguide AReport 407 TIN 15 - 10.96 Articles - Résultats du concours AMF 96 - Récit de la visite au CERN (sortie d'automne AMF) - L'architecture de l'Amiga - Organisation des traducteurs Amiga - Chouette, par G.Kramer - Liste des fournisseurs Internet en Suisse - Amiga et FTP (anglais) - Les cafés Internet en Suisse Romande Tests de programmes - Contenu du CD pour développeurs - Revue de la Cyberstorm 060 (anglais) - Revue Zyxel Elite 2864 (anglais) - Nouveau Floppy HD pour Amiga - Logiciel pour scanners sur Amiga Trucs et astuces - ShapeShifter et Executive - Partition DOS et icône dans WB - Modem Sporster 33600 et minitel

- Commande shell move

```
- Patch pour DOpus 5.x et AFS
Images
- Le nouveau logo du club
- Les meilleures images du concours, par C.Delléa, E.Rey, T.Rey
Programmes DP fournis
Programme (ver./date) \{3.1 = OK sous A3000/wb 3.1, NT = non testé} [tin no]
WBHack
- BlueEyes (v2.1) {3.1} [TIN14b2]
BigBrother is watching you !
- BusyPointers {3.1} [TIN11b]
    Qqs pointeurs pour amuser l'utilisateur pendant que l'amiga est occupé
- Flamkey (10.8.87) {3.1} [TIN0]
   Permet de bloquer l'utilisation du clavier et de la souris à l'aide d'un
mot de passe
- JEyes (v3.0) {3.1} [TIN5]
    Ouvre une fenêtre dans le WB, contenant des yeux, qui suivent
    le curseur. Très amusant.
- LEMonWB 1.00 {3.1} [TIN10a]
    De petits Lemmings se promènent dans votre Workbench
- Ping {3.1} [TIN1]
    Avez-vous déjà vu un curseur qui à trop bu ?
- Rocket [TIN0]
    Une fusée suir le curseur et explose lorsqu'elle l'atteint
- Scat! {3.1} [TIN1]
   mélange les fenêtres du WB
- Watcher {3.1} [TIN0]
    Petit programme ouvrant une fenêtre dans le WB avec 2 yeux qui
    suivent le curseur
- WBKaleid [TIN1]
    ?
- Washer {3.1} [TIN9a]
    Un nettoyeur d'écran (non, pas un économiseur d'écran).
Jeux
- Amiganoid {3.1} [TIN8]
    Un casse brique très particulier
- ASokoban (v1.1/93) {3.1} [TIN3b]
    Stratégie. But : remettre tous les trésor à leur place, dans un
   mini labyrinthe. 85 niveaux.
- Battlecar {3.1} [TIN9a]
    Un jeu en 3D, ou le but est de detruire la voiture de l'adversaire.
- Balders's Grove {3.1} [TIN9b]
    Un clône du BoulderDash bien connu (sur C64). Comprend également un
    éditeur de tableau. Peux se jouer seul ou à deux. Très bien réalisé.
- Continuo (v1.0) {3.1} [TIN5]
    Jeu de reflexion, don te but est de créer des bandes de même
    couleur, les plus longues possibles
- Deluxe Pacman (v1.4) {3.1} [TIN6]
    Un superbe PacMAn. A essayer absolument.
```

```
- Galactoid {3.1} [TIN7]
    Le jeu classique (mais bien) des vaisseaux extra-terrestres à détruire.
 - Lotto (04-1996) {3.1} [TIN14b2+TIN14b3]
    Une simulation de Loto. Programmé en Amos par l'équipe de la section de
    Monthey.
 - Megaworm {3.1} [TIN8]
    Jeu du ver-qui-mange-et-qui-grandit. 2 joueurs possibles
 - MineRunner {3.1} [TIN6]
    Un jeu style LoadRunner, sur C64.
 - Poing {3.1} [TIN4]
    Un petit casse-brique (arkanoid). L'originalité est la position de jeu.
 - ReflexFinal {3.1} [TIN7]
    Un petit programme pour exercer le calcul mental
 - Reversi {3.1} [TIN 5]
    un jeu d'othello.
 - RushHour {3.1} [TIN15c]
    Simule une ville aux heures de pointe. Vous devez gérez les feu pour
éviter
 - WBTris (v1.54) {3.1} [TIN5]
    Un tétris qui se joue dans le WB. Multitâche.
Utilitaires
 - A1200FAQ (v1.0/95) {3.1} [TIN10b]
    Des questions (et réponses) fréquement posées au sujet des A4000
 - A3000-50Mhz (v2.0/3.95) {3.1} [TIN10b]
    Notice et textes expliquant comment avoir un copro à 50Mhz sur un A3000
 - A4000FAQ (v2.0/3.95) {3.1} [TIN10b]
    Des questions (et réponses) fréquement posées au sujet des A4000
 - ABackup (v4.04) {3.1} [TIN8]
 - ABackup (v5.01) {3.1} [TIN12b1]
    Programme de sauvegarde de disques durs en français
 - ABCDir 3.0 {3.1} [TIN9b]
    Un utilitaire de disque, style Dopus, SID, Filemanager, ...
 - Add_Merlin {3.1} [TIN7]
    Permet l'utilisation de la mémoire de la carte Merlin
 - AFile (4.01) {3.1} [TIN11b]
 - AFile (4.12) {3.1} [TIN12a]
    Gestionnaire de fichier, en français. Peut utiliser ARexx.
 - AGraph (v3.6) {3.1} [TIN12a]
    Ce programme permet de créer des graphiques (camenbert, colonne, ...)
 - AmiCDFS {3.1} [TIN9b]
    Un pilote de CD Rom qui reconnait le format standard, MAC et audio.
 - Amidock (v1.4.3/10.91) {3.1} [TIN1]
    Rajoute des icônes dans le WB, style Toolmanager, mais en moins
    convivial.
 - AppAssign (v3.0) {3.1} [TIN12b1]
    Un utilitaire qui permet de faire des assign depuis le workbench.
 - ARestaure (v2.03) {3.1} [TIN8]
    Récupère des fichiers effacés par erreur sur un disque
 - AssignManager (1.24) {3.1} [TIN11b]
    Permet de faire les assignations via Intuition (=à la souris)
 - AssignWedge (v1.1) {3.1} [TIN6]
 - AssignWedge (v1.5) {3.1} [TIN11b]
    Remplace une requête du style "inserez le volume ... dans un lecteur"
    par une boîte de dialogue permettant de faire l'assign. Localisé.
 - Bartender {3.1} [TIN10a]
    Une base de données contenant des cocktails (en anglais)
```

```
- Biocomp (v1.13) {3.1} [TIN4]
   Calcule la compatibilité des biorythmes de deux personnes
- Biorythm (v2.2) {3.1} [TIN4]
   Calcule votre biorythme mensuel
- BrowserII (v1.1) [TIN1]
   Gestionnaire de fichiers
- CacheIt 1.0 {3.1} [TIN9b]
   Un cache dynamique pour disquette qui améliore ENORMEMENT la lect. des D7
- CateEdit {3.1} [TIN6]
- CateEdit 1.2b {3.1} [TIN13b2]
   Permet l'édition du catalogue de programmes (=> francisation)
- CatEdit français [TIN8]
   Catalogue en français pour CatEdit (sur TIN 6)
- ClipBoardEnhancer (v2.3) {3.1} [TIN8]
   Augmente les capacités du couper-coller
- Cocktail (v1.0) {3.1} [TIN10a]
   Un programme donnant tous les cocktails possible, en fonctions des
   ingrédients que vous avez dans votre bar (français)
- CX Handler 3.3 {3.1} [TIN9b]
- CX Handler 3.8 {3.1} [TIN13b]
   Un gestionnaire de commodité qui remplace Exchange. avec + de fonctions.
- CycleToMenu (v2.1) {3.1} [TIN7]
   Transforme les gadgets à choix multiple en liste (dans les fenêtres)
- DBTest {3.1} [TIN10a]
   Idéal après la fête, car ce programme permet de tester ses reflexes.
- Disksalv 2 (v2r11.27) {3.1} [TIN4]
   Répare une D7, récupère des fichiers, et plein d'autre usages
- DiskSpare (2.2) {3.1} [TIN9b]
   Permet de stocker 984kB sur une d7 normale et 1968kB sur une HD
- DOSTrace (v2.20) {3.1} [TIN8]
   Affiche tous les accès au DOS. Utile lorsqu'un prg refuse de démarrer
- EasyWB (v1.4) {3.1} [TIN14a]
   Une commodité qui vous permet des lancer divers programmes, en glissant
   une icône de texte, dessin, musique, ....
- EditKeys (v1.3/91) {3.1} [TIN3b]
   Affiche + permet la modification de toutes les touches du clavier
- EverydayOrganiser (v2.10) {3.1} MUI3.3+ [TIN15c]
   Un agenda - aide mémoire - organiseur - "time manager" - carnet d'adr.
- Flush (v2.20) {3.1} [TIN8]
   Enlève de la mémoire tout ce qui est inutile (=> gain de mémoire)
- FontViewer (v1.2/7.92) {3.1} [TIN3b]
   Affiche les toutes les fonts, dans plusieurs résolutions.
- FullView (v3.04/91) {3.1} [TIN3b]
   Visualiseur de texte (style muchmore). Supporte les fichiers compressés
   par Powerpacker.
- GoalKepper {3.1} [TIN4]
   Fait votre classement personnel des matchs de foot
- HDSleep {3.1} [TIN11a]
   Arrêt du disque dur après delai lors d'inutilisation (A1200 et A4000)
- Icônes {3.1} [TIN3b]
   25 icônes au look 3D.
- Icônes {3.1} [TIN12a]
   Des icônes et une image pour ShapShifter.
- Iconify {3.1} [TIN 5]
   Iconifie n'importe quelle fenêtre du wb, grâce à un simple clic.
- IconTools (v. diverses) {3.1} [TIN 5]
   Quatre utilitaires d'icônes (par exemple echange les couleurs 1.3<->2.0,
```
```
Libère une icône, remplace une ou plus icônes, remplace un tooltype)
 - Install (v1.2/90) {3.1} [TIN3b]
     Prépare une D7 afin de pouvoir démarrer l'Amiga avec. Possède une
     interface WB.
 - Je_Tu_Il (1.4) {3.1} [TIN11b]
     Programme de conjugaison de verbes
 - KingCON (v1.3) {3.1} [TIN7]
     Un gestionnaire de CON: très amélioré. Indispensable.
 - KickRam (v1.1) {3.1} [TIN7]
     Charge les commandes shell fondamental en RAM: => disque sys: inutile
 - Librairie ASL (v42.0) {3.1} [TIN13b2]
     Patch pour la librairie ASL. Permet d'avoir un éditeur de préférences
 - Librairie MUI (v2.3) {3.1} [TIN13b2]
     Permet d'utiliser les programmes MUI
 - MacJoy (v1.0) {3.1} [TIN12b2]
    Permet d'émuler un joystick sur ShapeShifter ou Emplant.
 - MagicMenu (v1.27) {3.1} [TIN 5]
 - MagicMenu 20 (rev2.3beta) {3.1} [TIN15b]
     Améliore l'accès au menu (look, fonctions, accéssibilité, ...)
 - MakeIcon {3.1} [TIN 5]
     Crée des icônes à partir d'imge iff de toutes tailles
 - MCMaster \{3.1\} [TIN6]
     Gère vos cassetes (audio) et imprime les couvertures.
 - Measure {3.1} [TIN6]
     Affiche une loupe, le code des couleurs, les positions, ...
 - Miami (v1.1b) {3.1} MUI 3.3+ [TIN15c]
     Permet de se connecter à Internet, plus facilement que sur un MAC ou un
PC
 - MMBShift (v1.0/91) {3.1} [TIN0]
     Utilise le bouton du milieu (dans le cas d'une souris à 3 boutons)
     comme une touche "shift" (très utile pour la multi-sélection d'icônes)
 - MouseShift (1992) {3.1} [TIN 5]
     Utilise le bouton du milieu (souris à trois bouton) comme un shift.
 - MultiCX (v2.43) {3.1} [TIN13b2]
     Une super commodité qui en remplace une pélée
 - MUI-AFS-Undelete (v1.2) {3.1} [TIN14b1]
     Un utilitaire qui permet de récupérer les 30 derniers fichiers effacer
     sur une partition AFS. Nécessite MUI.
 - MUICalc (v1.25) {3.1} [TIN14b1]
     Une jolie calculatrice scientifique. Nécessite MUI.
 - MUI_MCX_Prefs (v2.14) {3.1} [TIN13b2]
     L'éditeur de préférence pour MultiCX
 - MUIMem (25-05-96) {3.1} [TIN14a]
     Affiche la mémoire disponible. A besoin de MUI
 - MutliFileSystem (1.0) {3.1} [TIN8]
 - MutliFileSystem (1.1) {3.1} [TIN9b]
     gère PCx: DFx: PFx: ... grâce à un seul nom logique
 - Netmount (v1.1) {3.1} [TIN4]
     Utilitaire facilitant l'utilisation de Parnet
 - NoIDE 1.2 {3.1} [TIN9b]
     Supprime le temps d'attente au reboot sur un 4000 sans dd IDE
 - Parm (v3.6, 1992) [TIN0]
     Ajoute un menu dans le workbench ou dans les fenêtres shell. Note il
     existe une version plus récente, qui fonctionne sous WB3.1
 - Parnet (08.1990) {3.1} [TIN4]
     Protocole de communications entre deux Amigas. Permet l'échange
     d'informations et de fichier, comme depuis une disquette.
```

```
- PathManager (1.00) {3.1} [TIN11b]
    Ce programme gère vos chemin d'accès, de manière intuitive
- PMontre (1.2) {3.1} [TIN11b]
    Une nouvelle montre pour le workbench avec plein d'options
- PictIcon {3.1} [TIN11b]
    Crée des icon pour vos images, qui sont des réductions des ces dernières
- Picview 1.2 {3.1} [TIN13b1]
    Un catalogueur d'images
- PM (v37.8) {3.1} [TIN 5]
   Affiche le taux d'utilisation du CPU
- PointerX (3.05) {3.1} [TIN11b]
    Cet utilitaire anime le pointeur de la souris lorsque celui-ci est
occupé.
- PowerSnap (2.2a) {3.1} [TIN11b]
    Permet de faire du couper-coller depuis toutes les fenêtres, y compris le
WB.
- PRAM (v1.1.2) {3.1} [TIN12b2]
    Permet de récupérer les paramètres sauvés sur ShapeShifter
- PrintManager (v1.0) {3.1} [TIN3b]
    Gestionnaire de queue d'impression, style Windows. Valable aussi bien
    pour le texte et les images.
    Augmante les capacités des D7 (vitesse, place, accès)
- Professionnal File System (v7.5) {3.1} [TIN8]
- Professionnal File System (v9.4.5) {3.1} [TIN9b]
    Augmente les capacités des D7 (vitesse, place, accès)
- Programm Selector (v3.0/3.91) {3.1} [TIN3b]
    Affiche un écran permettant de lancer différents programmes ou de créer
    des sous-menus.
- RandomPic {3.1} [TIN14b1]
    Choisi une image de fond du workbench au hasard lors du démarrage.
- RMBShift (v2.0/91) {3.1} [TIN0]
    Utilise le bouton de droite (dans le cas d'une souris à 2 boutons)
    comme une touche "shift" (similaire à MMBShift)
- RO (1.21) {3.1} [TIN13b1]
    RO est un gestionnaire de fichiers doté d'une interface graphique MUI
- Runback {NT} [TIN1]
    Lance des commandes Shell en tâche de fond, avec un delai optionnel
- StartupManager (v1.0) {3.1} [TIN10b]
    Affiche les icônes des commodités lancées lors de leur lancement.
- Shapeshiftpic {3.1} [TIN12b2]
    Une images de démarrage pour l'Amiga avec ShapeShifter
- ShapeShifter (v3.2a) {3.1} [TIN12b2]
    Un excellent émulateur Macintosh soft pour Amiga.
- StartMenu (v2.0) {3.1} MUI [TIN15b]
    Un super programme dans le style du Start sous W95.
- SwazInfo 1.4 {3.1} [TIN9b]
    Une commodité qui offre beaucoup d'option pour de l'édition des '.info'.
- ToolsDaemon (2.1a) {3.1} [TIN11b]
    Complément de TM, ce programme permet d'ajouter des menus dans le WB
- ToolAlias (v.102) {3.1} [TIN6]
    Remplace l'outil d'une icône par celui que vous désirez, en permanence.
- ToolManagerPatch (2.1a) {3.1} [TIN11b]
    Un patch pour le célebre programme. Apporte qqs améliorations très utiles
- Uhr (1.03) {3.1} [TIN6]
    Une petite horloge digitale.
- UnPacker 1.2
    Ajoute une AppIcon dans le WB, qui permet de désarchiver des fichiers
```

```
- VersionWB (v1.23) {3.1} [TIN14a]
    Remplace la commande version. Dispose d'une interface graphique.
- VList (1.23) {3.1} [TIN11a]
- VList (1.26) {3.1} [TIN12a]
    Liste de fichiers et archives douteux
- Virus Checker (v6.03) {3.1} [TIN0]
- Virus Checker (v6.16/92) {3.1} [TIN1]
- Virus Checker (v6.22/2.93) {3.1} [TIN3b]
- Virus Checker (v6.30/8.93) {3.1} [TIN4]
- Virus Checker (v6.33) {3.1} [TIN5]
- Virus Checker (v6.34/1.94) {3.1} [TIN6]
- Virus Checker (v6.41/4.94) {3.1} [TIN8]
- Virus Checker (v6.50/1.95) {3.1} [TIN9a]
- Virus Checker (v6.52/3.95) {3.1} [TIN10a]
- Virus Checker (v6.58) {3.1} [TIN11a]
    Un très bon détecteur de virus. Compatible WB13
- Virus Checker (v7.18) {3.1} [TIN12a]
    Un très bon détecteur de virus. Plus compatible WB13
- VirusZ II (v1.34) {3.1} [TIN15b]
    Un antivirus, dans le style de VirusChecker. 10 septembre 96
- WBGauge (v1.2) {3.1} [TIN5]
    Ajoute une jauge de remplissage dans le WB pour tous les disques.
- WBExtender (v2.01) {3.1} [TIN10b]
    Etend la barre du menu du WB (indique les tâches+libr.) et étend Version.
- XTractor {3.1} [TIN13b1]
    Un utilitaire très pratique pour (dés)archivé différents types d'archive
Divers
- Liste des BBS de Suisse 12.94 {3.1} [TIN9a]
- Catalogue de l'Association Française du Libre Essai, qui traduit des
  domaines publics 03.95 {3.1} [TIN10a]
- AmigaQuebec (22) {3.1} [TIN11b]
    Un magazine canadien et en plus il est en français
- AmigaReport (314) {3.1} [TIN11b]
- AmigaReport (402) {3.1} [TIN13a]
- AmigaReport (407) {3.1} [TIN14a]
   Le dernier numéro de ctte revue, qui est quasiment le référence (anglais)
- AMIL 15-03-96 {3.1} [TIN14b1]
Une liste très complète d'adresse internet, d'adresses EMail d'auteur, ...
- 2 Textes relatifs à ShapeShifter {3.1} [TIN12b2]
    Il s'agit de questions fréquement posée.
- PS2_adaptater (04-96) {3.1} [TIN14a]
    Tout ce que vous avez besoin pour mettre des Simms dans un 3000.
- XFiles {3.1} [TIN15b]
   Un fichier Amigaguide, pour les fans de cette série
Si il vous manque une disquette, vous pouvez nous contacter (A. Lavanchy,
P. Schneiter, cf Disquettum pour l'adresse), et nous vous l'enverrons,
contre 3.- en timbres.
```
A. Lavanchy

# **1.22 Achats groupés**

## ACHATS GROUPES

Les distributeurs, vendeurs et autres revendeurs sont souvent des gens affables, attentionnés et (bien) informés en ce qui concerne l'AMIGA. Non? Mais ce sont aussi, comme vous et moi, des personnes qui ont besoin d'un salaire pour vivre. Ceci implique qu'ils vendent des produits avec une certaine "marge" bénéficiaire. Et que cette marge peut varier en fonction, notamment, du nombre de pièces du même article qu'ils peuvent vendre en une seule fois. Cette différence peut, parfois, profiter aussi à l'acheteur c'est-à-dire VOUS! (NON! je ne "touche" rien pour écrire de tels lieux communs qu'il est cependant bon de rappeler de temps à autre...).

Dans de telles perspectives, le comité de l'AMF vous demande:

1) Êtes-vous intéressé par des achats groupés? (La réponse devrait être OUI puisqu'elle peut signifier de meilleurs prix que pour des achats individuels!).

2) Quels périphériques (hard) ou programmes (softs) souhaiteriez-vous acheter dans un avenir proche?

Envoyez-nous (

Alain LAVANCHY  $O<sub>11</sub>$ Patrick SCHNEITER . Pour les adresses exactes, voyez la liste des responsables du club) une liste précise et détaillée de vos souhaits. Nous essayerons (si suffisamment de personnes sont intéressées) d'obtenir des "prix-canon".

NB:

Il est évident que le club AMF et/ou ses responsables ne peuvent pas assurer le service après-vente et/ou la formation sur les périphériques et/ou programmes achetés par ce biais.

Il est prévu d'acheter du matériel neuf et garanti auprès de revendeurs connus. En cas de problèmes, l'acheteur s'adressera directement à eux.

Nous allons faire un achat groupés pour les CDs Anews. Si vous êtes intéressés, contactez-moi ( A. Lavanchy , 022/366 32 80), d'ici au

1 novembre.

P. Schneiter

## **1.23 Tests de programmes, DPs et matériel.**

Rubrique Tests de programmes, DP ou matériel Ce mois au banc de TIN : Scanners pour Amiga Une liste de logiciels pour scanner Lecteurs HD De nouveaux lecteurs HD pour Amiga Une console rapide Une CD32 accélérée, c'est possible AGA-Go AGA à gogo... Un kit AGA pour Amiga non AGA CD pour développeur Contenu du nouveau CD Amiga pour développeurs Revue Cyberstorm 060 Un test de cette carte accélératrice (anglais) Revue Zyxel 2864 Un test de ce modem haut de gamme (anglais) Si vous désirez voire votre nom dans le Disquettum , rien de plus facile : Faites un test et envoyez le nous (sur disquette). Et Hop, votre test est dans TIN !

A. Lavanchy

## **1.24 L'Amiga et les scanners**

LE POINT SUR LES PROGRAMMES POUR SCANNER SUR AIMGA:

Il y a peu de temps encore trouver un programme pour la gestion des scanners à plat que l'on trouve couramment dans le commerce était une gageure sur

Amiga, il n'y en avait que pour les PéCés! Comme presque toutes les nouveautés actuelles ce genre de logiciels nous viennent souvent du DP est d'Allemagne. Tous les scanners de marque peuvent maintenant fonctionner sur notre machine soit sur le port par. ou SCSI (ce qui est souvent plus intéressant). ScanCenter: ----------- STATUS: SHARWARE 99DM SOURCE: AMINET SET 2 GFX/MISC SUPPORT: HPIIcx/HP IIIc MACHINE: SCSI OS2.0 512KCHIP 1MB FAST MUI REGLAGE: CONTRASTE/GAMMA/LUMINOSITE/256 Coul AGA/ CGFX 24Bit/Retina ADRESSE: UWE KONRAD BAHNOFSTRASSE 78 D 32584 LHNE ScanTek V1.3: ------------- STATUS: SHARWARE 30DM LA VERSION NON ENREG SAUVEGARDE AVEC DES BANDES NOIR SOURCE: AMINET 11 HARD/DRIVER SUPPORT: MICROTEK IIsp/Highscreen IIs MACHINE: SCSI OS2.0 2MB REGLAGE: CONTRASTE/SHADOW/MIDTON/LUMINOSITE/ ADRESSE: WALDEMAR ZHNER COBURGERSTRASSE 69 D91056 ERLANGEN Multiscan V2.0: --------------- STATUS: SHARWARE 45DM LA VERSION NON ENREG NE SUVE PAS EN IFF SOURCE: AMINET SET 2 HARD/DRIVR SUPPORT: EPSON GT 6500 MACHINE: SCSI OS2.0 68020 REGLAGE: CONTRASTE/DPI/TAILLE/LUMINOSITE/VISUALISATION 256 GRIS/ CGFX 24Bit/ Retina ADRESSE: CHRIS GERRIST EUROPLAAN 95 6871 ZC RENKUM NIDERLAND ScanQuix 3: ----------- Une parenthèse pour ce programme hors du commun. La nouvelle version offre de nombreuses possibilités comme le "ScaToDisk" directement sur le disque dur, le zoom, les modules de mémorisations JPEG et IFF. Les modules de chargements ADPro, ImageFX, PageStream, Photogenics. CybergraphX, XPaint 4 et TurboPrint sont pris en compte. STATUS: COMMERCIAL 169Frs SOURCE: RBM COMPUTERTECHNIK SUPPORT: MUSTEK PARAGON 600 et SP/EPSON SERIE GT et bientt HP/ ArteKViewstation/Tamarack MACHINE: SCSI OS2.0 512KCHIP 1MB FAST REGLAGE: CONTRASTE/GAMMA/LUMINOSITE/DPI/16-256NB-16MILION COUL/CORRECTION A IMPRESSION/ZOOM/ PREVIEW COMMENTAIRE: LE PLUS COMPLET ADRESSE: RELEC-PAYERNE +37 610282 fax 610283

En complément il faut savoir que des programmes comme ADPro, ImageFX, XiPaint ou Imagemaster RT ont des drivers pour la gestion de certains Scanners, si

vous utilisez un de ces programmes consultez la documentation pour de plus amples détails! Pour la reconnaissance de textes(OCR) il existe au moins deux programmes dédiés, ce sont OCR de PowerComputing et MigraphOCR de chez ? Avec la chute des prix sur ce genre de périphériques vous pouvez donc vous aussi accéder aux nombreux avantages que procure un tel appareil.

Emmanuel Rey

## **1.25 Lecteur de disquettes HD**

Subject: Floppy drives haute densité

Newsgroups: fr.comp.sys.amiga Date: 3 Aug 1996 01:09:10 GMT

Depuis pratiquement 2 ans il n'y a plus de lecteurs disquette haute densité internes pour l'Amiga... Même le A4000T (prix royal) ne possede qu'un vulgaire lecteur DD. La société Amtrade en RFA fabrique depuis peu des lecteurs floppy HD. Amtrade est un "service center" officiel de Amiga Technologies...ou ce qu'il en reste. Ce lecteur repond au doux nom de:

### REAL HD-DRIVE A357

Il est entierement compatible à l'ancien Chinon HD FZ357B. Il sait lire et ecrire sans patch soft du Mac HD, PC DD et HD, Amiga DD et HD.

DeltaGraph'X a test ces lecteurs et a decid d'importer et distribuer ce materiel en France. Un accord d'exclusivité a été signé avec Amtrade RFA, il y a kelkes semaines. Un premier lot de ces lecteurs est arrivé dans notre magasin hier et nous allons les distribuer aux autres revendeurs Amiga en France dans les prochaines semaines. Un fax-mailing est en cours.

Apres une dure et penible negociation, nous avons pu obtenir un prix d'achat raisonable qui permet une large diffusion en France, sans que le prix public devienne prohibitif, comme c'etait un peu le cas pour les lecteurs externes HD de la marque DELL (les ultra plats).

Ce qu'il faut savoir:

Dans un premier temps, il existe la version compatible pour les A4000 (T), A2000 et A1200 Tower...

#### Pourquoi A1200 Tower?

Le lecteur possede un cache plastique, ce qui rend l'integration dans un A1200 standard impossible, sauf si vous enlevez le cache, mais en perdant la garantie... Dans les DeltaTowers et PowerDesktop de DeltaGraph'X, les tours Mikronic et probablement dans la plupart des autres towers, le REAL HD DRIVE se monte dans la baie 3.5"...Grace au cache plastique integré il n'y pas de vilains trous..

Par contre il faut distinguer 2 cas de figures:

Votre A1200 est un produit Commodore dans ce cas il suffit de brancher le fil d'alimentation et la nappe et hop c'est parti...plug-and-play comme il faut, comme on aime...

## Votre A1200 est un produit de Amiga Technologies

dans ce cas il faut imperativement commander en plus un kit circuit/cable, afin de raccorder en plus de la nappe classique quelques fils avec un socle qui se clipse sur le CIA 8520. Ce n'est pas difficile à installer et ne necessite aucune soudure ou alteration de la platine du A1200. Ceci est necessaire car AT a modifié le layout de la carte mere pour des raisons obscures... En plus le kit circuit/cable permet de remedier au bug du lecteur AT qui ne sait pas lire des disquettes de jeux NDOS. Donc dans ce cas le lecteur HD comporte deja sans cout suplementaire le soi disant REAL FLOPPY FIX.

## Votre ordinateur est un A4000T

Si vous trouvez dans votre A4000T une étrange nappe de disquette modifiée (fils de nappe tordus) il s'agit un de premiers modeles du A4000T de AT, dans ce cas le REAL HD-DRIVE A357 ne peut marcher que tout seul comme DF0, donc installer un DF1, DF2 etc n'est pas possible...merci les ingenieurs de AT...sinon c'est plug-and-play.

Si vous trouvez dans votre A4000T une petite platine (pass-through) branchée sur le connecteur du lecteur DD 3.5", vous pouvez soit remplacer le lecteur DD par le REAL FLOPPY DRIVE, soit ajouter le lecteur HD en DF1 à votre DF0 (qui est un DD). C'est plug-and-play. J'espere c'est pas trop confus.

En tout cas pour les modeles A4000 non T ou A4000T version 1 et version 2 vous n'avez pas besoin d'acheter le kit circuit/cable. Ok?

#### Votre ordinateur est un A2000

Si vous remplacez votre ancien lecteur DF0 par le REAL HD-DRIVE: tout est bon, rien à faire, plug-and-play. Si vous utilisez le REAL HD-DRIVE comme lecteur DF1, vous ne devez pas mettre le jumper J301 sur la platine mere. Dans tout les cas de figure vous n'avez pas besoin le kit circuit/cable.

## Pour tous AMIGA Le montage du REAL HD-DRIVE version interne n'exclut pas la possibilité de brancher un autre lecteur externe HD ou DD sur le port externe floppy.

Nous garantissons le fonctionnement 100%. Il n'y a pas des erreurs de lectures ni d'ecritures. Vous pouvez attendre le même comportement que de votre ancien lecteur. Il ne s'agit pas d'une bidouille, ni la réalisation d'un hardware hack publié sur Aminet. C'est entierement sain et concu pour durer et fonctionner sans souci pour les données stockées sur vos floppies. Si nous avions eu le moindre doute, je ne distribuerai pas ce produit.

Bon et maintenant les sous...

Le prix public est fixé à 585 Fr TTC

le kit circuit/cable (uniquement necessaire pour les A1200 Version Amiga Technologies) est de 40 Fr TTC

(Pour les prix revendeurs, merci de nous contacter, ce produit sera en forte demande à partir de Septembre/Octobre 96, date à laquelle les revues spécialisées auront publié les tests...)

La version externe viendra en octobre...

Gert René Schmidt DeltaGraph'X SARL à capital de 100000 frs Créations et réalisations vidéographiques Importateur, distributeur et revendeur Amiga et Draco MacroSystems, Phase5, ProDad, Electronic Design, Irseesoft, GTI, Amtrade

4 rue des Iris 91180 Saint Germain les Arpajon France

Tel : +33 1 60.84.16.14 Fax : +33 1 60.84.16.14 Internet: www.deltagraphx.grolier.fr email: dgx@deltagraphx.grolier.fr

## **1.26 Une console de jeu Amiga à la vitesse du A4000**

Une "console de jeu" Amiga à la vitesse du A4000? Encore un rêve qui devient réalité!

Toujours chez DCE, qui avait déjà transformée la CD32 en A1200 compact avec CD-Rom, l'extension SX 32 "Pro". Comme pour la SX 32 qui peut d'ailleurs être updater, une extension qui s'insère dans la CD32 et qui comporte un circuit multicouche très compact. On remarque tout de suite le processeur 68030 et le coprocesseur 68882 mais

aussi 2 supports de RAM 72 pins PS2 qui permettent de porter la mémoire à 64 MB de FastRam. Une modification au niveau de la reconnaissance de la RAM, l'implantation d'une EPROM qui permet l'autoconfiguration de celle-ci. Pour le reste, tout y est comme sur un vrai A1200, le controleur IDE, l'emplacement pour le disque 2,5", les ports parallèle, série, floppy, RGB et VGA.

Pas encore de prix pour cette merveille, mais si vous téléphonez à RELEC en septembre on vous mettra au parfum!

A noter qu'une version 68040 est annoncée, c'est promis l'hiver sera chaud pour les joueurs invertébrés et leurs drôle de machine, vous avez finis de ramper courez maintenant!

The END!!!!!!!!!!!!!!!!!!!!!!!!!!!!!!!!!!!!!!!!!!!

Emmanuel Rey

## **1.27 AGA-Go AGA à gogo...**

AGA-Go, AGA à gogo ou AGA pour gogo!?

UN REVE DEVIENT REALITE. LES POSSESSEURS DE A500 ET 2000 QUI CROYAIENT QUE TOUT ETAIT PERDU ET QUI ARRIVAIENT DEJA PENIBLEMENT A RASSEMBLER LEURS ECONOMIES POUR S'ACHETER UNE NOUVELLE MACHINE VONT POUVOIR DORMIR TRANQUILLE.

Vous en rêviez tellement fort que c'est arrivé, DCE a réalisé le projet fou, rendre la compatibilité ascendante des 500 et 2000 au niveau du chipset AGA, le AGA-Go est né! Selon eux la compatibilité avec le 1200 est de 100%. Et ce n'est pas tout, une option vous permettra même d'utiliser les périphériques du 1200 ( cartes turbo, extension de mémoires, etc... Le principe est génial, complètement enfichable et sans soudures ou autres modifications compliquées. Le module d'extension se place simplement sur le socle CPU et 5 câbles pour la connexion périphérique Une marche à suivre est jointe au kit. Tous les composants se trouvent sur le module, inclus les chips AGA et un processeur 68EC20 exactement comme sur un vrai 1200. Pour le raccordement des périphériques AT comme les lecteurs CDRom, disques durs il y a un contrôleur IDE/AT. Un port 150 pôles identique à celui du 1200 permet d'ajouter les extentions de cette machine. Et voilà le tour et joué, vous avez une machine qui a subit un lifting sérieux et qui ce place dans le ploton de tête. Mais à quel prix me direz-vous? Il est prévu trois déclinaisons:

La version de base c'est l'option 16 bits sans processeur, cette carte utilise celui qui est déjà installé. Par contre elle permettra d'utiliser les extensions que vous avez déjà comme les contrôleurs, extensions de mémoires, etc... mais pas de bénéficier des avantages du 32 bits sur les extentions branchées sur elle-même. Donc au niveau vitesse ce sera seulement la moitié de celle d'un véritable 1200!

La deuxième en tout 32 bits avec les possiblités citées plus haut, mais en perdant la possibilité d'utiliser les périphériques déjà installés en 16 bits!?

La troisième avec compatibilité CD 32?

Comme toujours avec ce genre d'extension il faut avoir le recul nécéssaire, attendre des tests en vrai dans la très sérieuse revue allemande "Amiga Magazin". Rappelez-vous le "Communicator"! Toujours est-il qu'il on des idées ces allemands, ne nous promettons pas une avalanche de clône AMIGA dès la rentrée? Pour les impatients qui veulent entamer de suite leur "Retour vers le Futur",la sortie est prévue ce mois, on vous attends à la prochaine séance pour que vous nous en fassiez une démo, de votre "nouvelle bécanne"!

Emmanuel Rey

## **1.28 Contenu du CD pour Developpeurs**

Subject: Re: CD pour Developpeurs en France

Newsgroups: fr.comp.sys.amiga

>> Pour diminuer encore la charge financiere, vous pouvez meme commander ce nouveau CD developpeurs Amiga V1.1 directement en France, chez nous au prix public de 85 FF. Remise sur quantites possible... >>

> Ca serai bien si on savait ce qu'il ya sur ce CD....

Voila le descriptif tel qu'il est donne par la maison d'edition :

\*\*\*\*\*\*\*\*\*\*\*\*\*\*\*\*\*\*\*\*\*\*\*\*\*\*\*\*\*\*\*\*\*\*\*\*\*\*\*\*\*\*\*\*\*\*\*\*\*\*\*\*\*\*\*\*\*\*\*\*\*\*\*\*\*\*\*\*

Amiga Developer CD v1.1

This CD contains all the material you need to start developing software for Amiga computers. This includes:

\* The CD developer package. In addition to the original five disk set distribution you will find the "BuildCD" CD writer package

Packages contributed by 3rd parties:

- \* The Enforcer v37.64, courtesy of Mike Sinz
- \* The WBPath package, courtesy of Ralph Babel
- \* The Envoy v2.0 developer kit, courtesy of IAM, Inc.
- \* The INet 225 developer kit, version 2, courtesy of Interworks, Inc.

Information in support of forthcoming operating system developments Additional developer material:

- \* BOOPSI gadget and image classes
- \* The AmigaOS 2.04 example code, as part of the original
- \* 2.04 Native Developer Kit
- \* The RKM 2.04 code examples
- \* The complete set of registered IFF forms
- \* IFF example and stress test files
- \* All IFF packages released by Commodore-Amiga, Inc., covering 1986 through 1992
- \* The camd v37.1 MIDI developer kit
- \* The SANA-II standard package and developer kit
- \* The Installer v43.1 package

International support material:

- \* Sample text using the full ISO-8859-1 character set
- \* Translation guidelines

The updated 3.1 Native Developer Kit:

- \* 'C' and assembly language header files, linker and runtime libraries
- \* System documentation and tutorial texts
- \* Example code covering the AmigaOS 3.0 and 3.1 features
- \* The NewIFF v39 package
- \* The AmigaGuide and DataTypes documentation and example code

Reference material:

\* The collection of AmigaMail Volume 1 articles, covering Spring 1987 through January/February 1989

\* The complete AmigaMail Volume 2 articles in AmigaGuide format, covering January/February 1990 through March/April 1993; also included are the printable issues in PostScript and PageStream format DM 25,- \*\*\*\*\*\*\*\*\*\*\*\*\*\*\*\*\*\*\*\*\*\*\*\*\*\*\*\*\*\*\*\*\*\*\*\*\*\*\*\*\*\*\*\*\*\*\*\*\*\*\*\*\*\*\*\*\*\*\*\*\*\*\*\*\*\*\*\*\*\*\*\*\* J'ai pour ma part contacte le responsable qui propose les CD a PRIX REVENDEURS si je reunit au moins des commandes pour 30 CDs. Donc, si vous voulez des CD (Mods Anthology, Aminet, Dvper Kit, etc ...) MOINS CHER, \_MAILEZ-MOI\_ vos commandes pour que je recense les demandes !! Voila

GiZmO

--

 $\overline{u}$  / / / / / /  $\overline{u}$  / Julien WILK - wilkj@esiee.fr / / \_\_ /\_/ / / / / / / / / / / Amiga1200 030/882/10Mo/2 HD/CDROM x4 / /\_/ / / / / /\_/ /\_/ /\_/ /\_/ / Homepage http://www.esiee.fr/~wilkj /\_\_\_\_\_/ /\_/ /\_\_\_\_\_\_\_\_\_\_\_\_\_\_\_\_\_/ Text forbidden on micro\$oft network Pdt Club Amiga ESIEE - Membre ATO (Amiga) - Membre GEUT (LaTeX) -Cinephile - Membre Club Presence d'Esprit (SF) - Pianiste - Anime fan.

## **1.29 REVIEW: Cyberstorm 060 accelerator**

\_\_\_\_\_\_\_\_\_\_\_\_\_\_ \_\_ \_\_ \_\_\_\_\_\_

Subject: REVIEW: Cyberstorm 060 accelerator

From: c.j.coulson@newcastle.ac.uk (Chris Coulson) Newsgroups: comp.sys.amiga.reviews

PRODUCT NAME: Cyberstorm 060

BRIEF DESCRIPTION

A replacement CPU module for the A4000, providing a 50MHz 68060 and a four slot memory board to take 4MB, 8MB, 16MB and 32MB SIMMs, in any combination.

AUTHOR/COMPANY INFORMATION

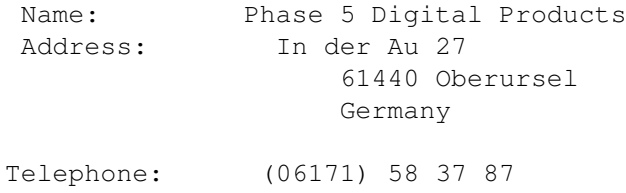

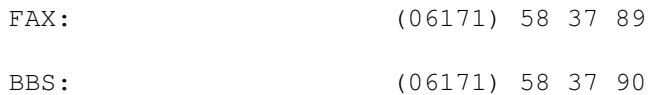

## LIST PRICE

849.00 UK Pounds

## SPECIAL HARDWARE AND SOFTWARE REQUIREMENTS

#### HARDWARE

Officially this module is for the desktop A4000 only, but there have been reports that it can be made to fit in the A3000 and A4000T. I personally can't vouch for this.

#### SOFTWARE

[MODERATOR'S NOTE: None mentioned by reviewer.]

#### MACHINE USED FOR TESTING

A4000 - originally fitted with a 25MHz 68ec030/68882 module 2MB Chip RAM, 16MB Expansion RAM Kickstart 3.0, Workbench 3.0 124MB Seagate IDE Hard Drive 410MB Samsung IDE Hard Drive

#### INSTALLATION

#### Ouch!

This is NOT, repeat NOT, an easy piece of hardware to fit. I'm not going to give a step-by-step walk-through of how to fit it, because

> a) the documentation provided with the module does it rather well, and

b) if you really need a step-by-step guide, then you'd be better off getting your dealer to fit the thing for you. I'm warning you, this is a right pain in the backside to fit.

Assuming you want to do it yourself, I'll just point out firstly what the overall installation is like, and also where I think the documentation could be improved a little.

Fitting a CPU module to the A4000 is about the hardest upgrade you can do to the machine, short of replacing the motherboard. What makes it harder is that the Cyberstorm is not a single daughterboard, but consists of a carrier board, roughly the same size as the original CPU board, a memory board and the all important CPU board. Fitting the carrier board is quite easy, as is the memory board. However, the CPU board is the most frightening piece of the installation, since in order to get it sitting correctly on its mounting clips, you have to apply quite a bit of pressure to the board, and since in doing so you are also applying pressure to the carrier board, this flexes alarmingly. Also complicating the issue is that you are made painfully (literally) aware of the sharp edges/points on the rear of the Zorro backplane. One small slip of the fingers and you may end up with a shredded hand...

So, how can you make it easier on yourself?

1. The manual recommends removing the rear drive bay, but says nothing about the front bay. Indeed, all the photos in the manual show the front bay in place. I'd recommend removing it, since it gives you more space to manoeuvre.

2. The problem described above with the carrier board flexing is due to the stiffness of the clips on the spacer legs used to hold the CPU card in place on the carrier board. A way to ease the problem is to file the edges of the clips slightly, to reduce the width ever so slightly, making it easier to get the clips in place. Don't overdo it though, otherwise there'll be no point in having the clips at all!

Aside from those two points, just follow the manual and you should be fine.

### REVIEW

I'll start by saying that the pain of the installation was easily worth it, because having the fastest CPU in the 68000 family sitting inside my Amiga makes me VERY happy.

If you are in any way interested in processor intensive work, like image processing, 3D rendering, document processing or 3D games (!), you should really consider the 68060 as a serious upgrade option. This is especially true if, like me, your A4000 is currently powered by a 68030. For 4000/040 owners the choice may not be quite so clear, since they have the option of buying a bare Cyberstorm 040 and using their existing 68040 on that. Although a 25MHz 68040 is roughly half as fast as a 50MHz 68060, the extra cost of the 060 card over the 040 version may be more important. For 68030 owners though, the small extra cost between a 68040 card and the Cyberstorm 060 is easily offset by the extra speed gain.

The hardware itself looks very well made, and all fits together firmly. I guess the only thing I could complain about is the decidedly cheap method of isolating the RAM module from the Zorro backplane. You might think that Phase 5 would have fitted the module with an insulated cover but no, they instead provide a sheet of cardboard for you to bend into shape and position between the memory module and backplane. Whilst this is effective, it seems so amateurish when you consider the quality (and cost) of the hardware.

As for the software, what you get is as follows:

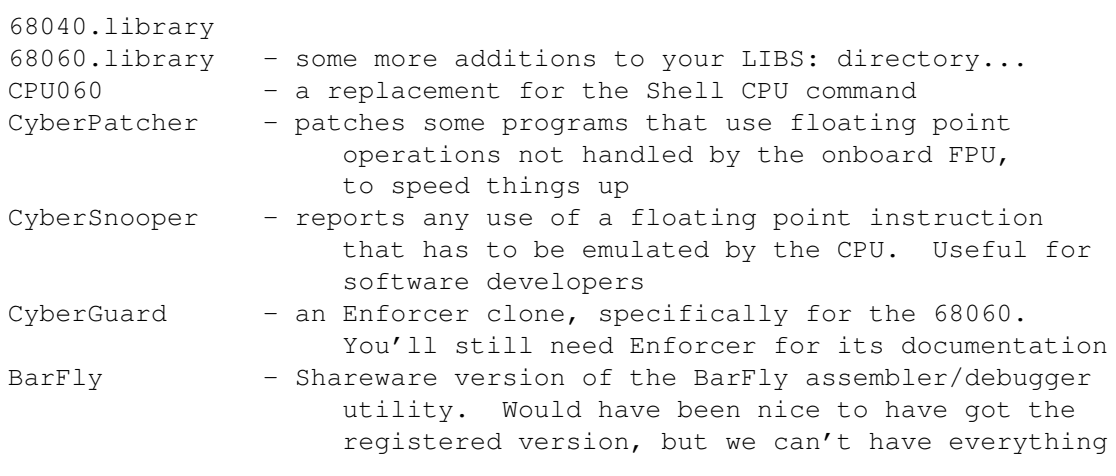

So, the big question is, just how much faster is everything???

This is not an easy question to answer, simply because any speed increase is highly dependent on the rest of the system. What I've done is time a few operations carried out using popular utilities, both with the 25MHz 68030/882 combination and with the 50MHz 68060. The 68030 time/rating is shown first. Here goes!

> [MODERATOR'S NOTE: The notation "XmYs" means "X minutes, Y seconds. So "6m10s" means "6 minutes 10 seconds." - Dan]

Final Writer 4:

Printing a large EPS image at 360\*360dpi to a Preferences printer: 6m10s / 1m49s

Post 1.86enh:

Printing the same image as above, at 360\*360dpi to the same printer: 1m57s / 0m19s

AMOS 3D:

A starfield plotting program 4.2 frames per second / 24.5 frames per second

AMOS Professional:

A map generator - time to create one map 1m07s / 0m09s

ImageFX 1.52.1346 (CUAmiga coverdisk version):

All tests carried out on a 640\*512 24 bit buffer

5\*5 convolve 1m16s / 0m06s

90 degree rotate 16s / 2s Save as Q85 JPEG to RAM: 18s / 2s Load resultant JPEG from RAM: 10s / 2s Brilliance 2 - Registered version To load a 640\*512 HAM-8 image and convert to 256 colours 2m42s / 0m27s To perform a full screen negative on the resultant image 17s / 7s Imagine 2 To render a particular scene at 80\*64, 24 bit Trace mode 4m47s / 0m30s LhA 1.38 Compress entire Sys: partition to RAM: 6m50s / 1m45s Test resultant archive

1m21s / 0m32s

A bit of simple maths shows a range of speed increases from the 2.4 mark (Brilliance 2 negative) up to 12.6 (ImageFX convolve). It can be concluded then that, from the raw processor speed point of view, an A4000/060 is 12 times faster than a standard A4000/030. However, the rest of the A4000 has not been accelerated by this factor, leading to the apparently disappointing results from, say, Brilliance. Given that Brilliance relies heavily on the graphics hardware, and was designed to be as fast as possible on a low-end Amiga, it is no surprise that the bottleneck here is the AGA hardware rather than the processor. Similarly, the various loading/saving tests show that the 060 can be kept waiting for the slow IDE hard drives. Maybe my next upgrade will be the CyberSCSI module and a nice fast SCSI drive to go with it...

As far as compatibility goes, in the short time I've been using the 060 I've yet to find a program that cannot be persuaded to work. Certainly all the serious utils I use regularly work just fine, as do my current set of regularly played games. Aside from one case where I'm required to boot without running SetPatch, the worst degrading that's been found necessary is to turn off the 060 data cache, which is easily done using the provided CPU060 utility.

Put it this way, if a program works on a standard A4000 it's a miracle, so getting it to work on an A4000/060 is a relatively simple task. (Nothing against the A4000, just the programmers who assume that the A1200 is the only AGA machine there is, forgetting that the A4000 does some things ever so slightly differently).

## DOCUMENTATION

A 32 page bilingual (German/English) A4 manual, with lots of clear pictures of the installation process, and diagrams showing the location and settings for all the jumpers. I like the photos showing each step of the installation, just to make things absolutely clear, and the clear instructions on jumper settings. However, I've read the section on fitting SIMMs to the memory module a few times, and I am sure that the description of the SIMM orientation is wrong, although the accompanying photo is correct.

On-disk documentation is provided for most of the software, though as I mentioned earlier, you'll need to get hold of the original Enforcer documentation if you want to use CyberGuard, since the supplied docs only cover the (minimal) differences between the two. Unfortunately no documentation is provided for CPU060, which is a shame since I'm not 100% sure what all the different CPU options mean/do - sure, I know what a data cache is, and I can have a good guess as to the function of the branch prediction cache, but what the heck is AllocateOperand mode??? Some information on the 68060 would therefore have been appreciated.

#### LIKES

It's the fastest accelerator for the Amiga, it's nicely made and it comes in a rather mean and sinister looking black box  $:-)$ 

#### DISLIKES AND SUGGESTIONS

The cardboard insulator for the Zorro backplane is out of place in such a high profile product, and really should be replaced with a properly applied insulation layer on the memory module.

Perhaps we should have been given the registered version of BarFly, or a reduced registration fee.

The manual section detailing the fitting of SIMMs to the memory module could de with being re-written (or perhaps re-translating, it may be that something was lost/altered from the original German version).

There needs to be some documentation about the 68060 itself, detailing what all the caches etc. do, and possibly some examples of when you should turn options on and off to maintain backward compatibility.

#### COMPARISON TO OTHER SIMILAR PRODUCTS

Compared to the 68030/882, the 68060 screams along. You want raw CPU muscle, you got it!

BUGS

Just the bugs in the manual.

VENDOR SUPPORT

Unknown.

## WARRANTY

"Phase 5 Digital Products provides the REGISTERED USER of this Cyberstorm Accelerator with a 12 month parts and labour guarantee, commencing on the date of purchase. During the period of the guarantee we will remedy all defects either by exchange or repair, at our discretion, which are due to material or manufacturers defects. Execution of the rights under this guarantee in no way affects the period of the guarantee."

### CONCLUSIONS

Because of the few minor quibbles I have, I can't give the Cyberstorm 060 a  $5/5$ , but I will give it a 4.99999/5

If you need the fastest 68000 based Amiga, you need the Cyberstorm, it's as simple as that.

Finally, given the quality of Phase 5 products, I'm more than happy to see them working so closely with Amiga Technologies on new Amiga hardware. It can only be good for the Amigas future.

## COPYRIGHT NOTICE

This is/was/will be a production of some small furry animals from the South American region, although they were helped a bit by Chris Coulson.

Review text Copyright 1995 Chris Coulson

Permission is granted for anyone (even Microsoft) to use this review as they wish, and if you do get some use out of it, why not mail me and let me know. That way you'll be encouraging me to keep writing reviews for as long as c.s.a.r keeps going (and a BIG thanks to Dan Barrett for doing what he does so well).

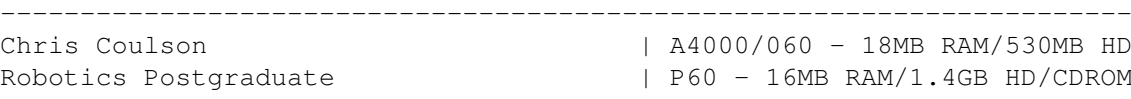

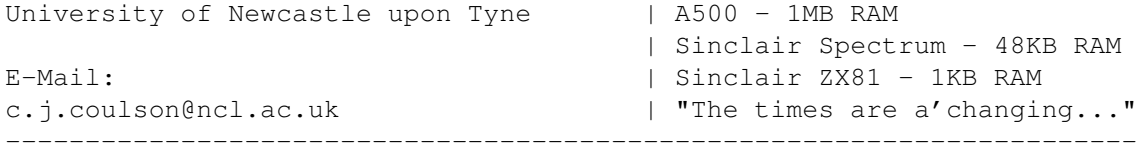

 $-$ 

Accepted and posted by Daniel Barrett, comp.sys.amiga.reviews moderator Send reviews to: amiga-reviews-submissions@math.uh.edu Request information: amiga-reviews-requests@math.uh.edu Moderator mail: amiga-reviews@math.uh.edu Anonymous ftp site: math.uh.edu, in /pub/Amiga/comp.sys.amiga.reviews

# **1.30 Review ZYXEL Elite 2864**

REVIEW: ZyXEL Elite 2864 Ultra High Speed Modem

From: metahawk@connectus.com (Wayne Rigby) Newsgroups: comp.sys.amiga.reviews

## PRODUCT NAME

ZyXEL Elite 2864 Ultra High Speed Modem

### BRIEF DESCRIPTION

The Elite 2864 is a high speed modem handling speeds of 28.8 kbaud with V.34/V.32bis/V.42bis and many other protocols. It also features Facsimile and Voice modes. In addition, the 2864 is upgradable to ISDN.

## AUTHOR/COMPANY INFORMATION

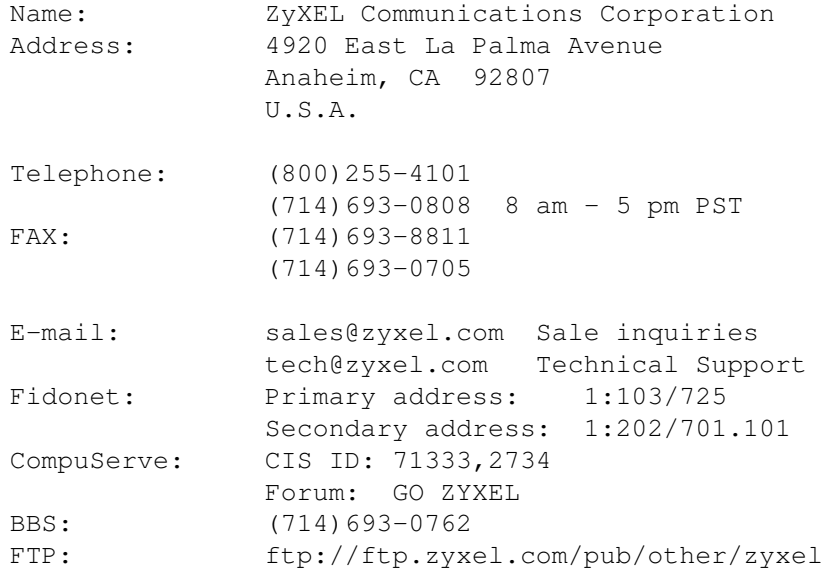

World Wide Web: http://www.zyxel.com

#### LIST PRICE

Unfortunately I could not find a current list price. However, ZyXEL offers frequent upgrade prices, including competitive upgrades. I have seen the Elite 2864 for \$260 US in some mail order advertisements. The list price when they originally appeared on the market back in mid-1995 put them in the \$600 US range. The price has dropped considerably since then.

## DEMO VERSION

None.

## SPECIAL HARDWARE AND SOFTWARE REQUIREMENTS

HARDWARE

A free serial port is required. A high speed serial card is highly recommended.

#### SOFTWARE

A communications terminal program or network interface program with SLIP or PPP abilities.

## COPY PROTECTION

None.

## MACHINE USED FOR TESTING

Amiga 3000-25, 2 MB Chip RAM, 12 MB Fast RAM 2 internal 1760 kB floppies Kickstart 40.68 and Workbench 40.42 MultiFaceCard III CyberVision 64 with 4 MB RAM Bernoulli Transportable, The Box 150 Quantum LPS525S, 525 MB internal hard drive IDEK Iiyama MF-5021 21" Multiscan Color Monitor Epson ActionLaser 1600 with EpsonScript Level 2 Upgrade Amiga OS 3.1 AmiFileSafe 2.2 AmiTCP 4.2 Term 4.4

#### INSTALLATION

Installation was simple enough. The modem came with a variety

of cables, including a 25-pin serial cable. Just attach the modem to a 25-pin serial port, a phone line into the back of the modem, and the power cable to the back. Then with any terminal program, it is ready to run.

### REVIEW

A few months back I received an upgrade form from ZyXEL offering me the opportunity to upgrade my older ZyXEL U-1496E to the brand new ZyXEL Elite 2864. I jumped at the opportunity, having been completely pleased with the power of my U-1496E. So, I sent in the form and a few weeks later I had a brand new modem capable of 28.8 kbaud communications with the V.34 protocol. However, I got more than I bargained for.

The ZyXEL Elite 2864 comes with the modem, an external power brick (similar to the Amiga 500's and 1200's with power switch on the brick), a 25-pin dual-purpose cable, a 25-pin gender changer, a short phone cord, power cable, a small Quick Start Guide, registration card, and several floppies of IBM software.

The modem has a bank of 21 LEDs on the front, along with 2 large push buttons. On the modem's right side are two jacks, one for a microphone and one for external speakers. The modem does have an internal speaker to make all that harassing noise when one dials and connects. Of course those noises can be disabled via software. The back of the modem has a power port, a 25-pin serial port, a parallel port, and 2 phone jacks (one in, one out).

My roommates nicknamed my modem as the Ludicrous Modem. And there is good reason. I will just list out the various features below.

> o Supported link speeds between 300 and 28800 bps for data communications, supporting the following protocols:

V.34, ZyX19200, ZyX16800, V.32bis, V.32, V.22bis, V.22, V.21, Bell 212A, Bell 103, ZyXEL Cellular, V.42, V.42bis, MNP4, MNP5, V.26bis, V.23, V.13, etc.

- o Supported link speeds between 2400 and 14400 bps for FAX communications supporting V.17, V.29, and V.27ter.
- o Built in voice compression with the choice of 4 different algorithms. 2bits/sample ADPCM at 19200 bps DTE, 3bits/sample ADPCM at 28800 bps DTE, 3bits/sample ADPCM at 30720 bps DTE with sync bits, and 4bits/sample ADPCM at 38400 bps DTE.
- o Serial DTE speed supported up to 460.8 kbps for synchronous and asynchronous communications. I know of no current serial adapters for the Amiga which can handle this speed, however.
- o Optional parallel port connectivity for even higher speed asynchronous communications or to hook the modem up to either a Postscript Level I, Hewlett Packard (HP) Deskjet 500 series ink jet printers, HP Laserjet II printers, HP Laserjet III printers

Deskjet

and compatibles to automatically print FAXes. (Note, the HP

500 series and Postscript printer support is new as of version 1.09 of the firmware. See the notes below on upgrading the Elite series firmware.)

o A host of standard mid-range modem capabilities. A quick list being Tone/Pulse dialing, non-volatile memory storage for modem configurations, remote configuration, security call back, Caller ID, distinctive ring detection, line signal quality fallback/fallforward, and DTMF detection.

And now, the nitty gritty... I have been using this modem with AmiTCP 4.2/PPP constantly for the five months I have had it. I have also used it for standard, direct call up connections. In addition I had it hooked up to a Pentium 100 to play 2-player Hexen for a few hours. In all cases it has performed delightfully. 14.4 kbaud communications are simple enough. 28.8 kbaud communications, on the other hand, I have not been able attain. Calling into my Internet provider's US Robotics V.34 28.8 kbaud modems tends to get me either a 24000 or a 26400 V.34 connection. This seems to be due to line conditions. At 26400, the Elite 2864 quite regularly flashes its Signal Quality LED, indicating that the line conditions are poor and it is retraining. The US Robotics on the other end supports this and the retrain is usually successful. However, every once in a while the retrain will fail and the link will be dropped. At 24000 connections, it retrains less, but it does attempt to train up to a 26400 connection now and then, with the same results (about 70% success, 30% line dropped). This is but a minor inconvenience for me. I just offline my PPP connection without issuing a Stopnet, then issue a new Startnet and nearly all of my connections are resumed without any apparent interruption.

The modem can automatically detect and differentiate between FAX and data connections. In addition, the modem has a parallel port on it. A Postscript Level 1, HP Deskjet 500 series, HP Laserjet II, HP Laserjet III or compatible printer may be attached directly to the modem and have it automatically print any FAXes received. The computer does not need to be turned on or even connected in this case. I have played with this feature and it works exactly as advertised. I sent FAXes from a FAX machine at work and when I returned home, there they were in my laser printer's output tray. My Amiga was not even powered on. Unfortunately there appears to be no way to print from the host computer to the printer attached to the modem without rearranging cables. This would have been a convenient feature.

In addition, the 2864 can be upgraded to have 2 MB, 4 MB or 8 MB of RAM. This is accomplished with combinations of 1, 2, or 4 DRAM chips. The chips are 4Mx4 organized 16Mbit chips in SOJ packaging. 60 or 70 ns chips are suggested. More specific information can be obtained from the manual which is available at ZyXEL's Web site. I have not looked into how much this RAM costs, but I cannot imagine that single chips which contain 2 MB of RAM each can be all that cheap.

The addition of RAM into the modem allows the storage of FAXes in the modem's memory, thus eliminating the need for a printer or a

computer to be powered on or connected to receive FAXes. Just come home, power on your connected printer, push a button on the front of the modem, and it will print out all received FAXes. The manual did not seem to indicate a way to be able to download FAXes to the computer from the 2864's RAM instead of printing.

The modem also supports Voice communications. I.e., it can act like an answering machine/phone tree/telephony service. A computer program can be written to create a phone tree or answering machine service using the modem. This is possible due to the modem's DTMF tone detection. (It can detect when a number on a touch tone phone has been pressed.) The built in voice compression routines also are a boon for such applications, compressing the recorded voice within the modem, taking the load off the computer and reducing the amount of disk storage necessary to store the messages. The compressed voice messages can be sent back to the modem for decompression or a program can be written on the host computer to do the decompression. Sufficient information is in the modem's manual for writing a program to do this. In addition, there are various ways that sound can be directed through the modem system. Sound can be compressed from the phone line and passed into the host computer. Or sound can be compressed from the modem's microphone jack and passed into the host computer. In addition, the inputs (phone jack and microphone jack) can have their data sent to the optional 2, 4 or 8 MB of onboard DRAM on the modem. Messages stored in DRAM can be played back later in a similar fashion to the storage of facsimiles in DRAM. The play back can be sent to the handset attached to the out phone jack in back or out the speaker jack on the modem.

The Elite 2864 supports Distinctive Ring and Caller ID. Distinctive Ring is a feature available from the phone company. Effectively it takes 2 or more telephone numbers and puts them onto one phone cable. I.e., 2 or more phone numbers would all go to one phone. However, whenever any particular phone number is called, the phone will ring slightly differently. The Elite 2864 can detect these differences and be told to either answer or ignore the particular distinctive ring. Thus one can have a data/fax line which the modem will pick up, a phone tree line which the modem will pick up, and then a standard voice line which the modem will ignore, passing through for a person or real answering machine to pick up. Unfortunately, without something like this, the modem will not be able to tell the difference between a voice or fax/data call. Caller ID is supported and programs can be designed to pull out the incoming phone number after the first ring, displaying it on the screen or even announcing it via voice synthesis.

The modem's parallel port also allows the modem to be connected to a computer via a bidirectional parallel port on the host computer. This allows the modem to work at full 28.8 kbaud speeds on computers with slow serial ports (e.g., stock Amiga 500's and 2000's), and allows computers to use the modem at full ISDN speeds. However, ZyXEL does not provide a driver for the Amiga for this. Drivers are available for Windows, MS-DOS, Windows 95, and Windows NT. However, after looking over the the Elite 2864's manual, there does not appear to be any reason why a driver could not be written for the Amiga. It should be easier than it was for other platforms. All that should be needed is to write a dummy serial driver that interfaces with a

bidirectional parallel driver. This should be possible with the Amiga's built in parallel port, and should definitely be possible with third party multi-I/O cards like the MultiFaceCard series and similar. Unfortunately I am not as familiar as I would like to be with Amiga programming, otherwise I would have already written such a driver.

The Elite 2864 is one of a series of modems by ZyXEL. While I have the standard version, the other versions are similar enough that I will list the differences here.

- o Elite 2864 Lowest end Elite. LED front panel, serial port, parallel port, phone jack in and phone jack out.
- o Elite 2864L Leased line version. Supports 2/4-wire leased line operations. Otherwise the same as the standard Elite 2864.

o Elite 2864I - ISDN version with the ISDN S-interface RJ45 connector.

o Elite 2864IU - Same as the 2864I except it has the ISDN U-interface.

> o Supreme 2864L - LCD front panel instead of LEDs. Much more informative. Otherwise very similar to the Elite 2864L.

o Supreme 2864I - LCD version of the Elite 2864I.

- o Supreme 2864IU LCD version of the Elite 2864IU.
- o Omni 288P A portable 28.8 kbaud V.34 modem with data/voice/fax capabilities but no ISDN capability. This version is to be

attached

to a parallel port.

o Omni 288S - Same as the Omni 288P but for attaching to a serial port.

The Elite 2864 modem may be upgraded with an upgrade kit to an Elite 2864I (either version) by the end user. Actually it appears than any Elite 2864 modem could be changed to any other type of Elite 2864 as they are designed modularly. However, it seems that only an upgrade kit to an ISDN version is available.

It is very easy to upgrade the firmware of an Elite modem. Elite modems include Flash EPROMs, allowing them to be upgraded without opening the modems up. Just download the latest version of the firmware from the Web or FTP site. Unfortunately these files are currently only in PKzip format which might be a problem. There is an Unzip program available for the Amiga somewhere, however. This zip file contains two files. A note file indicating what has changed since the last version of firmware and the actual firmware update. To upgrade the modem, one just issues an ATUPX command to the modem while in command mode. It will as if you really want to do this. If an answer of Yes is returned, it starts erasing the EPROM. After a moment, it requests that you upload the new firmware to the modem from the host computer using the Xmodem protocol. If something fatal happens in mid-process, there is a way to automatically throw the

modem into the EPROM update procedure by holding down a combination of the front panel buttons upon power up. My Elite 2864 shipped with Firmware version 1.04. I recently upgraded to 1.09. It worked flawlessly and did not even require the modem to be power cycled afterwards. It was ready to go immediately after the upload. A much simpler process than the older ZyXEL modems of popping out the EPROMs, erasing them under strong ultraviolet light, and then using en EPROM programmer to reburn them.

## DOCUMENTATION

Documentation that came with the modem is a small, half-inch (about one centimeter) thick Quick Start Guide which is stapled together.

This manual is just that, a Quick Start Guide. It is fairly comprehensive, including all the information a standard user of the modem will ever need. However, it does not contain everything a power user will want to know. The User's Guide is available on ZyXEL's web site in either Postscript or Acrobat Reader formats. The web administrator indicated that an HTML version was in the works and that the manuals would be available on the FTP site. The web site administrator also indicated that he would be more than willing to send a printed copy out if one did not have access to a postscript printer.

The Quick Start Guide keeps things pretty simple, starting out by explaining the basic concepts pertaining to modems, how to hook it up to one's computer, basic settings to be used in the terminal program, and a quick list of AT command codes used by the modem. Pretty basic but enough for most people.

The optional User's Guide contains everything the Quick Start Guide has. In addition it goes into much more depth. It explains the differences between the various models of the Elite 2864 modems and Omni 288 modems; an in depth description of the AT command sets used by the modems; description of the voice compression formats; details about upgrade options (ISDN, Leased Line, DRAM, and Firmware); diagnostics; tips and hints, a decent glossary; various appendices, including one on the Amiga; and a nice index.

### LIKES

What I like about this modem is the quality behind it. This is a rather full featured modem great for all those nice buzzwords like 'multimedia ready,' 'FAX capable,' and so forth. This modem is not for everyone. It is rather expensive. However I would suggest it for small businesses, power users, and quality BBS's.

In addition, ZyXEL's Web site is very handy. Complete copies of the latest versions of the manuals and firmware are readily available there. Older versions of the firmware are generally available on the FTP site. In addition, technical support is readily available via the net. ZyXEL has sufficient ways to contact them that someone should be able to get through to someone knowledgeable pretty

quickly.

DISLIKES AND SUGGESTIONS

There are few dislikes that I have with this product at all. But as nothing is perfect, there are always some.

- o The User's Guide should be shipped with the modem.
- o Firmware updates should be available on the Internet in archive formats other than PkZip.
- o There ought to be a way to dump FAXes and/or stored voice messages in the modem's onboard DRAM to the host computer instead of just printing out the FAXes and playing back the voice messages.
- o A pass through printing option would be nice. Would be very nice to hook a printer up to the modem and the modem to the host computer and still be able to print from computer to printer via way of the modem so one does not need a switch box or to constantly yank and reattach cables.

#### COMPARISON TO OTHER SIMILAR PRODUCTS

I have used many different modems over the years. However the closest I have used to the ZyXEL Elite 2864 was my older ZyXEL U-1496E. This modem could handle 16.8 kbaud data rate transfers and 14.4 kbaud FAX capabilities. It also supported voice features though not as many options as the Elite 2864. I was very pleased with my U-1496E. The main advantages of the Elite 2864 over the U-1496E are full 28.8 kbaud V.34 communication options, stand alone (computerless) options for FAX and Voice operations, and Flash EPROM updates.

Other modems I have had experience with were generic 14.4 V.32b FAX/modems. I was forced to use one of these when I accidentally destroyed one of the EPROMs in my ZyXEL U-1496E. I can only say that it was a horrible experience. The generic 14.4 modem would drop line connections all the time as it lacked the advanced retrain capabilities of the ZyXEL.

### BUGS

None discovered by myself, but each Flash EPROM update includes a note file indicating improved or new features and usually a long list of fixed bugs. Most bugs are rather minor and would not be noticed by most users.

## VENDOR SUPPORT

I have contacted the vendor a few times. Once by phone. The lady I spoke to appeared to have a good data retrieval system at her fingertips, finding information on my current hardware within a few seconds. In addition she seemed fairly knowledgeable about the

product. I am sure she was not an engineer, but she knew enough to answer most common problems which would be encountered by novice users.

I have also contacted a few of the ZyXEl people on the net via email. They are helpful, and appear to take suggestions rather seriously.

### WARRANTY

The ZyXEL Elite 2864 is covered by a 5 year warranty from date of purchase to the original, end user purchaser. This warranty covers defects, faulty workmanship, failure due to faulty materials and the similar. This warranty is valid only in the USA and Canada.

## CONCLUSIONS

This modem is a good investment. It is easy to expand and has enough capabilities to satisfy most power users. It is slightly more expensive than similar products by USRobotics. But the upgradability makes up for this. My only real quips are the lack of direct support for the Amiga, but this is no surprise.

I give this product 4 stars out of 5. Once a parallel port driver becomes available on the Amiga, I might upgrade that to 5 out of 5.

COPYRIGHT NOTICE

Copyright 1996 Wayne Rigby

---

Accepted and posted by Daniel Barrett, comp.sys.amiga.reviews moderator Send reviews to: amiga-reviews-submissions@math.uh.edu Request information: amiga-reviews-requests@math.uh.edu Moderator mail: amiga-reviews@math.uh.edu Anonymous ftp site: math.uh.edu, in /pub/Amiga/comp.sys.amiga.reviews

## **1.31 rubrique DP**

La page Domaine Publique (ou DP)

Programmes fournis Description des programmes avec ce TIN

Distribution des DPs Comment se procurer des DPs

```
Type de logiciels DPs
  Description des diffents types de DPs
Ne boot pas ?
  Vous explique pourquoi certaines d7 ne boot pas
```
A. Lavanchy

## **1.32 A propos des DP fournis**

Petite description des programmes DPs fournis :

Trois (3) disquettes pour ce numéro (eh oui, la crise ne nous touche pas !)

Sur la disquette du journal (tiroir PATCH\_DOPUS5.X) :

- Un patch pour l'utilisation de DOpus 5.x avec AFS. Voir dans Trucs&astuces pour le mode d'emploi

Contenu de la disquette 2:

- MagicMenu 20 rev2.3beta, WB2.0+ Une nouvelle version de ce programme fabuleux. C'est une version beta mais très stable (à ce que j'ai constaté et ce qui s'en dit sur Internet). Un look d'enfer et surtout enfin la compatibilité avec certain programmes, comme FinalWriter (ou FinalCopy). Il est également plus rapide pour les écrans de plus de 8bits. A essayer. Note : Il n'y a pas de manuel spécifique pour la version 2.0. Juste une petite notice en allemand. Un truc cependant. Si vous installez MM depuis le RamDisk, il cherchera ses préférences dans Ram:magicmenu/magicmenu.config. Pour changer le chemin, il suffit d'éditer la variable envarc:MagicMenuPath et de la copier dans env: (ou de redémarrer le système), puis ensuite d'éditer les préférences.

- VirusZ II v1.34, WB2.0+ Un antivirus, dans le style de VirusChecker, dont le développement à été arrêté. Cette version date du 10 septembre 96.

- XFiles, WB13+ Un fichier Amigaguide, pour les fans de cette série (Aux frontières du réél, en français). Contient beaucoup d'informations comme descriptif des épisodes, bibliographies, ... Et surtout, tout est en FRANCAIS !

- StartMenu v2.0, WB2.0+, (MUI) Un super programme dans le style du Start sous W95. Configurable, en français et très pratique. J'ai addopté la version UltaLight (sans la barre de tâche).

Contenu de la disquette 3 : - Miami v1.1b, WB2.0+, MUI 3.3+ Vous avez pu lire l'essai dans ANews d'octobre. Permet de se connecter à Internet, plus facilement que sur un MAC ou un PC (j'ai comparé !). A addopter OBLIGATOIREMENT si vous avez une connexion à Internet. Fonctionne à merveille (pendant 1 heure, après il faut le relancer (le programme, pas l'installation !), car il s'agit de la version démo). Ma note personnelle sur ce programme : 20/10 !!! (PS : n'oubliez pas de faire >>delete \*.\*<< de votre répertoire AmiTCP ;-), car vous pouvez l'oublier). - RushHour

Un petit jeu sans prétention, mais très agréable. Simule une ville aux heures de pointe. Vous devez gérez les feu pour éviter les bouchons. 1 à 3 joueurs. Fonctionne sur tout Amiga (pe chez moi 68040 + CGfX)

- EverydayOrganiser, v2.10, WB2.0+, MUI3.3+ Un agenda - aide mémoire - organiseur - "time manager" - carnet d'adresse - ... Inclus sur les conseils de Jean-Pierre Sola, qui a été enthousiasmé par cet ensemble de programmes de gestion du temps.

Je rappelle que si vous ne possédez toujours pas MUI (un nouveau look d'interface utilisateur), qui est indispensable pour de plus en plus de programmes, vous pouvez le trouver sur Aminet (CD ou OnLine) ou nous le commander moyennant 4.- en timbres (adresse Alain Lavanchy, Grand-Rue 6, 1268 Begnins). Attention, seulement WB2.0 et plus.

### Comment décompresser ces programmes ?

Les programmes sont compressés aux format lha auto-extractible (.run). Pour les décompresser, il suffit d'exécuter le fichier .run ou de décompresser comme une archive .lha normale. Si vous voulez plus d'information pour les options de décompression, il suffit d'exécuter "XXX.run -?", depuis un shell par exemple.

Trois méthodes simples sont à disposition pour décompresser : 1) Vous lancez XXX\_2\_Ram Cela va décompresser le programme dans le RamDisk. Attention, cela peut nécessiter jusqu'à près de 1MB de Ram libre (en général plu ou moins 300 à 500k). 2) Vous copiez toute la disquette dans un répertoire de votre disque dur (ou dans le RamDisk, si vous avez beaucoup de mémoire ;-) ), puis vous cliquez sur Extr XXX. Cela décompressera le programme dans le répertoire courant. 3) Vous utilisez DOpus (ou un programme similaire, ou encore le shell). Vous pouvez décompresser le fichier .run comme un fichier lha ordinaire ou vous copiez le fichier XXX.run dans le répertoire de destination, et vous éxecutez le fichier .run.

En cas de problèmes, appelez-nous (A. Lavanchy, 022/366.32.80 ou P.Schneiter

021/808.80.47).

Si vous avez des souhaits particuliers, n'hésitez pas à nous les communiquer.

A. Lavanchy

# **1.33 Distribution de programmes DPs**

DISTRIBUTION DE LOGICIELS NON COMMERCIAUX

Jusqu'à une certaine époque, Michel Thonney distribuait les Fish Disks et Denis Glanzmann (MIX-IMAGE) les CAM. Or actuellement la seule distribution des logiciels provenant de AMINET et autres branches Amiga d'Internet est effectuée par moi-même sur le serveur AMF (voire article à ce sujet).

Je propose donc une reprise de cette activité de distribution de logiciels non commerciaux de la façon suivante :

1. Téléchargement depuis Internet de toutes les nouveautés pour l'Amiga, une fois par semaine en principe.

2. Récolte des demandes de logiciels de la part des membres du club (par téléphone, par poste, par message sur le serveur ou lors d'une réunion mensuelle).

3. Recopie des logiciels demandés sur disquettes vendues (DD ou HD) ou cartouche SYQUEST fournie par la personne qui fait la demande.

4. Le prix de ce service serait le suivant :

prix d'une disquette DD / HD : 0.70 / 1. travail de recopie DD / HD : 2.30 / 3.- (1.- par Mo avec une cartouche)

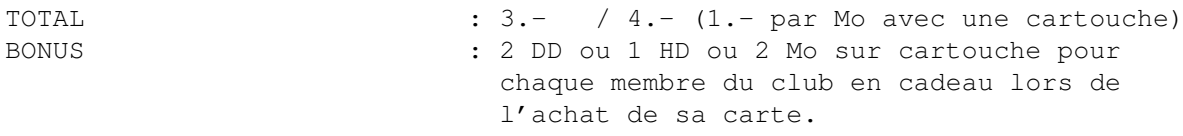

5. Redistribution par poste ou lors de la prochaine réunion mensuelle.

Il existe déjà 1 ou 2 personnes pour réaliser l'étape 1. En ce qui concerne les suivantes, il reste à trouver quelqu'un qui serait interessé à se faire quelques sous et qui possède un contrôleur SCSI dans son Amiga, pour les cartouches.

Cette proposition est soumise à votre jugement et j'attends vos critiques (constructives j'espère ;-) et vos suggestions. Selon l'intérêt manifesté, une décision sera prise pendant la prochaine assemblée générale du club.

Pour tout renseignement, contactez Alain Mattei au (021) 683 24 41 (dès 19h00).

 $/ - |$ / |lain

Mattei Post-scriptum

Quasiment toutes les disquettes FredFish de 1 à 1000 sont disponible à la section de Monthey. Donc si vous n'habitez pas trop loin, vous pouvez faire un saut à une des séances et y copier directement les disquettes que vous désirez (et gratuitement !).

A. Lavanchy

## **1.34 Informations au sujets des DPs**

A propos du DP

Comme vous l'avez très certainement remarqué, nous avons décidé de faire connaître le domaine publique (DP), ce journal étant (presque) entièrement réalisé grâce à des logiciels du DP. Il serait donc bien de faire une mise au point à ce propos.

Un DP, contrairement à un logiciel commercial, est librement copiable, ce qui veut dire que si l'on copie la disquette, il ne s'agit pas de piratage.Je vais ouvrir une parenthèse ( Rappelons qu'il est interdit de copier un logiciel commercial. Bien vous me direz, mais cela coûterait une fortune de tout acheter. Je répondrai que je suis tout à fait d'accord sur ce point, mais, car il y a un mais, il faut quand même avoir l'intelligence d'acheter quelques logiciels. Ainsi si vous utiliser un programme ou un jeu couramment, il faut l'acheter afin de soutenir les programmeurs et les éditeurs. Et ceci à plus forte raison si vous utilisez professionnellement un logiciel. Cela évitera que des éditeurs comme Electronic Arts (DPaint), ............. n'abandonne les programmes sur Amiga pour cause de piratage trop important. Car si cela continue, nous auront un ordinateur fabuleux ... sans programmes. ) fin de parenthèse.

Mais attention, s'il est librement copiable, un DP a quelques restriction d'utilisation. Ainsi, sauf indication contraire, un programme est soumis au copyright, c'est à dire qu'il n'est pas permis de modifier le code ou de se l'approprier (changer le nom de l'auteur, p.e), c'est aussi une simple question de respect de l'auteur (et de droit d'auteur). Une deuxième contrainte est qu'il est interdit de vendre le programme plus cher que le coût des frais ou de l'inclure dans un produit commercial sans l'accord de l'auteur. Une dernière contrainte vient du type du logiciel.

Voici les différentes sortes de DP :

- Le FREEWARE L'utilisation du logiciel est libre. Toutefois, l'auteur ne refusera jamais un don !

- Le SHAREWARE Le soft n'est pas gratuit. Vous avez l'autorisation de l'utiliser pendant une période déterminé (en général le temps d'essai est de

quelques semaines). Si vous décidez de le conserver, vous avez l'obligation (morale en tout cas) de payer la contribution demandée par l'auteur. Il ne s'agit généralement pas de sommes très importante (de l'ordre de 10 40 USDollar) en échange de logiciels de qualité qui font parfois figure de références ! Le meilleur moyen pour payer est en général le mandat postal international. Pour cette contibution vous obtiendrez "en échange" la dernière version du programme (dès sa sortie) ou une version non "bridée"

ou quelques trucs et astuces fournis directement par l'auteur ou un mode d'emploi imprimé, etc.

### - Le SHAREWARE Compensé

Le principe est identique au ShareWare, mais devant le peu de paiement aux auteurs, les associations de diffusion de DPs vendent les disquettes un petit peu plus cher et redonnent directement se supplément aux auteurs.

### - Le GIFTWARE ou BEERWARE

Il s'agit de paiements particuliers et on parle plus volontiers de "contribution" que d'argent pour la bonne et simple raison que l'auteur ne demande pas d'espèces sonnantes et trébuchantes mais une caisse de bière, un kg de chocolat, une prière pour certains opprimés (si, si je l'ai déjà vu!), une cassette musicale, une boîte de disquette (event. un A4000), une carte postale, etc. C'est pourquoi vous entendrez parlez de "Beerware", "Foodware", "Prayware", et d'autres plus exotiques encore.

L'auteur peut également demander que vous lui communiquiez les bugs (erreurs) et remarques (amélioration, défaut) au sujet du logiciel que vous avez pu trouver. Il vous en sera certainement très reconnaissant, et à l'avenir, pour les versions futures, il corrigera les erreurs et s'il est intéressé incluera vous suggestions. Le but du message (même une simple carte postale) est de montrer à l'auteur que des personnes sont intéressées par son programme et que cela vaut la peine de poursuivre le développement. Si vous "fréquentez" les réseaux, vous pourrez lui laisser un message (électronique) dans sa boite à lettres (électronique aussi) ou sait-on jamais "discuter" avec lui, online.

Notre conseil: lisez toujours les docs originales fournies avec le soft pour en connaitre les droits d'utilisation. Et payez les contributions demandées, c'est le seul moyen d'encourager les auteurs à continuer le développement de softs pour Amiga (notamment) à un coût modeste. Si vous ne savez pas comment procéder, écrivez ou téléphonez à la rédaction de TIN, on vous renseignera.

En espérant avoir éclairé votre lanterne et vous inciter à commander tout plein de DPs (et de payer les auteurs).

> P. Schneiter  $\rightarrow$ A. Lavanchy

## **1.35 A propos des disquettes du DP**

Ne "boote" pas ? ? ? ? ?

#### INSTRUCTIONS

Certaines disquettes ne "bootent" pas. C'est le cas en particulier de celles de la collection Fred FISH et de quelques autres dont il faut lancer les programmes sous le Workbench ou à partir du Cli ou Shell.

Si vous insérez une disquette dans votre drive et que rien ne se passe..... Pas de panique !!!!!

Vous trouverez tous les renseignements nécessaires concernant la mise en oeuvre du Worbench ou du Cli ou Shell dans le manuel d'utilisation de votre Amiga et de très bons ouvrages traitent de ce sujet en librairie.

Les instructions ci-dessous sont destinées aux débutants pour leur permettre de faire démarrer des logiciels à partir d'un disc qui ne 'boote' pas et dont il est nécessaire de passer par le Cli ou Shell.

Voici la marche à suivre si vous ne possédez qu'un seul lecteur nommé Df0:

- Après avoir chargé la disquette Workbench, cliquez sur l'icône Cli ou Shell.

- Il faut maintenant copier les commandes qui se trouvent dans le répertoire C: vers la mémoire RAM: de l'Amiga.
- Pour ce faire, tapez les lignes suivante :

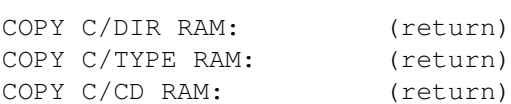

.....ainsi que d'autres commandes qui pourraient vous êtres utililes.

- Puis tapez :

PATH RAM:ADD (return)

- Vous pouvez maintenant retirer votre disquette Workbench et insérer la disquette en question.
- Pour orienter votre Amiga vers le disc qui se trouve dans le lecteur DF0: (interne). Taper :

CD DF0: (return)

- Pour entrer dans un répertoire du disc tapez :

CD NOMDUREPERTOIRE (return)

- Pour lire le contenu du répertoire tapez :

DIR (return)

- Vous pouvez maintenant taper le nom du programme à exécuter.

- Pour lire les textes (la documentation par exemple) il faut utiliser la commande TYPE comme ceci : TYPE NOMDUFICHIER (return)
- Pour imprimer un fichier : COPY NOMDUFICHIER TO PRT: (return)
- Pour ressortir d'un répertoire tapez : CD DF0: (return)

Il n'est pas toujours nécessaire de passer par le Cli ou le Shell pour lancer un logiciel sur une disquette qui ne 'boote' pas. Le logiciel est parfois directement accessible à partir d'un icône qu'il suffit de cliquer comme sur le Workbench.

PRECAUTIONS : AVANT TOUTE MANIPULATION HASARDEUSE SUR UNE DISQUETTE, IL EST IMPERATIF D'EN FAIRE UNE COPIE DE SECURITE ET DE NE TRAVAILLER QUE SUR CETTE DERNIERE. UN ACCIDENT EST VITE ARRIVE ET DANS CE CAS VOUS SEREZ HEUREUX DE RETROUVER L'EXEMPLAIRE D'ORIGINE SAIN ET SAUF. NOUS VOUS CONSEILLONS EGALEMENT DE NE JAMAIS DEPROTEGER LA DISQUETTE ORIGINALE CE QUI L'EXPOSERAIT AUX VIRUS OU A UN EFFACEMENT ACCIDENTEL. Nous ne garantissons pas les disquettes dont le contenu aura été modifié.

P. Schneiter

## **1.36 Rubrique Internet**

La page Internet

Pour suivre la grande mode actuelle, nous avons introduit cette rubrique. Le but est de vous introduire progressivement à Internet.

> Les ''Internet Café'' Quoi, Où, Combien ....

Fourn. d'accès Internet Une liste avec les prix,pour la suisse

FAQ : Amiga et FTP Nous vous remettons cette excellente FAQ

Si vous désirez voire votre nom dans le Disquettum , rien de plus facile : Envoyez nous vos bonnes adresses Internet, des articles relatifs à Internet, ou quoi que ce soit en rapport avc Internet (sur disquette). Ca ne coûte rien (et ça ne rapporte rien, si ce n'est la gloire et la chance d'être lu par

plus de 80 personnes).

A. Lavanchy

## **1.37 Internet Café, la liste**

Internet-Café

On en parle. Beaucoup. Souvent sans savoir vraiment de quoi il retourne. Pourtant, une ébauche de réponse est déjà présente dans le titre. «Internet» pour dire qu'on peut y «surfer» joyeusement....«café»: pour en boire un et se tenir éveilles pendant tous ces voyages intercontinentaux. Mouais.c'est quand même un peu court (jeune homme).

En fait, il s'agit de lieux relativement conviviaux où, pour une somme relativement modeste, on peut « s'adonner » au dernier sport à la mode pour les branchés (câblés?) - bécanes. J'ai nommé le « Netsurfing ». Le quoi? OK, allons-y (alonzo) doucement. Vous pénétrez joyeusement (c'est une image bien sûr) dans un pub, un café ou un autre lieu adéquat, en quête d'un ordinateur (Amiga, autant vous prévenir c'est plutôt rare; Mac ou PC plus généralement) doté de tout ce qu'il faut pour voyager (virtuellement bien sûr) sur Internet. En prime, vous aurez peut-être la chance (petits veinards) de profiter (encore une image) d'un GO (cf. lexique du club Med) pour vous montrer le chemin, de prime abord caillouteux, des « autoroutes de l'information ». C'est vrai, ca fait vraiment du bien de se faire expliquer par le menu (sic) ce qu'est un ordinateur, un modem, une souris et toutes ces choses-là. Puis, très rapidement si vous montrez des signes d'impatience, on passe aux choses sérieuses. Comment manipuler cet engin (et donc ses programmes) pour accéder au bonheur total: une heure de communion (euh.de connexion) avec la terre entière. Bien sûr, c'est pas gratuit (quoique.). Comptez entre 10 et 25.- par heure (les prestations fournies sont parfois différentes. Comparez). Il faut évidemment connaître quelques adresses et avoir le temps de s'y rendre. Alors pour les petits veinards (bis) de la « Côte », un modeste début de liste « Internet-Café ». Elle n'est pas, cela va de soi, exhaustive. On compte sur vous pour nous faire part de VOS expériences (heureuses ou détestables) vis-à-vis de ces endroits-là. A) PUB COYOTE. Av. Général-Guisan 16. PULLY. Tél: (021) 728 61 55 Connectés par téléréseau (ca va plus vite!) Ouvert: Lundi à Samedi (10h - 24h) 7 postes Internet 16.-/heure (13.-/h pour les étudiants et les chômeurs) B) CYBER FORUM. Grand-rue. MORGES. Connectés par modem Ouvert: la semaine aux heures de « magasins ». Le Samedi jusqu'à 15h. 4 postes Internet Le plus beau: c'est gratuit! (incroyable mais .)

C) SPORT'S PALACE. Rue Michel Servet 12. GENEVE. Tél: (022) 789 14 19 6 postes Internet 15.-/heure D) INTERNET GLOBAL CAFE. Boulevard Saint-Georges 71. GENEVE. Tél: (022) 328 26 19 17.-/heure E) ESPACE SAINT-FRANCOIS. Place Saint-Francois 12. LAUSANNE Tél: (021) 320 41 60 20.-/heure F) INCOMM. Petit-Chêne 32. LAUSANNE Tél: (021) 320 10 60 25.-/heure G) SEMAFOR CONSEIL. Av. de Lavaux 63. PULLY Tél: (021) 728 19 65 15.-/heure Voila pour un début. Ah! j'allais oublier: CECI N'EST PAS DE LA PUB POUR CES LIEUX. On n'y gagne rien. On transmets simplement l'info. Selon le bon vieux principe de TIN, vous prenez ou vous jetez, c'est VOUS qui décidez.

Patrick Schneiter

# **1.38 Fournisseurs d'accès Internet en Suisse**

Liste des fournisseurs d'accès Internet en Suisse Comme vous le savez, pour vous connecter à Internet, il vous faut : - un ordinateur, - un modem, - des logiciels, - et un point de liaison avec le resau Internet. C'est ce que fait un "fournisseur d'accès Internet" (en anglais : "Internet Acces Provider") En voici une liste de ceux en Suisse. N'oubliez pas que ce qui coûte souvent le plus, c'est les communications. Choisissez donc le plus près de chez vous (ou dans la même ville).

## Alain Lavanchy

PS : Cette liste date d'avant Blue Window (l'offre des PTT). Depuis, beaucoup de prix ont baissés (des fois plus de 50%). Renseignez-vous. Nous vous
donnons quand même la liste, "pour info". Offre Blue Window : 25.-/mois (45.- en plus le 1er mois, pour l'inscription), avec tarif LOCAL (c'est le plus intéressant pour les gens de la "campagne", comme moi !) depuis n'importe où. Renseignement dans les Telecom Shop. Je viens de découvrir une autre offre, pour Genève : Il s'agit d'un accès GRATUIT. Pour s'inscrire, il faut téléphoner au 157 66 66. C'est les seuls frais qu'il y aura. Ce service est offert par le GHI (un quotidien gratuit de Genève, style Lausanne cité, deux autre partenaires Genevois. A noter que les personnes qui n'ont pas de modems, peuvent s'incrire au même numéro et avoir une adresse EMail. Les courrier seront alors transmis par FAX. (Infos : GHI du 10 octobre 1996)

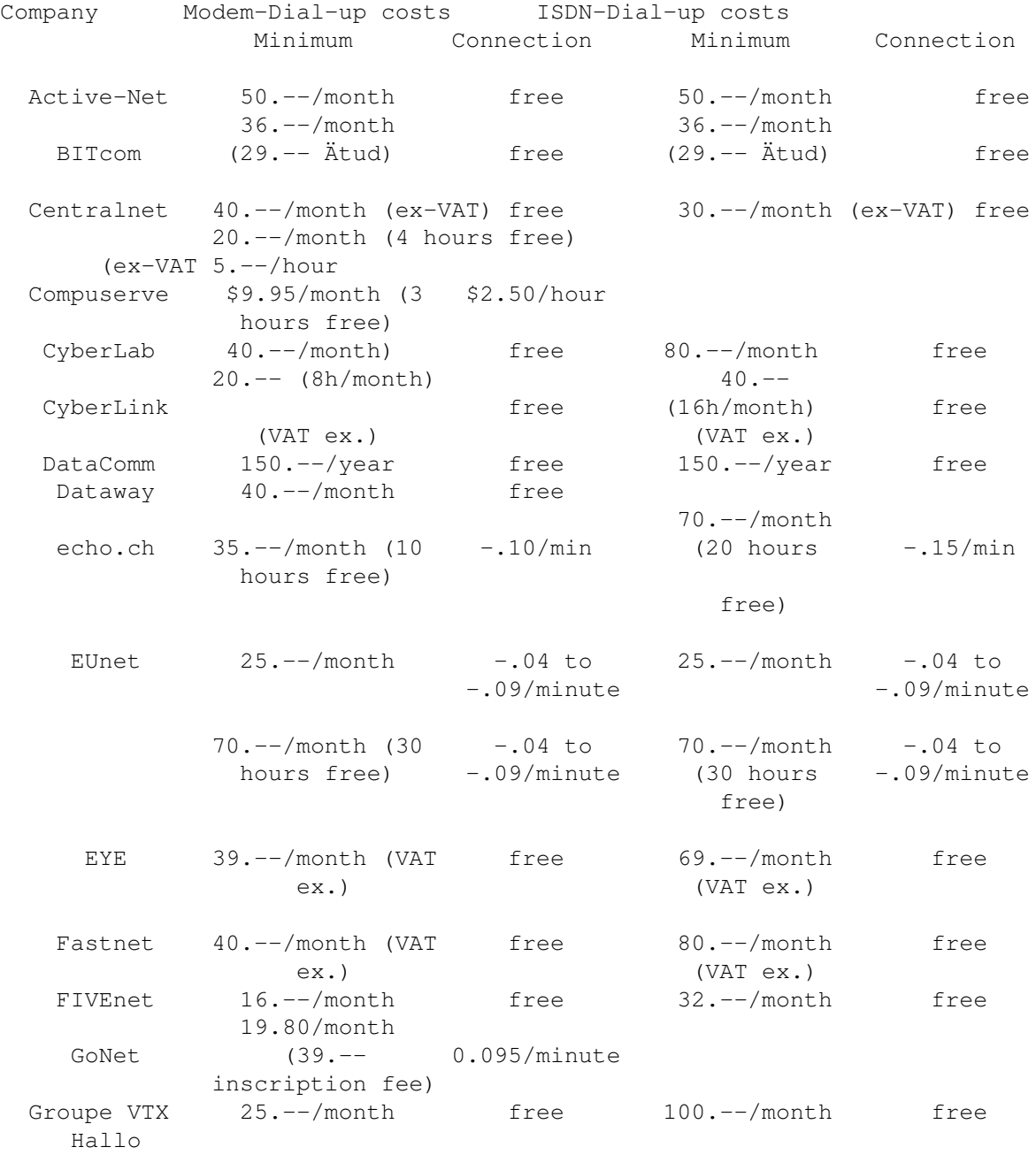

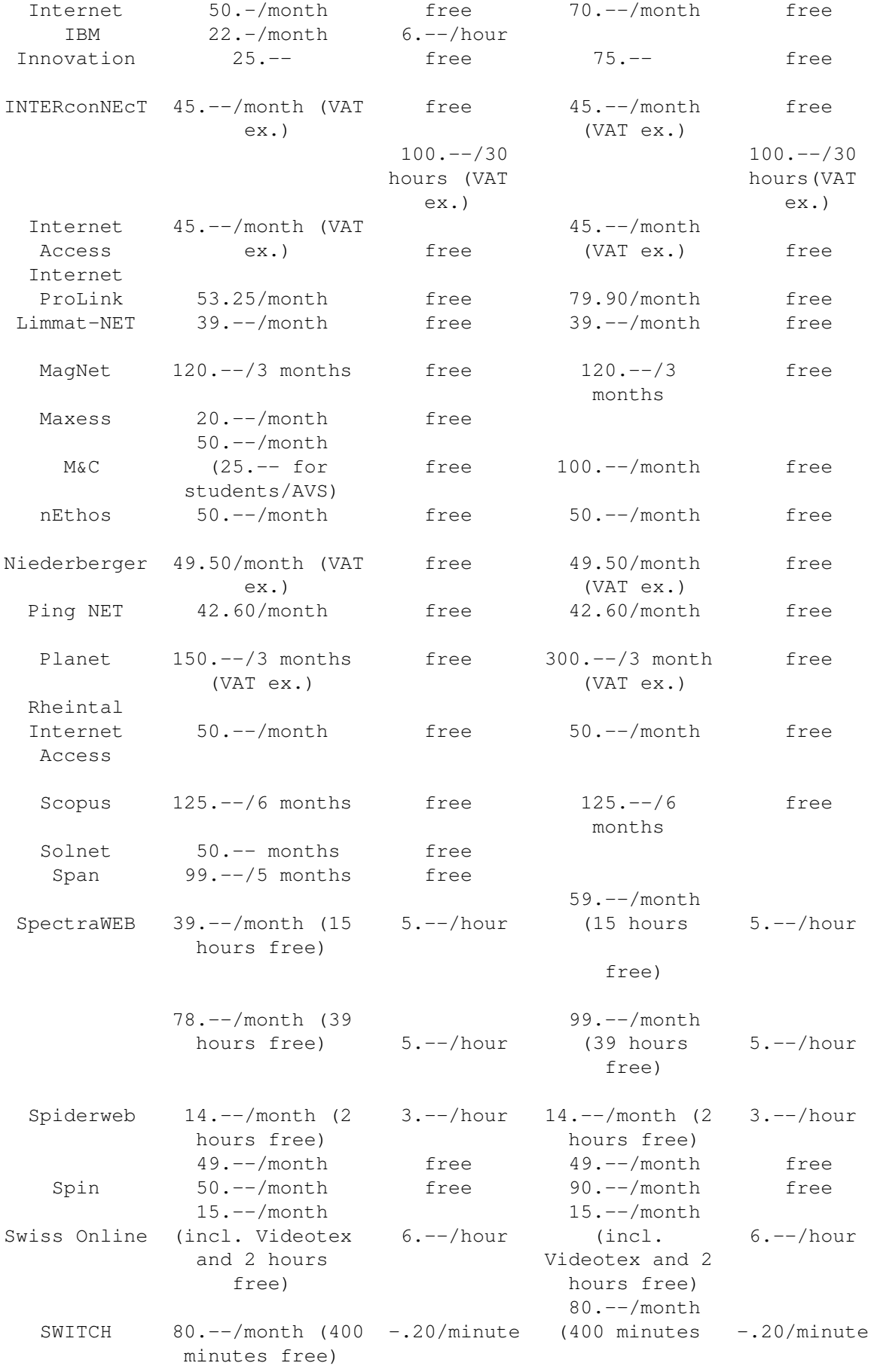

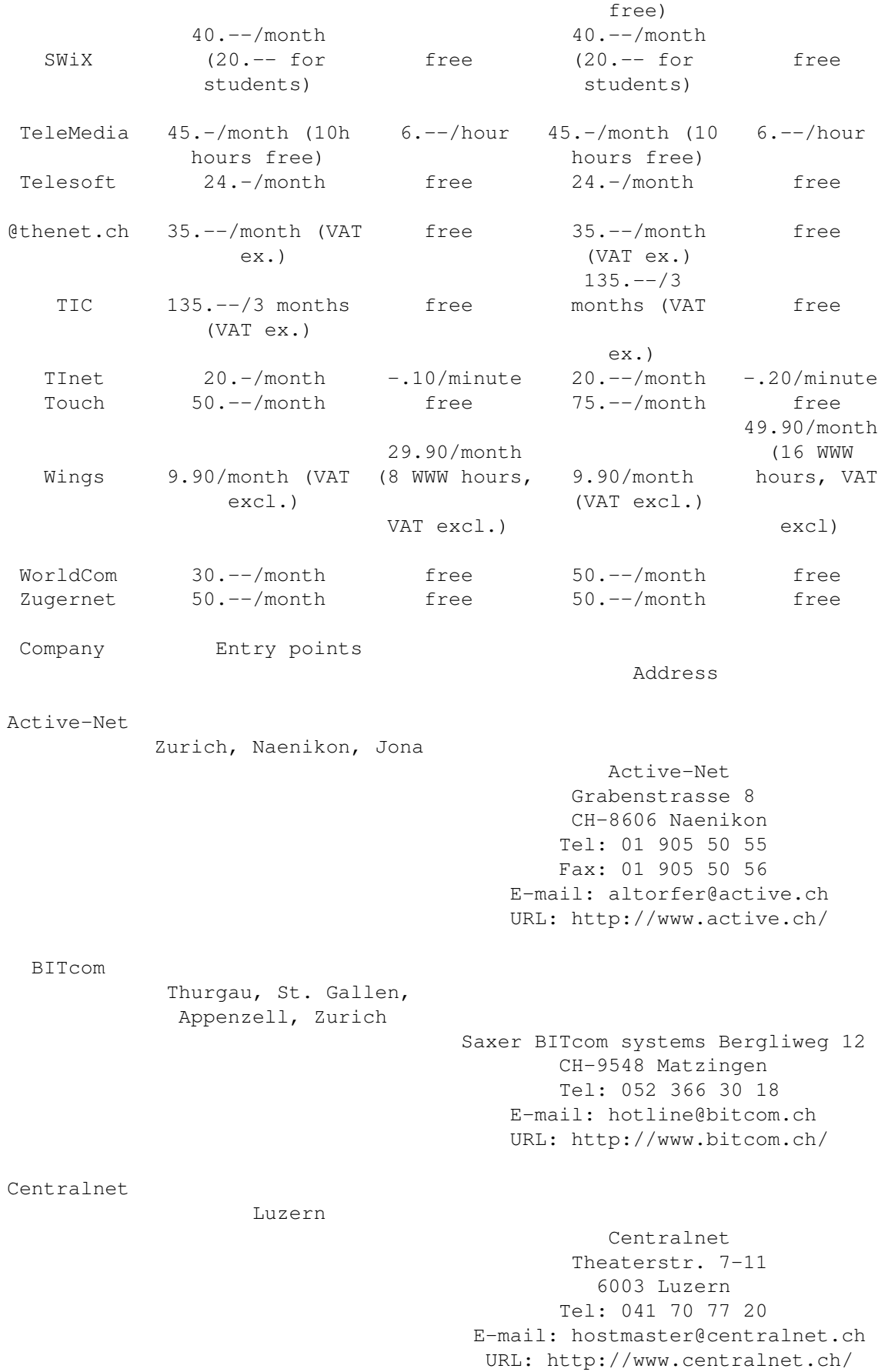

Compuserve Zurich, Berne, Geneva, Basel Tel: 155 31 79 URL: http://www.compuserve.com/ CyberLab Lausanne CyberLab Network Rue de Geneve 72 CH-1004 Lausanne Tel: 021 623 66 10 Fax: 021 626 40 00 E-mail: admin@cyberlab.ch URL: http://www.cyberlab.ch/ CyberLink Zurich CyberLink Richard Wagnerstrasse 6 CH-8002 Zurich Tel: 01 287 2992 Fax: 01 287 2991 Natel: 077 46 8770 E-mail: admin@cyberlink.ch URL: http://www.cyberlink.ch/ DataComm Basel, Bern, Arlesheim, Pratteln, Rheinfelden, Zurrich DataComm Internet Service Provider Augsterheglistr. 30 4133 Pratteln Tel: 061 373 07 83 Fax: 061 311 93 48 BBS: 061 311 91 93 E-mail: postmaster@datacomm.ch URL: http://www.datacomm.ch/ Dataway Winterthur Dataway GmbH Postfach 1077 8401 Winterthur Tel: 052 212 07 53 Fax: 052 212 07 34 E-mail: info@dataway.ch URL: http://www.dataway.ch/ echo.ch Aarau echo.ch Postfach 5001 Aarau Tel: 062 / 824 88 33 Fax: 062 / 836 40 44

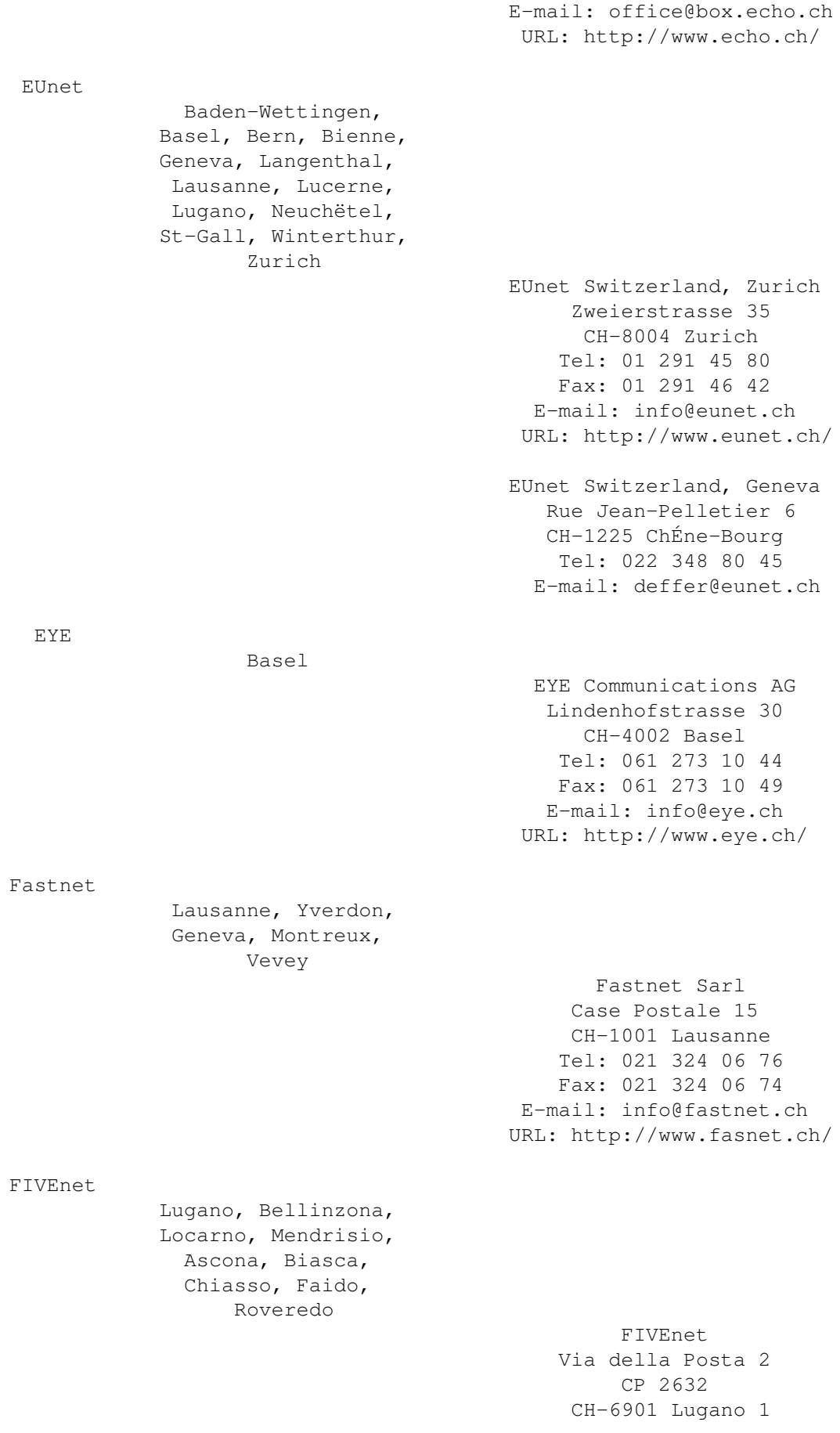

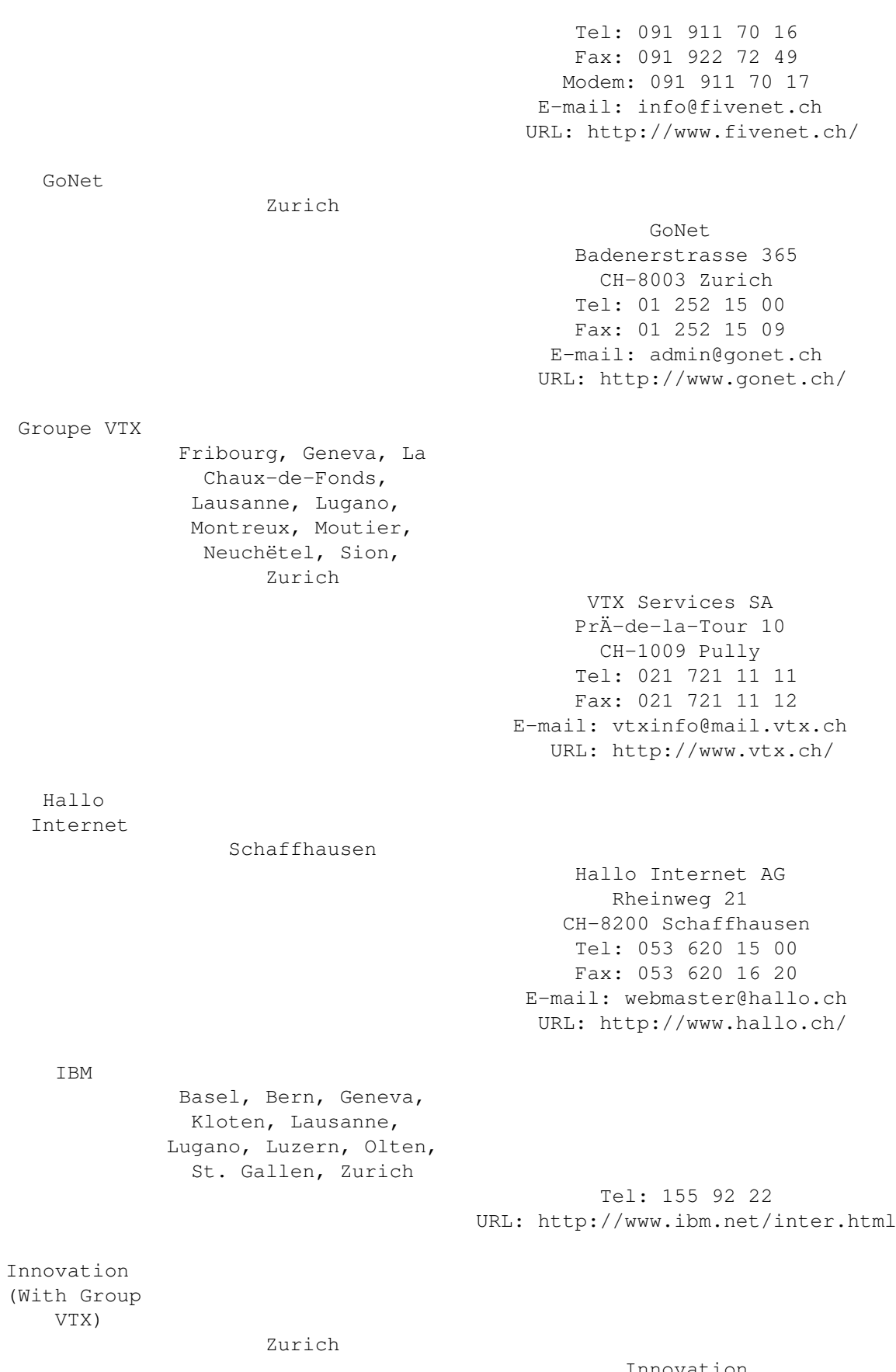

Innovation Carmenstrasse 45 Postfach

CH-8030 Zuerich Tel: 01 260 49 91 Fax: 01 260 49 99 E-mail: info@innovation.ch URL: http://www.innovation.ch/ INTERConNEcT Luzern, Sarnen, Zug INTERConNEcT Doerfli 5 CH-6060 Ramersberg Tel: 041 666 30 48 Fax: 041 660 82 42 E-mail: ruedim@interconnect.ch URL: http://www.interconnect.ch/ Internet Access Basel, Bern, Luzern, Neuchëtel, St.Gallen, Zurich Internet Access AG Hohlstrasse 201 CH-8004 Zurich Tel: 01 298 77 77 Fax: 01 298 77 76 E-mail: admin@access.ch URL: http://www.access.ch/ AccÅs RÄseaux SA Rue du Plan 3 CH-2000 Neuchëtel Tel: 038 21 11 05 Fax: 038 21 11 07 E-mail: adminF@access.ch URL: http://www.access.ch/F/ Internet ProLink Basel, Bern, Geneva, Lausanne, Zurich Internet ProLink ICC C.P. 1863 CH-1215 GenÅve 15 Tel: 022 788 85 55 Fax: 022 788 85 60 E-Mail: help@iprolink.ch URL: http://www.iprolink.ch/ Limmat-NET Zurich Limmat-Net c/o Christian Weber Bruggerweg 2 CH-8037 Zurich Tel: 01 440 13 92

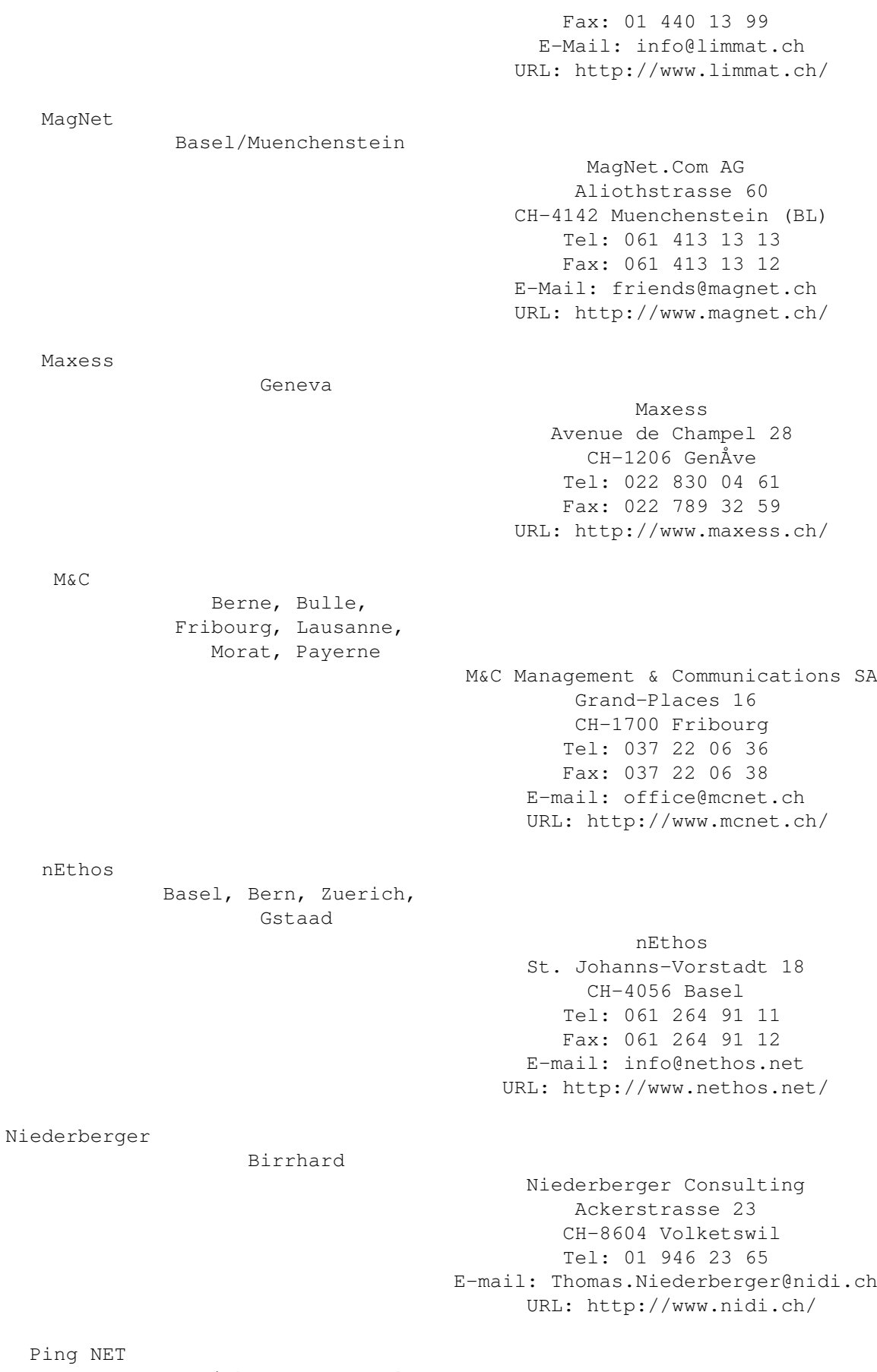

Zurich, Bern, Basel,

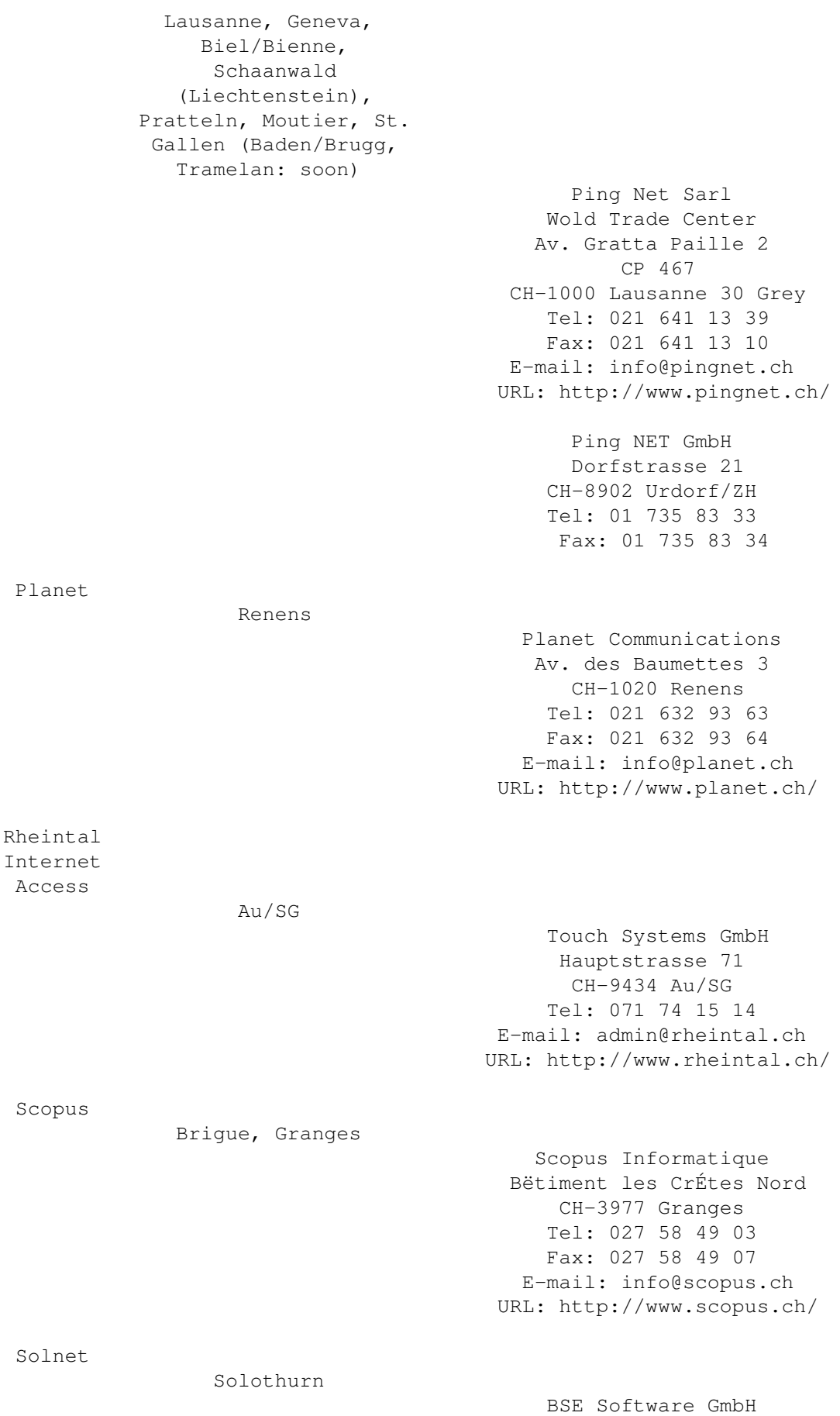

Eschenweg 7 CH-4528 Zuchwil Tel: 065 70 26 19 Fax: 065 70 26 13 E-mail: admin@solnet.ch URL: http://www.solnet.ch/ Span Basel, Bern, Geneva, Lausanne, Lugano, Sion, Zurich Span Case postale 404 1211 GenÅve 24 Tel: 022 820 00 62 (French) Tel: 01 342 16 16 (German) Fax: 022 300 48 43 E-mail: info@span.ch URL: http://www.span.ch/ Spin Chur SPIN GmbH

Pulvmerm

**1.39 FAQ (en anglais) : Amiga et FTP**

Subject: FAQ: All about Amiga FTP

From: umueller@amiga.icu.net.ch (FTP Admin)

0. Contents

- ===========
- 1. Introduction
- 2. FTP command list
- 3. Important sites
- 4. A Sample Session
- 5. The .netrc File
- 6. Archivers
- 7. The Archie Database
- 8. Mailservers
- 9. Transferring to Amiga

1. Introduction

===============

FTP stands for File Transfer Protocol. The program with the same name, 'ftp', allows you to gain access to some other machines and store and/or retrieve files. If you have a computer with a connection to the Internet, and a program called 'ftp' on that computer, you're almost done. There are some other 'ftp' programs ('WS-FTP' on the PC, 'NCSA telnet' and 'fetch' on the Mac and 'GUI-FTP' on the Amiga). If you have none of

these, you have to get the files by mail: see the section 'Mailservers', below.

- In this document, we refer to two computers:
- o The 'local machine' is the computer that you are physically logged in on.
- o The 'remote machine' is the computer that you are contacting via your local machine. It might be right next door, or thousands of kilometers away! Using 'ftp', you can transfer files from the remote machine to your local machine, or from your local machine to the remote machine.

Normally, one needs an account on a remote machine to use it. However, a number of machines on the Internet allow anybody to log in as the user 'ftp' or 'anonymous'. When you log in using the anonymous account, you'll be prompted for a password. You should type your local login name as the password, especially when you upload (ie send files). After doing so, you may retrieve all files found in public areas on the remote machine. Doing this is commonly called 'using anonymous ftp' or 'doing some anonymous ftp-ing'.

The ftp program gives you a prompt that looks like this:

ftp>

At this prompt, you can type commands to connect to remote machines, upload and download files, etc.

If you're on a UNIX system, you may want to look at the 'GUI' Aminet frontend instead of using FTP. Just compile pub/aminet/misc/unix/adt.c from Aminet (ftp.wustl.edu) on your UNIX box.

2. FTP command List ===================

Here are some important commands you'll need within ftp. In these examples, any words given inside angled brackets <like this> are like variables that stand for particular values. For example, the command

#### get <remote file name>

means you should type the word "get" followed by the name of a file that is on the remote machine. An actual example would be:

get SuperProgram.lha

Commands For Opening And Closing FTP Connections:

open <site>

Connects to a remote machine. For valid sites, see below.

close

Closes connection to the remote site

bye Quits FTP.

quit

Same as bye.

Commands For Setting The Transfer Mode

bin

Sets the connection to binary mode for transferring non-text files, such as "lha", "lzh", "zoo", "arc", "dms", "zom", "Z" (compressed), "gz", "tar", and other archives. See the "Archivers" section below.

asc

Sets the connection to text (ASCII) mode for transferring text files.

It is OK to transfer text files in "bin" mode. However, it is WRONG to transfer binary files in "asc" mode -- they will get all messed up. So to be safe, you can just type "bin" at the beginning of each ftp session and leave it that way.

Commands For Downloading (Getting, Receiving) Files:

get <remote file name>

Receives the named remote file. This command cannot transfer multiple files at a time; for that, see "mget".

If you specify a second argument, it will be used as the name for the local file. (By default, the local file has the same name as the remote file.)

mget <remote file 1> <remote file 2> ...

Receives all the above remote files with a single command.

mget <pattern>

Receives all the remote files whose names match <pattern>. Patterns may include the symbols

> \* stands for any sequence of characters ? stands for any 1 character

For example, if you wanted to download all files that begin with "B" and end with ".lzh", type:

mget B\*.lzh

To download all files whose names are exactly 4 characters long, type:

mget ????

You will be prompted before each file is downloaded. To turn off this prompting, see the "prompt" command below.

Commands For Uploading (Putting, Sending) Files

put <local file name>

Transmits the local file to the remote machine. This works for only one file at a time, similarly to the way "get" works.

If you specify a second argument, it will be used as the name for the remote file. (By default, the remote file has the same name as the local file.)

mput <local file 1> <local file 2> ...etc.

Transmits all the above local files to the remote machine with a single command.

mput <pattern>

Transmits all local files whose names match the given pattern. See the "mget" command, above, for information about patterns.

Additional Commands For Uploading And Downloading

prompt

Normally, mget and mput will prompt you before transferring each file. If you don't like this, the 'prompt' command toggles the prompting on and off.

hash

Normally, files are downloaded silently. Typing the 'hash' command will cause a 'hash mark' to be printed every so often, indicating how much downloading has completed so far. Typing this command again toggles the hash marks on and off.

Commands For Exploring The Local And Remote Machines

Files on the remote machine (and probably your local machine too) are organized in directories. Here is how to navigate those directories and view their contents.

dir <pattern>

Lists files in the current directory of the remote machine. See "mget", above, for information about patterns.

ls <pattern>

Same as "dir", but list the files in a short format.

cd <directory name>

Changes your current directory on the remote machine.

lcd <directory name>

Changes your current directory on the local machine

mkdir <directory name>

Creates a new directory on the remote machine. This will not work if you do not have permission to do it on the remote machine.

Some Special And Helpful Functions

o There are some special arguments you can add to the 'get' command. If you type:

get myfile -

then file 'myfile' will be displayed on your screen instead of downloaded. If you would like this file to be displayed one screen at a time, pausing after each screenful, type

#### get myfile |more

[NOTE -- NO SPACE BETWEEN THE '|' and 'more']. This latter command may not work on all remote machines.

o Also note that the ls and dir commands take only one argument. This can be either an option or a pattern, BUT NOT BOTH. If you give a second argument, this will be interpreted as a local filename, and the directory listing will be stored in that local file instead of displayed on your screen. Fix: If you have multiple arguments, enclose them in double quotes.

#### 3. Important Sites

==================

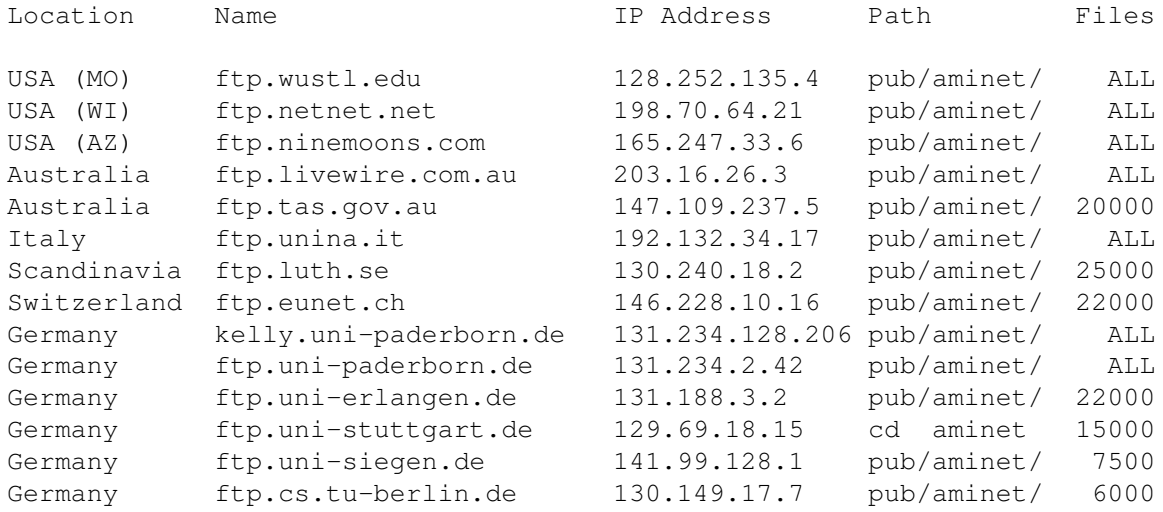

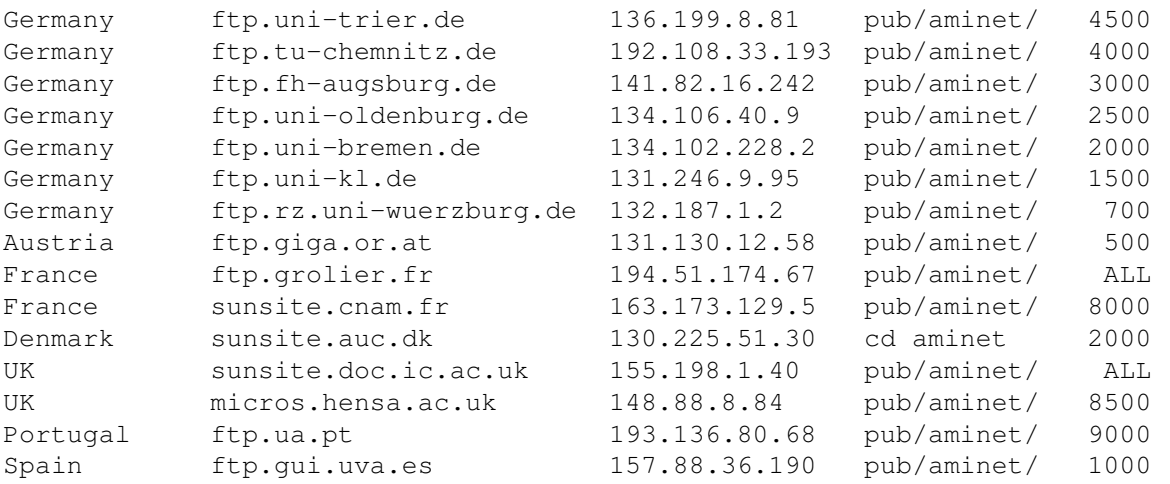

The above group of sites together are called 'Aminet'. They all contain the same files (through a process called 'mirroring'), although most of them delete older files. Also, there are a some other Amiga FTP sites around, and when make announcments about software on these sites, they usually give the site address.

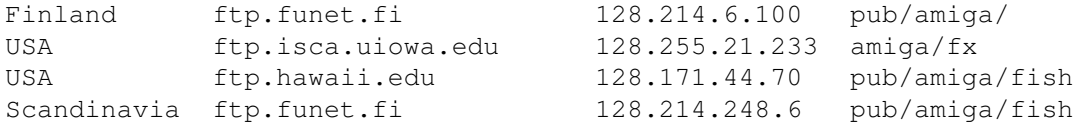

Both ftp.cso.uiuc.edu and grind.isca.uiowa.edu have a full collection of Fish Disks as their main feature. Whenever I mention a program that is to be retrieved from a Fish disk, you can get it there.

### 4. A Sample Session

===================

This is an example FTP session. What you have to type is given in square brackets, on a line by itself, like this:

[Here is something that you would type]

Everything else is displayed by the computer. FTP output is often preceded by strange numbers like "220" and "150"  $-$  you can ignore these. The example begins here.

[ftp]

### ftp> [open wuarchive.wustl.edu] Connected to wuarchive.wustl.edu. 220 amiga FTP server (Version 5.60.97 Wed Dec 9 22:23:21 MET 1992) ready. Name (amiga:umueller): [ftp] 331 Guest login ok, send your userid as password. Password: [kdalton] 230- Welcome to amiga.physik anonymous FTP server

```
230 - 111230 Guest login ok, access restrictions apply.
ftp>
     [cd pub/aminet]
250 CWD command successful.
ftp>
    [get RECENT |more]
200 PORT command successful.
150 Opening ASCII mode data connection for RECENT (5676 bytes).
| Recent uploads to wuarchive.wustl.edu [130.60.80.80] on 11-Dec-1992
| The last 7 days' uploads, newest first.Blank line=new day, + = long .readme
\||File Dir Size Description
|------------------- --- ---- -----------
tiff2iff.lha gfx/conv 7K Converts TIFF files to Amiga IFF
DNetIRCpic.lzh comm/net 16K Demo picture of DNet IRC
DNetIRC.lha comm/net 88K+IRC intuition DNet client (dnetlib.o nee
ICoons_Nofp.lzh gfx/3d 172K+Spline based object modeller (no 68881 n
1993.lha mods/u4ia 109K+ProTracker Module By U4ia called '1993'
skick321.lha os20/util 37K+Soft-kicker under OS 2.0 - new release
monoxyde.dms demo/mega 477K+MONOXYDE - new demo by Vanish
baudbandit1.4b.lha comm/misc 16K+Version 1.4b of baudbandit.device
jed206b.lha util/edit 144K+programmable, programmers editor. OS2.0+
--More--
        [q]
226 Transfer complete.
local: |more remote: RECENT
5763 bytes received in 4.5 seconds (1.2 Kbytes/s)
ftp>
     [cd game/think]
250 CWD command successful.
ftp>
    [bin]
200 Type set to I.
ftp>
    [get t-triz.lzh]
200 PORT command successful.
150 Opening BINARY mode data connection for t-triz.lzh (56496 bytes).
226 Transfer complete.
local: t-triz.lzh remote: t-triz.lzh
56496 bytes received in 0.43 seconds (1.3e+02 Kbytes/s)
ftp>
     [bye]
221 Goodbye.
This is the end of of the sample session.
If you're looking for something specific on that site, check the appropriate
directory (using the 'cd' and 'ls' commands), or download the remote files
'INDEX', 'LOCAL' or 'ls-lR.Z'. You can then use a program such as the UNIX
'grep' to search for filenames in them. (Type 'man grep' in the UNIX shell
to learn about grep).
5. The .netrc File
```
==================

If you put a file named .netrc in your home directory on the local machine, it will make your ftp life easier. Just put into this file all information about how to log in at your favourite FTP site, and it'll be done automatically when you ftp to that site.

After you create the .netrc file, you have to 'chmod 600 .netrc' or it won't be accepted:

> cd chmod 600 .netrc

Here's an example .netrc file to log onto the machine wuarchive.wustl.edu. It also defines a macro called 'init' that turns on binary mode and changes your remote directory to pub/aminet. To use this macro after you are logged into the remote machine, just type

### \$init

machine wuarchive.wustl.edu login ftp password kdalton macdef init bin cd pub/aminet

Make sure you put a blank line after the last command, or else it won't work properly. Also, remember to set the password to your login name.

6. Archivers ============

Most files on FTP sites store their files in archived (compressed) format. You can recognize the archiver used by the ending of the file name. These are the most important ones:

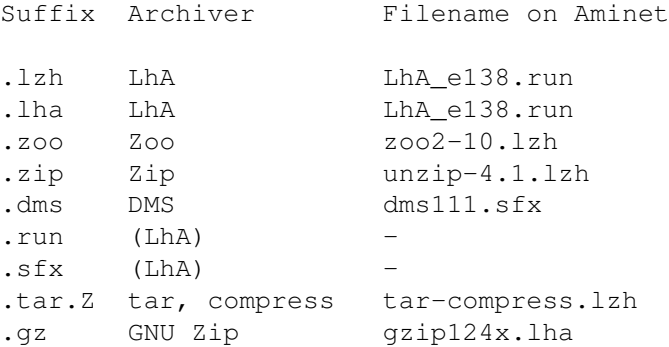

The AmigaDOS versions of those archivers can be found on the AmiNet sites (see above) in the directory pub/aminet/util/arc, except for GNU Zip which is found in pub/aminet/util/pack. To give you a start, LhA is also stored in self-extracting form (.run or .sfx). Just execute it to extract it.

UNIX versions of most of these archivers are available. You can get them from wuarchive.wustl.edu in the directory /pub/aminet/misc/unix/, or if they're not there, use archie (see below) to find them. The files names are:

LhA lha-1.00.tar.Z Zoo zoo-2.10.tar.Z Zip unzip41.tar.Z Dms dmscheck.c.Z

7. The Archie Database ======================

There is a database of all files on all FTP sites worldwide, called 'archie'. They have a mailserver, a telnet service, and a client software. Telnet to archie.sura.net and log in as 'archie', or send mail containing HELP in its body to archie@quiche.cs.mcgill.ca. You'll get more information that way.

8. Mailservers

==============

Some sites allow sending them magic mail messages which cause them to FTP things from other sites, uuencode them, and send them to you. Others only send the files stored locally at that site. Here are the most important mail servers. Send a mail containing HELP in its body to find out more about them (note that many German links are slow):

These Aminet sites offer binaries by email. (Mail servers only send you files from that site while ftpmail services can connect to others)

ftpmail@ftp.luth.se (Keeps complete Aminet locally) ftpmail@doc.ic.ac.uk (Keeps complete Aminet locally) ftpmail@ftp.uni-stuttgart.de ftpmail@ftp.uni-trier.de ftp-mailer@ftp.informatik.tu-muenchen.de mail-server@ftp.cs.tu-berlin.de mail-server@cs.tu-berlin.de

And here some other ftpmail services that you can use to connect to Aminet sites:

ftpmail@decwrl.dec.com ftpmail@ftp.sunet.se ftpmail@ieunet.ie ftpmail@archie.inesc.pt ftpmail@ftp.Dartmouth.EDU ftpmail@ftp.SHSU.edu ftpmail@cs.uow.edu.au

9. Transferring to Amiga ========================

VIA MODEM

After you have the files on your UNIX account, you need to get the files home. Most Amiga terminal programs have one or more ways to transfer files to your Amiga. Read your terminal program documentation for more information.

One recommended method is to use ZModem. If your local machine has the 'sz' command, and your terminal program supports ZModem, you are set. To download the file 'whatever.lzh' to your Amiga, type:

sz whatever.lzh

and then use your terminal program to receive it. If your site does not have 'sz', you can get it from krynn.efd.lth.se in the file /pub/modem/rzsz9107.tar.Z. Compile it, or use archie to find a version specific for your UNIX flavor.

In the worst case, you can turn on your terminal program's "screen capture" feature and type:

uuencode <filename filename

to get your file typed to the screen in 'uuencoded' format. On your Amiga, uudecode the file (using uudecode from Fish Disk 92). Also, some sites still use 'kermit'. If you have a program of that name, you can use one of the Amiga kermit implementations found on Aminet to get files home.

VIA FLOPPY

If you don't have a modem, you can try to find a workstation with 3.5" floppy drive. Sun 4 computers have them. There you can either use the program mtools (try 'man mcopy') to store the files in MSDOS format and retrieve them using MSH (Fish Disk 382) or CrossDOS (included with AmigaDOS 2.1 and higher), or you use gnu tar (UNIX version to be found on decuac.dec.com, /pub/binaries/gnutar-1.10.tar.Z) to store files on the disk in .tar format using the command 'gtar cfvM /dev/rfd0c'. Then you restore the files with gnu gtar (found on wuarchive.wustl.edu, in the file pub/aminet/util/gnu/gtar110.lzh) and the FLAT device (Fish Disk 535) and MSH (or any other PC format reading tool). Mount FLAT:, and then enter 'gtar xfvM flat:MSH' or replace the MSH by the name of your emulation tools.

If a file is too large to fit on a floppy, you can use misc/unix/bsplit\* from Aminet to split it, and c:join under AmigaDOS to put it back together.

Under MSDOS, you can use the command 'backup' to save files onto floppies and misc/emu/pcres250.lha from Aminet to restore the backups on the Amiga side. This method automatically splits large files.

If you'd like some additional info to be included in this FAQ, contact umueller@wuarchive.wustl.edu. -Urban Mueller

## **1.40 Trucs et astuces**

Une nouvelle rubrique : Trucs et astuces

Cette rubrique est destinée à recevoir vos petits trucs et astuces, qui vous facilitent la vie avec votre Amiga.

DOpus et AFS : Patch Comment résoudre le problème Dopus + AFS Commande Shell 'move' Une commande amigados bien pratique Icône partition Dos Comment cacher une icône DOS Sporster et minitel Configuration d'un sporster Prob. avec ShapeShifter Cohabitation entre SS et Executive Si vous désirez voire votre nom dans le Disquettum , rien de plus facile : Envoyez nous vos petits trucs (sur disquette) et nous les incluerons dans la rubrique.

A. Lavanchy

## **1.41 Info DirectoryOpus 5.xx-AFS**

Info DirectoryOpus 5.xx-AFS

Vous avez installés le nouveau Dopus depuis un certain temps, vous vous êtes parfaitement adaptés à sa philosophie à sa souplesse et à sa vitesse! Suite aux informations parues dans la presse, vous êtes maintenant décidés à acheter ce merveilleux système de fichier qu'est AFS. Bon, après son installation sur toutes les partitions (y compris la partition système), test et re-test, vous croyez rêver, c'est formidable cet AFS? Vous avez raison, mais il y a un hic! Oh pas un gros, mais un hic quand même, en effet c'est Dopus qui en est la cause. Comme vous êtes honnêtes (est-ce qu'il y en a qui ne le sont pas sur AMIGA?), vous avez achetés la version officielle et vous vous êtes enregistrés à la première utilisation (nom, n0 série, etc etc...) Vous commencez à l'utiliser pour la première fois, pas de problème. Après en avoir terminé avec lui vous le quittez tout naturellement! Et c'est là que sa vient inquiétant, vous demandez à nouveau l'ouverture de Dopus et lui vous demande à nouveau votre enregistrement, et ainsi de suite à chaque ouverture? En effet la protection (enregistrement) est écrite dans le RDB donc à priori incompatible avec AFS. Il faut donc installer un petit patch écrit pour la circonstance par les programmeurs de Dopus. Pour cela vous devez copier "register.module.DOPUS.back" ( que vous trouverez

sur cette TIN) dans le tiroir PATCH\_DOPUS5.X et le placer dans le tiroir "Module" de DOPUS 5.x en lieu et place de l'original et renommer du même nom! Enfin la tranquilité et la quiétude retrouvée vous retrouvez votre sérénité et le plaisir de travailler avec un programme aussi puissant que Dopus 5.x.

Bonne bidouille!

Emmanuel Rey

# **1.42 Commande Shell move**

Subject: Re: Commande shell move ? From: kolla@nvg.unit.no (Kolbjxrn Barmen) Newsgroups: comp.sys.amiga.introduction Marc Forrester (mef4@aber.ac.uk) wrote: > Hmm. AmigaDOS seems to be missing a usable Move command.. > Rename sort of works, but can't jump partitions or use wildcards. > > Anyone know of one on Aminet? Or elsewhere? Make a script like this: .key FROM/A,DEST/A copy <FROM> to <DEST> CLONE delete <FROM> FORCE QUIET call it move and put it your S: drawer and make it executable by puting the S bit: protect S:move +s Ther' va go! A brand new move command, supporting wildcards and partitionjumps :) (Of cource people have also made seperate move commands, look on aminet.) -- Kolbjorn Barmen /// "I met the Amiga and fell in love ..." kolla@nvg.unit.no \XX/ http://www.nvg.unit.no/~kolla/

## **1.43 Icône partition DOS**

```
From: Amiga.City@ping.be (Amiga City)
Newsgroups: fr.comp.sys.amiga
Date: 01 Aug 96 13:19:08 +0100
```
Cyril a écrit :

>J'aurais une p'tite question a poser...

>J'ai une des partitions de mon disque qui est formate MS-DOS. J'aimerais >savoir s'il y a moyen d'eviter que son icone apparaissent sur le wb >(HDx:????) tout en n'ayant pas a la démonter (??)... En effet,il faut que le >device HDx: soit accessible, mais j'veux plus voir son icone.... Possible ou >pas possible?

Tu prend HDToolbox - ou l'équivalent pour ton controlleur GVP, Supra,... - et tu change le FileSystem en 'CustomFileSystem' et voila... ça marche parfaitement pour des partitions Mac, Movieshop ...

Amitiés. Eric.

### **1.44 Sportster 33600 vi et minitel**

Subject: Re: Sportster 33600 vi et minitel

```
From: christophe.lyon@edfgdf.fr (Christophe Lyon)
Newsgroups: fr.comp.sys.amiga
```
>La chaine d'init (at&d0b0&b1&m0s34=8) sous Amitel marchait avec >le 14400 mais ne marche plus avec le 33600. J'ai essaye d'autres >chaines: rien ne marche.

>Il parait que certains Sportster Vi ne supportent pas le V23. >Est-ce vrai? S'agit-il d'un bug dans la ROM? Si oui, comment le fixer?

Hello,

Moi aussi apres avoir joue avec S34 ca n'avait rien donne. Maintenant ca marche avec : AT&N2S27=16S40=7 ou AT&F1S27=16S40=7

Bonne chance

Christophe

### **1.45 Problème avec Shapeshifter**

Subject: Re: problème avec Shapeshifter From: marchy@club-internet.fr (Alexis MARCHANDISE) Newsgroups: fr.comp.sys.amiga

>J'ai un problème que je n'avais pas avant (avant quoi cependant, je ne >saurais dire...) avec Shapeshifter (enregistré) : il refuse de me créer >/vraiment/ un fichier pseudo-partition : il le repère, mais le formatage est >expédié en un éclair et au bout du compte le disque n'apparaît pas. C'est >bien embêtant parce que je n'arrive pas à démarrer depuis la partition dédié >: le Mac plante immédiatement (écran noir, Mac avec un :-( et deux nombres >mystérieux en dessous), bien qu'il n'y ait sur le disque dur que le copie de >ma disquette de démarrage (utilitaires 2 du système 7.1). J'ai un 68040 et >j'ai bien des ROM 1Mo.

>Comme je n'ai qu'un lecteur HD, je suis coincé :'-(

>Si quelqu'un a déjà eu ce problème ou a une petite idée... D'autant plus que >je viens de recevoir mon paquet de connexion Internet pour Mac !

```
\rightarrow ->Jean-Pierre
```
Salut,

 $> \Delta +$ 

Vérifie si tu n'as pas un prgramme s'appelant EXECUTIVE installé. Si c'est le cas, met ShapeShifter en magic-list. Si ce n'est pas fait, il y a fort à parier que c'est lui qui plante ShapeShifter... Un grand classique.

Ciao...

--------------------------------------------------- Alexis "Marchy" MARCHANDISE --------------------------------------------------- Tout homme qui dirige, qui fait quelque chose, à contre lui ceux qui voudraient faire la même chose, ceux qui font précisément le contraire et surtout l'immense armée des gens d'autant plus sévères qu'ils ne font rien du tout. Jules CLARETIE ---------------------------------------------------

### **1.46 La rubrique qui parle tout et de rien**

Et à part ca?

Au programme, ce mois :

Rubrique PSION Infos sur cette nouvelle rubrique (prochain TIN)

Amigafans roumains Correspondants de Roumanie

But de cette rubrique :

Souvent une question-alibi qui ne veut plus rien dire quand on ne sait plus quoi dire. Alors me direz-vous (enfin on peut toujours rêver), quelle peut bien être l'utilité d'une telle rubrique?

Eh bien, disons qu'il s'agit d'une sorte de tribune libre qui permet à chacun (c'est à dire les membres de l'AMF) de présenter une idée, une activité particulière n'ayant pas particulièrement trait à l'informatique en général ou à l'Amiga en particulier (sans que cela n'exclue bien évidemment ce genre de courrier).

Bien entendu, nous attendons avec une certaine impatience vos textes et publications diverses pour pouvoir les intégrer dans le prochain numéro de TIN.

Alors, à vos claviers!

P. Schneiter

## **1.47 Nouvelle rubrique PSION**

#### PSION

Ce nom vous dit quelque chose? Allez, je vous aide un peu: c'est pas une calculatrice (mais on peut calculer avec); c'est pas un ordi "standard" (mais on l'utilise comme tel).

Ca vous dit toujours rien? OK, j'arrête sinon vous allez croire que c'est de la pub deguisée.

En fait, il s'agit d'un petit ordinateur (quand même!) de la série des "palmtops" (comme le Newton de chez moulinot, euh... Macintosh a vrai dire; Omnigo de la maison Nokia ou encore toute une série de Sharp, etc...).Ca veut tout simplement dire qu'il tient dans la main (enfin, pas les petites mains...) et qu'il offre des performances intéressantes pour un petit volume (Il a tout d'un grand (vous voyez la référence hmm?): base de données (fichiers d'adresses et autres, demandez à Bern, ils ont une bonne expérience là-bas), tableur, traitement de texte, langage de programmation, etc...(un peu le minimir de sa catégorie, quoi). Il bénéficie également d'un engouement certain chez nos amis grands-bretons. Ce qui fait que, comme pour l'Amiga, le Domaine Public est plutôt bien fourni en programmes de toutes sortes qui ne demandent qu'à être utilisés par vos petites mains expertes. On peut, évidemment, transférer (moyennant câbles et programme adéquat) des fichiers et données de et vers notre toujours plus chère Amiga.

Voila pour la "présentation", forcément sommaire, de la "bête". En ce qui concerne cette (nouvelle) rubrique de TIN, l'idée est de faire découvrir, partager, expliquer, etc... (rayer les mentions inutiles), l'intérêt déjà existant de quelques membres de l'AMF pour ce (très petit) frère de votre bécane préferée. Cette nouvelle rubrique sera en place dès le prochain TIN. Alors, si vous utilisez ou pensez utilisez cette "machine" (terme barbare mais néanmoins précis), faites-le nous savoir. La rubrique ainsi s'étoffera (regard rêveur fixé sur l'horizon....)

Patrick Schneiter

## **1.48 En Roumanie**

En Roumanie ?

Comme vous le savez, nous avons des contacts avec un club d'amigaïstes roumains.

Si vous avez du matériel qui ne vous sers plus et que vous seriez prêt à leur donner, des livres, des revues (pas seulement sur l'Amiga, mais Mac, PC, l'informatique en général, et vieilles de moins de 3 mois) ou des disquettes seraient le bienvenus.

Note : le matériel doit fonctionner ou être réparable à peu de frais.

J'espère que vous nous aiderez à les soutenir, car chacun à chez soi quelque chose qui pourrait être utile à nos amis, et qui ne sert plus depuis longtemps ou, au lieu de jeter vous journaux informatiques, transmettez-les moi, je les enverrai (Alain Lavanchy, Grand-Rue 6, 1268 Begnins), ou envoyez-les directement en Roumanie, à l'adresse suivante :

```
BUTIU CALIN
REA - Arad
Str. I.L Caragiale nr. 34
2900 Arad
Roumanie
```
A. Lavanchy

## **1.49 Le courrier des lecteurs**

Rubrique courrier des lecteurs

Cette vous est ouverte. Elle est destinée à recevoir votre courrier. N'hésitez donc pas à nous en envoyer

Voici donc la 1ere lettre que nous avons la joie de publier.

Alain Lavanchy \* - \* - \* - \* - \* - \* - \* - \* - \* - \* - \* - \* - \* - \* - \* - \* - ←-  $\star$  -  $\star$  -  $\star$ 

HELLO !!! ---------

Je me décide enfin à prendre en main mon clavier afin de vous faire part de quelques infos que vous pourrez faire passer dans votre journal bimensuel, trimestriel ou semestriel je ne sais plus ;-), m'enfin ceci n'est pas très important tant que vous continuerez à le faire paraître régulièrement... Mais n'oubliez jamais qu'

### ON A BESOIN DE VOTRE REVUE AMIGA

Alors ne désespérez pas et persévérez dans votre tâche car (même si en ce moment vous vous sentez plutôt abandonnés) beaucoup de gens, y compris moi, comptent sur vous !!!!

Bon voilà, j'espère que ma petite intro a fait sensation et que le message est passé... Passons à présent plutôt aux NEWS que je dois vous faire parvenir. Vous demandiez dans vos précédents numéros de signaler la présence de groupes de travail et les projets en cours se déroulant au sein de l'AMF... et bien j'en ai un à vous signaler et devinez où il se trouve (vous avez une chance sur deux  $; -)$ ).....à....à Monthey. Et oui encore nous, cette activité prouve que le nombre ne fait pas toujours la force..hehe.

Pour l'instant il se compose de 3 acteurs principaux dont moi-même.

Dans l'ordre Alphabétique (pour ne pas faire de jaloux):

DELLEA CEDRIC (It's me)

Graphiste & aide à la programmation [Onyx Software]

ERARD CEDRIC (encore un :-))

Grand chef programmeur & testeur [Halloween Software]

MUHLHEIN PATRICK (beuh... :-))

Editeur du scénario & idées [Halloween Software]

LES PROJETS EN COURS SONT (noms non définitifs) :

CHAOSTOWER : Jeu de rôle, héroïque fantaisie (on espère vous faire parvenir une petite démo jouable avant la sortie du prochain numéro.), le jeu final comportera une vingtaine de Monstres, des niveaux par disaines et sera utilisable sur toutes les machines ayant au moins 2 Mo de Ram. Et tou ça, bien sûr, SHARWARE.

DARKWORLD : Gestion économique futuriste. Vous serez aux commandes de troupes guerrieres et devrez faire prosperer votre colonnie à travers le temps. Le jeu tournera sur tous les Amiga dotés d'aumoins un Mo.(Pour l'instant)

Et pour finir une démo : qui fonctionnera sur A1200 uniquement....

Et voilà vous savez tout si ce n'est qu'on est à la recherche d'un talentueux musicien pour compléter notre équipe, alors faites passer le mot SVP....

PS : Toutes personnes désirant nous contacter peuvent venir nous rejoindre aux séances de Monthey ou nous laisser un mail sur les BBs suivants : Handy, One Computer et bientôt Halloween... (A envoyer à Onyx ou Vador)

J'oubliais ! Vu la prédominance qu'ont pris ces projets dans mon emploi du temps je n'ai pas pu vous envoyer la dernière chouette (Pour le concours), je vous prie de m'en excuser, mais si par hasard vous avez besoin d'un quelconque dessin (qu'il soit binaire ou sur papier), logos, portraits..etc.. n'hésitez pas à me contacter...;-))

Cédric Delléa

## **1.50 liste de prix**

\*\*\*\*\*\*\*\*\*\*\*\*\*\*\*\*\*\*\*\*\*\*\*\*\*\*\*\*\*\*\*\*\*\*\*\*\*\*\*\*\*\*\*\*\*\*\*\*\*\*\*\*\*\*\*\*\*\*\*\*\*\*\*\*\*\*\*\*\*\*\*\*\*\*\*\*\* \* RÈLEC Software&Hardware AMIGA Village du Levant 2B 1530 PAYERNE \*  $\star$   $\star$ \* Tél +37 61 02 82 fax +37 61 02 83 (dès le 02 nov. +26 660...) \*  $\star$   $\star$ \* Liste de prix: 9/96 \*  $\star$   $\star$  $\star$   $\star$ \*\*\*\*\*\*\*\*\*\*\*\*\*\*\*\*\*\*\*\*\*\*\*\*\*\*\*\*\*\*\*\*\*\*\*\*\*\*\*\*\*\*\*\*\*\*\*\*\*\*\*\*\*\*\*\*\*\*\*\*\*\*\*\*\*\*\*\*\*\*\*\*\*\*\*\*\* Encore des nouveauté pour cette liste Tout d'abord une nouveauté de taille, puisque c'est un Tower! \*\*\*AMIGA 4000 Tower 040/060 à un prix "fun" \$\$\$\$\$\$\$\$\$\$\$\$\$\$\$\$\$\$\$\$\$\$\$\$\$\$\$\$\$\$\$\$\$\$\$\$\$\$\$\$\$\$\$ Maintenant vous pouvez "déménager" vos accessoires existants comme disque dur, floppy, clavier, etc... (A2/3/4000desk) dans le nouveau "EagleTE AMIGA Based" avec Motherboard A4000T originale. La version de base comprend: Le tower Design XENON, alimentation 230W, Motherboard orig. 4000T, 2MB

chipRam, souris, OS 3.1 (sans carte CPU, floppy, clavier) à complèter selon vos besoins. >>>>>>>>>>>>>>>>>>>>>>>>>>>>>>>>>>2495.--<<<<<<<<<<<<<<<<<<<<<<<<<<<<<<<<<<<<<  $\overline{\left\langle \right\rangle }$ Supplément pour accessoires (montage inclu): Clavier CH 115.- floppy 880K 50.- floppy 1.73M 135.-HD 540 IBM SCSI 340.- HD 1.28GB Quantum 495.- FastRam 8M/60ns 80.- FastRam 16M/60ns 150.- Carte CPU originale AT 040/25Mhz 640.- Carte CPU 060 Cyberstorm MKII 1230.- ------------------------------------------------------------------------------

Toujours les Towers "MICRONIK Infinitiv", vraiment le seul développé est construit pour l'Amiga 1200. Bien-sûr il existe un Tower pour les autres modèles Amiga. Le Tower Infinitiv en version de base coûte 399.- (boîtier, adapteur et claierPC)

Les accessoires se déclinent en différentes versions, demandez doc. et offre.

------------------------------------------------------------------------------

Photogenics 2 sur CD-Rom ou disquettes. ---------------------------------------

Avec de nouveaux effets époustouflants, images virtuelles, ARexx pour liens avec LightVawe, HTML guide (Aweb inclus) pour l'aide en ligne, générateur de fractales,

fontes, utilitaires, etc... en version anglaise pour l'instant 200.- la

version francaise sortira cette automne. C'est vraiment un programme qui vient en tête de sa catégorie en rapport qualité/prix

------------------------------------------------------------------------------

ScanQuix3 ---------

LE programme de gestion pour Scanner EPSON, Mustek et bientôt HP sort maintenant en version 3 (voir info sur les programmes pour scanner dans cette TIN) 169.-

------------------------------------------------------------------------------

TurboPrint4 et Studio II (2.11) ------------------------------- Tout les deux sont maintenant livrable avec le manuel en francais et gèrent les nouvelles imprimantes. Le choix et une question de goût! Le prix est le même pour les deux versions 125.- >>>> Noubliez pas les offres spéciales "Bundle" sur les imprimantes EPSON si vous n'en avez pas encore ou désirez changer!!!

------------------------------------------------------------------------------

Pilotes d'impression ESC/P2 et LQ A.D.F.I ------------------------------------------

Pour des prétentions moindres tout en conservant la qualité, les "Pilotes ADFI" gèrent parfaitement les imprimantes EPSON et CANON pour un prix avantageux 48.-

Les nouvelles cartes MTEC permettront ENFIN au AMIGA A 600 d'enclencher le TURBO Equipée d'un 68030, elles sont déclinée en version 25MHz et 40Mhz et sont en série équipées de FastRam 32bits. ATTENTION celle-ci est soudée sur la carte donc fixe! T630-25 (68030/25Mhz) 4MB Ram = 349.- 8MB = 399.- T630-40 (68030/40MHz) 4MB Ram = 449.- 8MB = 499.-

------------------------------------------------------------------------------

Les Nouvelles carte Cyberstorm MK II de Phase 5 arrivent enfin! ---------------------------------------------------------------

La première version livrable sera la 68060 à 50MHz Une seconde version suivra est sera équipée d'un 68040 ERC à 40MHz (Recycling)

Au sujet des versions ERC "Recycling" Phase 5 annonce que celle-ci sont testées et garantie!

Pour les A2000 et A1200 il exite déjà une carte 68060, il sortira aussi une version ERC. Toutes ces cartes bénéficieront de la proposition de mise à niveau de Phase5 "Power-UP" (upgrade sur PowerPC) lorsqu'elle sera disponible, normalement cet automne? Les prix: 68060/50 Mhz pour A4000 ou A3000 1230.- 68040/40 Mhz pour A4000 ou A3000 749.- \*Encore chez Phase5, Une baisse énorme sur les CyberVision 64 bits pour A3000 et A4000 La 2MB est maintenant à 495.-- La 4MB est maintenant à 595.-- >>>>>>>>Dernière minute chez Phase 5, \*\*\*\*\*\*\*\*Un nouvelle carte CYBERVISION 64 va sortir, la "Cybervision 64 3D". Comme son nom l'indique elle aura un module 3D, un scandoubler, un module MPEG, ceci en zorro II et III. Sortie cet automne. ------------------------------------------------------------------------------

GVP en 68060 sur les 3000/4000 ------------------------------

La nouvelle TekMagic sortira sous peu pour ces machines, selon les tests donnent de très bon résultats pour cette carte qui est équipée en standard d'un contrôleur SCSI II et de quatre emplacement pour FastRam

Prix: demandez s.v.p

------------------------------------------------------------------------------

PICASSO II+ -----------

Chez Village Tronic une nouvelle carte graphique ou plutôt une Picasso II redessinée avec un nouveau hard beaucoup plus rapide et stable. Toujours ZII-ZIII avec 2MB de mémoire. Livrée avec Image FX 1.5 et MainActor.

------------------------------------------------------------------------------

SURFSquirrel: ------------- L'inteface SCSI2 facile et puissant pour votre A600 ou A1200. Comme le Squirrel il vous permet de brancher jusqu'à 7 périphériques SCSI (Harddrive, Tapedrive, Syquest, Zip, Jazz, Scanner, MagnetoOptique, CD-Rom...)sur le port PCMCIA mais à la norme SCSI2, mais compatible SCSI1 pour ceux qui ont des besoins plus élevés. Evidemment plus rapide il comporte encore un port série qui débite (230400 bps) jusqu'à 600% de plus que celui d'origine sur le 1200, sur une sortie série standard 9 pins.

 $220 - -$ 

------------------------------------------------------------------------------

EPSON-EPSON-EPSON-ESON-EPSON-EPSON-EPSON-EPSON-EPSON-EPSON-EPSON-EPSON-EPSON-E PSON

EPSON-EPSON-EPSON-ESON-EPSON-EPSON-EPSON-EPSON-EPSON-EPSON-EPSON-EPSON-EPSON

EPSON-EPSON-EPSON-ESON-EPSON-EPSON-EPSON-EPSON-EPSON-EPSON-EPSON-EPSON EPSON-EPSON-EPSON-ESON-EPSON-EPSON-EPSON-EPSON-EPSON-EPSON-EPSON EPSON-EPSON-EPSON-ESON-EPSON-EPSON-EPSON-EPSON-EPSON-EPSON EPSON......................... LES IMPRIMANTES QUI DONNENT DES RéSULTATS BRILLANTS Toute cette gamme donne des sortie en 720 x 720 dpi (avec papier spécial). Une nouvelle venue LA STYLUS COLOR 500 avec une nouvelle encre POWER COLOR. -Stylus COLOR 500 avec le programme STUDIOII (driver et gestion AMIGA) 745.-- -Stylus COLOR IIs " " " " 545.--Stylus COLOR IIs sans  $\blacksquare$   $\blacksquare$   $\blacks$ -Stylus COLOR II avec " " " " 645.--<br>Stylus COLOR II sans " " " " 545.--Stylus COLOR II sans " " " " " 545.--------------------------------------------------------------------------------

```
\setminus / \setminus / \setminus / \setminus\begin{array}{ccccccc} \backslash & \wedge & \wedge & \wedge & \wedge & \wedge & \wedge & \wedge & \wedge \end{array}\setminus / \setminus \setminus \text{tetedge} \/ \/ \textdegree{ \/ \/
```
\*\*\* @-NET INTERNET POUR TOUS! Script d'installation en francais pour la Suisse sur un provider qui couvre toute la Suisse romande (MCnet Fribourg) avec des accès à: Fribourg, Romont, Morat, Neuchâtel, Genève, Bulle, Payerne, Lausanne,etc...pour exploitation optimum tous les utilitaires, WB 3.0 min.HD obligatoire. En CD ou disquette! 37.-- EN CADEAU: 1 mois d'accès illimité!

|===========================================================================|

| Peut-être bientôt d'autres avantages pour les membres du "CLUB AMF", vous

| | n'aurez plus aucune excuses à ce prix!!! | |===========================================================================| AWeb-II Pack: ------------- Comprend le nouveau Browser "AWeb 2.0 le CD HTML-Heaven 2.0 et des softs WWW. AWebmail, FTPMount, upd gratuit pour HTML v3.2 Le tout en version commerciale proposée par AmiTrix au Canada 89.-- IBrowse: -------- Enfin la version finale de AMosaic complètement remaniée, elle devient commerciale sous ce nom "IBrowse". C'est HiSoft qui propose cette version dont vous trouverez une version démo sur le net! C'est une alternative à AWeb 65.--US Robotics: le SPORTSTER v33.6 VI externe ------------ Une marque qui a la faveur de nombreux sysop, un modem brillant le nouveau SPORSTER v.34+ travaille avec une vitesse de transmission de 33,6kps est disponible dès miantenant chez Rèlec. Ce modem convainc par son équipement très complet  $\rightarrow$ notamment: transmission à haute vitesse en toute sécurité, fax on demand, voice... Cela à un prix très intéressant par rapport à cette classe de modem 346.-- Toujours le 14.4 à 190.-- ------------------------------------------------------------------------------

 $\frac{1}{2}$  , and the set of  $\frac{1}{2}$  $\frac{1}{2}$ | \ / |

 $\perp$ | IL est sorti, avec un concert des nouveautés toutes plus intéressantes les une que les autres! ===================

Après le succès de la version 4 voici la v5 qui est une version comportant des nouveautés plus que nécéssaires, jugez vous même:

- Toujours en version anglaise (ou allemande) mais très conviviale
- Autocorrect (Speler 144.000 mots et 1.4 million de mots thesaurus)
- Dictionary of algorithmic hyphenation & improved grammar correction
- Création haut et pied de page, endnotes, Search and Replace
- Création de tableaux très facilement, utilisation comme graphiques
- Import export RTF, un standard commun à PC et Mac
- Export HTML pour la création facile de page WWW
- Utilisation des datatypes dès OS 3.0 import JPEG, ILBM, EPS
- Menu items Fonts, niveau prédéfini pour le zoom
- Le nombre de style possible ( max. Styles increased) passe de 16 à 256
- Plus bien d'autres choses imossible à énumérer ici

LE PRIX 220.-- (le dictionnaire francais coûte 40.--)

PS: Softwood sort dans le même temps une version 5 pour WINDOWS 95, avec les même

possibilités que pour la version AMIGA. L'importation et l'exportation entre

les deux versions est complètement compatible!

------------------------------------------------------------------------------

\*la société FDS qui a repris la distribution de "AsimCDFS" dans les pays francophone a baissé le prix de ce dernier. En qualité de distributeur exclusif pour la Suisse nous désirons vous faire profiter de cette baisse de prix, il passe donc dès maintenant à 140.- au lieu de 160.-- La version 3.5 en francais sans être une révision mageure n'en est pas moins très intéressante pour les possesseurs de 1200 et 4000, puisqu'elle gère les lecteurs CD-Rom (ATAPI-IDE) avec l'adjonction du "atapi.device", de nouveaux lecteurs sont reconnus.

En qualité de distributeur exclusif nous pouvons vous faire bénéficier d'une baisse de prix sensible, il passe donc dès maintenant à 140.--avant (160.--)

------------------------------------------------------------------------------

\*Le lancement du Blitz Basic 2.1 vf dans la communauté Amiga francophone a été

un succès, vous avez été associés à ce lancement en bénéficant comme membre de l'AMF d'un rabais spécial de 20%.

> Soit, le Blitz Basic 2.1 vf pour 84.- (au lieu de 105.-) --------------------------------------------------------

PLUSIEURS D'ENTRE VOUS EN ONT PROFITÉS ET COMME NOUS AVONS EUS UNE OFFRE COMPARABLE DERNIÈREMENT, POUR CEUX QUI N'ONT PAS ENCORE PROFITÉS DE CETTE OFFRE,

VOUS POUVEZ ENCORE EN BÉNÉFICIER JUSQU'À ÉPUISEMENT DE CETTE LIVRAISON (20 PCES).

A titre d'information, il a permis l'élaboration de jeux prestigieux, comme SuperSkidMark, Guardian, Roadkill, Gloom, Worm, ... Un langage basic très évolué, accessible à tous, compatible tout Amiga, exploitant toutes les ressources du système comme les librairies, fenêtres, menus, écrans, mode AGA. Dispose du mode Blitz pour des scollings fluides, des animations rapide, et surtout produit un programme 100% compilé en assembleur. Oui, tout est inclu dans le Blitz Basic : Un Basic surpuissant, avec des fonctions inédites inspirées du C et du pascal, un éditeur pérformant avec aide en ligne, un macro assembleur pour les programmeurs, et bien sûr LE compilateur. Vos revues préférées comme ANews et Dream ont testés celui-ci! Les résultats sont très positifs. Après un très long moment de léthargie, secouez-vous et, même si vous n'avez jamais oser le faire, lancez-vous dans la programmation, avec Blitz Basic 2.1 vf, c'est simple, puissant et pas cher.

------------------------------------------------------------------------------
\*TekMagic et GVP. Si le premier nom ne vous dit rien le second vous est familier! Bénéficiant d'une expérience importante dans le domaine des cartes accélératrices ils sortent enfin une "060" pour A4000. Cadencée à 50Mhz comportant de série un contrôleur SCSI2, 4 emplacements pour des SIMM standards 72 pins elle sera proposée à un prix très intéressant.

------------------------------------------------------------------------------

proche de l'aboutissement pour ce programme de PAO hors du commun. D'ailleurs il sort aussi maintenant sur Mac. Pour nous les francophones, la V3i est maintenant en stock et tout à fait fonctionnel. Avec cette version vous bénéficez automatiquement d'une mise à niveau gratuite jusqu'à la v 3.1 définitive avec manuel en francais! Elle vous est proposée pour le prix de: >>>>>>>>>>>>>>>>>>>>>>>>>>>>495.-- au lieu de 620.--<<<<<<<<<<<<<<<<<<<<<<<<<<<<< Profitez mainteant car cette offre est limitée au lancement et ne durera pas. Bien que très complet, il existe d'ores et déjà des modules additionnels pour divers besoins: - TextFX pour tordre et triturer des mots, des textes... 100.-- - Module d'importation pour WordWorth 50.-- - Filtre JPEG 50.--- Effet Gary pour BME (de nombreux effets à disposition) 69.-- - Engin TRUE Type (toutes les fontes TRUE Type à votre disposition) 69.--

- Macros A.D.F.I (ensemble de macros dédiées à l'édition) 50.--

\*PAGESTREAM 3.1 est sorti maintenant en version BETA 2, donc nous sommes très

Diavolo Backup Pro 3: --------------------- C'est vraiment le programme universel de backup y compris sur Streammer. D'un emploi très simple avec de nombreuse possibilités de paramétrages, il est vraiment le plus complet! Si vous voulez ou devez acheter un programme de ce genre profitez de l'offre qui est faite sur ce programme actuellement. Au lieu du 160.-- vous payez 120.-- ================== La RAM BAISSE ENCORE??? ----------------------- \*\*\*Barette Ram Simm 72pins/60ns 4MB= 80.- 8MB= 150.- 16MB=290.- ------------------------------------------------------------------------------

------------------------------------------------------------------------------

Le ZIP Iomega aussi: --------------------

En version SCSI2 avec 1 cartouche 100 MB et le programme de gestion ZipTools pour Amiga

------------------------------------------------------------------------------

300.--

Toujours les merveilleuses souris ---------------------------------

\*\*\*\* Souris "Wizard" 3 touches 560dpi en beige= 30.-- noir=35.-- G E N I A L! Souris "Wizard" football avec tapis 2 touches 400dpi 40.--

------------------------------------------------------------------------------

\*\*TERM4 version francisée (4# et deux manuels) de chez AFLE 36.-- \*\*TURBOCALC 3.57 VF en francais encore meilleur que le 3.5 110.-- !!! Si vous avez la 3.5 demandez l'UPD 3.57 directement en envoyant la disquette originale, une enveloppe a votre adresse et un coupons réponse international. Le reste est gratuit. \*\*TVPaint v3.6 VF CybergfX dessin 24bit etc... 1E programme PRO 1250.--\*\*Lightwave 5.0 un must pour les connaisseurs et les pro demande \*\*Evrybody's girlfriend, LE CD audio pour AMIGA sur AMIGA éditer par le fameux David Plaisance, oui celui qui nous a tenu en haleine 1 an 29.-- \*\*\*\*Wordworth 5 E le tout nouveau traitement de texte de DIGITA 190.-- \*\*\*\*Fourth Level Developments Ami-FileSafe Pro V2.2 le système de fichier de l'avenir sur AMIGA. Vous serez surpris de sa rapidité( directoryscan 10-20x le FFS), des disques JAMAIS invalidés, undelete, etc...LIRE l'ARTICLE DANS "TIN" de juin (version USER 79.--) PROMO sur la version PRO (140.--) 120.-- DISKSALV 4 répart aussi AFS 95.-- Le Bundle (les deux ensembles soit AFS pro et Disksalv4) SEULEMENT 200.-- ------------------------------------------------------------------------------ CD-Rom: (beaucoup de nouveautés) ====================================

Avec plus de 800 MB de nouveautés...et MAINACTOR

------------------------------------------------ \*\*\*\* AMINET N0: 13 EST ARRIVÉ (Avec son cortège de NOUVEAUTÉS)toujours 19.-- \*\*\*\* AMINET SET 3 regroupe les Aminet 8 à 12 avec en plus des soft commerciaux comme Imagine 4, Xi Paint 3.2, OctaMED 5 des jeux... 49.-- \*\*\*\* Mods Anthology Vol. 1 4 CDs de modules de tous les genres 50.--\*\*\*\* Sounds Terrific II un double CD (modules, Samples Utilities...) 50.-- \*\*\*\* TOUJOURS le fameux CD "TERRA SOUND Library" (modules, samples utilitaires, etc...) au lieu de 49.-- sacrifié à 30.-- \*\*\*\* PERSONAL SUITE le CD de Cloanto avec PPaint 6.4, Personal SBASE, Personal Write, Personal Fonts et art textes Fonts... au lieu de 110.- sacrifié à 90.-- \*\*\*\* Amiga Developer CD v1.1 le CD officiel des développeurs AMIGA avec tout pour OS 3.1, CD 32, Envoy v2.0, INET 225, SANA II... 24.-- \*\*\*\* ProVideo club spécialement dédié à la vidéo, c'est le 1er CD d'une série avec des fonts Otag, des fonds, des titres... 60.--

\*\*\*\* MAGIC Publisher 4 CDs pour le traitement de texte et la PAO y c. FinalWriter 4 et WW4 en version SE! Il y a vraiment beaucoup de choses utiles sur ces CDs c'est vraiment génial!!! 69.--

\*\*\*\* Octamed Sound Studio une nouvelle version d'Octamed très puissante 72.--

17 Bit Phase 4 Volume 3 le nouveau 17Bit CD E 35.--3D Arena CD E 60.-- Euroscene 1ou2 le plein de nouvelles démos CD E 24.-- TEN ON TEN PACK 10CD'S SUPER E E 95.--Fonts&ClipArts professionel (2 CD's avec manuel) (50.--) un prix RELEC 25.-- TERRA SOUND Library Demo, Midi, Modul, Players, Composer, Samples 30.-- Aminet Set 1,2 ou maintenant le 3 chacun(4 CD's) 49.--Meeting Pearls Vol.III 11/95 suite II & PasTeX1.4 15.--Homéo-CD tout sur l'homéopathie en anglais et francais! 47.--AMIGA-CD vol.3 Magna-media 16.80 EM Computergraphic Phase 1 à 4 ClipArts et Fonts (demo sur Aminet) 45.-- Eric Schwartz CD toutes ses anims réunies sur un CD 40.-- Hottest n0 6 CD PD Soft tous les DP parus dans la col. de 12.95 à 3.96 50.-- World Atlas comme son nom l'indique l'atlas mondial! 60.--Blanker collection tous les économiseurs sortis en DP, des modules etc 23.-- Gateway! Vol 2 contient NeBSD 1.1 boot directement du CD 18.--

3D GFX pour REAL, LW, Imagine, Cinema4D etc.. 60.-- Horror Sensations, la petite boutique des....... 48.-- NordPool CD dédié à la video, Scala, MPeg, anims, utilitaires 45.-- Pro Video Club 1 146 anim video, 444 fonds IFF, 444 fonds 24 bits etc...60.-- Vidéo: ------ ADORAGE 2.5 VF PUISSANT générat. effet vidéo, transit. vidéo de ProDAD 235.-- Bundle "Sirius IIGenlock +ADORAGE 2.5 VF" (au lieu de 2285.--) 1780.--<br>Bundle "NEPTUNEGenlock + ADORAGE 2.5VF" (au lieu de 1590.--) 1210.--Bundle "NEPTUNEGenlock + ADORAGE 2.5VF" \*\*SCALA MM400 VF la vidéo! à un prix super 390.-- \*\*\*Fusion Genlock video Pal & SCALA HT Livré avec manuel en francais 330.-- Programmes: ----------- IDE-FIX permet d'utiliser les CD-Rom ATAPI-IDE (4 périph.) ts.progs inc.90.-- \*\*STUDIO II v2.11 gestion imprimante compatible Photogenics VF 125.-- Ceux qui ont une vieille version demande  $1'$ update sur v2.11 env.  $10--$ \*\*TurboPrint 4.1 gestion imprimante E mise à niveau sur MF par VITEPRO 125.-- GPFax programme Fax 3.2 and 5.2 and 5.2 and 5.2 and 5.2 and 5.2 and 5.2 and 5.2 and 5.2 and 5.2 and 5.2 and 5.2 and 5.2 and 5.2 and 5.2 and 5.2 and 5.2 and 5.2 and 5.2 and 5.2 and 5.2 and 5.2 and 5.2 and 5.2 and 5.2 and 5. Dopus 5.2 la nouvelle mouture. VF 160.-- GoldED 3.3 VF éditeur très puissant  $80--$ \*\*AFS Pro 2.2 super Filesystem, très rapide est sûr D/E 120.-- \*\*Diavolo BackupPro V 3.0 VF le meilleur 140.-- Envoy kit RS 232 VF logiciels + câble 2 machines 200.--Final Writer 5.0 Engl. Super traitement de texte "PAO" 210.-- Dictionnaire pour Final Writer 3, 4 et 5 en francais 40.--PAGESTREAM 3 VF la PAO par excellence (demandez le comparatif) 495.--  $TYPESMITH$  2.5 VF  $265.$ --Décollages le programme de dessin pour les enfants 78.-- Thème pour Décollages, Lettres&Chiffres, Espace pce 27.--FinalCopy2 VF un bon traitement de texte à un très bon prix 115.-- SCENARY ANIMATOR 4.0 VF 115. Guru ROM pour GVP meilleure la compatibilité et perf. D/E 90.--Rom kickstart 3.1 seule dès 79.--Kickstart&WB 3.1 pour A500/600/1200/2-3-4000 D/F 179.--Drive XL HD 1.76 externe: 180.-- interne: 150.-- AURA VF PCMCIA 600/1200 8-16bits, 60 effets, d-t-d VF 300.-- ProMidi interface midi doc. programmes "MICRODEAL" E 60.--OctaMED Pro 6.0 VF nouv. éditeur musique 160.--Comprendre et bien exploiter son AMIGA WB 3.0-3.1 VF 67.--The Amiga Guru Book programmat. Amiga E 105.--Diavolo Backup Pro 3 en promo à 120.-- La ligne A.F.L.E avec: GESTACOMPTE BanqueV1.2/ Caisse V1.0 et 3 autres modules, pour faciliter la gestion administrative, privé voir PME ou cabinet médical. En Shareware Compensés. Le module à 38.-- \*\*\*\* Deux nouveaux modules STOCK 5 STOCK 78.--<br>FACTURES 115.--FACTURES Info: le dernier module qui sortira sera le module COMPTABILITE, si vous avez des désirs particulier demander à l'auteur (macro Arexx etc...) pour ceux qui ont des versions antérieures il peuvent les mettrent à niveau gratuitement chez A.F.L.E Demandez la documentation des logiciels A.F.L.E en envoyant une disquette et

les timbres de retour! Des jeux: --------- UFO (1200) 40.--; WORMS (1200) 62.--; EXILE (CD32-CD) 40.--; PreyAlien (CD32) 25.--; Dizzy (CD32-CD) 35.--; SlamTilt (1200) 72.-- et d'autres sur demande! Les jeux qui sortent actuellement: sur commande ---------------------------------- Extreme Racing Data (AGA) Silltuna 28.-- Killing Ground (AGA) Team 17 90.-- Legends(AGA) Manyk 50.-- Samba Partie(AGA) Sayonara 72.-- FootballMasters (ECS) OTM 50.-- Formula1 Masters (ECS) OTM 50.-- Hillsea Lido (ECS) Vulcan 45.-- Super Tennis Champs(ECS)Audiog.28.-- EootballMasters (ECS) Viri<br>Hillsea Lido (ECS) Vulcan 45.-- Super Tennis Champs (ECS) Audiog.28.--<br>Timekeepers (ECS) Vulcan 45.-- & data disk 28.--Total football (ECS) Domark 72.-- Touring Car Challenge (ECS)OTM 45.-- World Golf (ECS) APEX 45.-- Golden Games (CDRom) Oss/GTI 19.--Legends (CDRom) Manyk 50.-- Oh yes more Worms (CDRom) Blit.25.-- Toutes la gamme VITEPRO RESEAU A+ (quelques exemples) ----------------------------------------------------- IMAGINE 5.0 CgfX manuel francais Dem. Personal Paint 6.4 VF le meilleur rapport qualité/prix en baisse à 80.-- ScanDoubler (moniteur SVGA sur A4000) 290.-- Fusion Genlock video Pal & SCALA HT MF  $\qquad \qquad 330--$ TurboPrint 4.1 E, manuel francais 125.--Cinema 4D 3Pro MF dem. Carte mémoire DKB 3128 Z3 pour A3000/A4000 jusqu'à 128MB Simm 72pins 360.-- Les machines ------------ A1200 magic pack, HD170 7 prog. 2 jeux 880.-- \*\*A1200 Surfer Pack HD260 MagicPack + modem 14400 et pack Internet 998.-- Hollywood-Set A1200HD, PackSoft, 6MBRam, Genlock NEPTUNE A 1438S moniteur 14" Stéréo 15-38Hz 495.--\*\* moniteur AMIGA Technologies 15" dès 15Hz... 610.-- \*\* moniteur AMIGA Technologies 17" dès 15HZ... 1430.-- Ecran 17" EIZO pitch 0.25 un des meilleurs moniteur, norme TCO95 Dem. A4000T/040-25Mhz 14MB-1GB-CDRom 4x +pack MagicPack 3695.--ATTENTION: les machines et moniteurs de AT sont payés à la commande!!!!!!!!!! Amiga Q-Drive CD-Rom sur PCMCIA pour A1200 vitesse 4x avec programmes 349.-- Pioneer 4.4xint.IDE/ATAPI 150.-- -même version mais SCSI 220.-- TEAC 6x interne IDE/ATAPI 220.-- - - - - - même version mais SCSI 370.--CD-ROM Toshiba 6.7x, SCSI2 le plus rapide interne NEW! 369.--Pioneer 10x Dem. Hard: ----- Vous pouvez "DEPOUSSIERER" vos octets avec ces cartes là . >>> Attention, GVP le retour! Cartes accélératrices A500 -------------------------- M-Tec A500-68020EC interne 249. M-Tec AT contr. change Kickstart Ram option 8MB 190.--

Cartes accélératrices A2000 --------------------------- GVP 68030/68882 -40MHz contrôleur SCSI Ram opt.GVP le top à bon prix! 629.-- GVP 68040 -40MHz contrôleur Fast Ram opt.GVP ou PS2 1300.--GVP 68060 -50MHz contrôleur Fast Ram opt.GVP ou PS2 1600.--Contrôleur SCSI option Ram 8MB 220.-- I/O Extender pour A2/3/4000 des ports rapides supplémentaires (2 SERIALS 1 PARRALLELES) 199.-- Carte 68060 pour A4000 ---------------------- Vraiment "monstre géante" cette nouvelle carte GVP-TekMagic avec de série le contrôleur FastSCSI2, 4 emplacement Ram Simm 72pins Dem. Petit matériel: --------------- - Régulation électronique pour ventilateur d'alimentation, votre ventilation beaucoup moins bruyante (montage facile). - FloppyFix, si vous avez acheté un A1200 AT est que le lecteur floppy n'est pas à 100% compatible avec vos jeux, démo, Xcopy... ce petit module pas cher vous rend la vie plus facile. - connecteur HD 2.5" -> 3.5" // 2.5" -> 3.5"-3.5" // nappe SCSI ou IDE etc... - Alimentation externe pour A500,A600, A1200, CD32. A2000/3000/4000 - Alimentation superpuissante "Goliath" externe ventilée pour A5/6/1200/CD32 - Câble SCSI-Serial-Parallèle imprimante- - J +44-1234-27ser Turbo très sensible et solide à tension règlable 38.-- - Joystick poignée simple est efficace PowePlayers de Mindscape 15.-- - Joypad CompetitionPro le pad pour tout usage et toutes machines 40.--Dernière nouvelle: ------------------ Le lecteur SYQUEST 135MB SCSI ou IDE ext.ou int. avec 1 cartouche 250.-- Le lecteur SYQUEST 270MB SCSI ou IDE interne avec 1 cartouche 270.--Le lecteur SYQUEST 270MB SCSI ou IDE Externe avec 1 cartouche 440.--

==============================================================================

==============================================================================

### **1.51 Disquettum**

Disquettum Ont participé à l'aventure TIN XV : Rédacteurs : - Alain LAVANCHY - Patrick SCHNEITER Collaborateur actif (très précieux ;-) ) : - Emmanuel Rey Ainsi que, pour leurs anciens articles, repris - Alain Mattei - Jean-Pierre Sola Et pour finir, - et Patricia, la copine du red. en chef, pour son aide et son sacrifice Le journal à été testé sur : A1000, 512kB C, 0k F, KS 1.3 (ne fonctionne pas, mémoire insuffisante) CDTV, 1MB C, 0k F, KS 1.3 (lecture du journal uniquement) A3000, GForce040/40, 2Mb C, 18Mb F, KS 3.1, DD 900Mb Mise en disquettes sur A3000 Programmes : - AZur : Excellent éditeur de texte - Ortho : correcteur orthographique - Heddley : Permet de générer des fichiers AmigaGuide - Mostra,PPmore,PPAnim : Afficheur d'image, de texte et d'anim - XPK, DMS : Gagne de la place sur disque (compression) - Snoopdos 3.0 : Permet de dépanner lors de l'installation de prog. Tous les programmes utilisés sont du domaine public et peuvent être trouvés sur les Fishs disques ou les Aminet. Comment nous envoyer des textes ou des images ? Envoyez toujours les textes ou les images sur disquette. Evitez le papier (surtout pour les graphiques  $; -)$  ), et mettez tout à double sur la disquette (c'est plus facile en cas de problèmes). Essayez d'éviter les images trop grosses ou ayant trop de couleurs. Les personnes n'ayant pas l'AGA ou de carte graphiques ne pourront en profiter pleinement. Pour les textes, le format le mieux est l'ASCII (texte simple).

Il est éventuellement possible d'envoyer des textes au format Excellence, FinalCopy/Writer, mais l'ascii est préférable. Envoyez si possible vos textes déjà formattés, soit avec une marge de gauche

à 1 (un espace à gauche) et la marge de droite (=dernier car.) à 78,

afin de faciliter l'introduction dans le journal.

Adresse de la rédaction:

AMF/TIN Case postale 297 Bergières 1000 Lausanne 22

Le comité de rédaction.

#### **1.52 Copie de la disquette**

Comment copier une disquette grâce au Workbench

Note : une méthode plus simple, consiste à utiliser SuperDuper, que nous vous avons fourni dans un ancien TIN (voir l'index), qui s'occupe de tout, et vous indique ce qu'il faut faire.

Si vous possédez deux lecteurs, c'est une opération très simple :

- 1. vous démarrez sur votre disquette Workbench (W)
- 2. vous enlevez la Disquette Workbench
- 3. vous introduisez la disquette source (S) dans un lecteur et la disquette destination (D) dans l'autre.
- 4. vous déplacez l'icône de S sur l'icône de D
- 5. l'ordinateur demande la disquette W. Vous sortez la disquette S et vous mettez la disquette W à la place
- 6. l'ordi redemande la disquette S. Vous l'introduisez à nouveau, après avoir retiré la disquette W.
- 7. il ne vous reste plus qu'à confirmer la copie, puis attendre un (long) instant, et vous voila avec deux disquettes au contenu identique.

Si vous ne possédez qu'un lecteur, l'opération est plus fastidieuse :

- 1. vous démarrez sur votre disquette Workbench (W)
- 2. vous enlevez la Disquette Workbench
- 3. vous introduisez la disquette source (S) dans le lecteur
- 4. vous double-cliquez sur l'icône de S, afin d'en afficher le contenu
- 5. vous enlevez la disquette S et vous introduisez la disquette destination(D)
- 6. vous déplacez l'icône de S sur l'icône de D
- 7. l'ordinateur demande la disquette W. Vous sortez la disquette S et vous mettez la disquette W à la place
- 8. l'ordi demande alors la disquette D. Vous sortez la disquette W et vous mettez la disquette D à la place
- 9. Puis il demande la disquette S. Vous sortez la disquette D et vous mettez la disquette S à la place
- 10. vous confirmez la copie
- 11. si vous avez assez de mémoire, il lit toute la disquette S et vous demande la disquette D ainsi qu'une confirmation
- 12. s'il n'y a pas assez de mémoire, il lira le plus possible de S, puis demandera D, redemandera S, D, ... (chaque fois avec confirmation)

et ainsi de suite, jusqu'à ce qu'il ait terminé la copie. 13. vous voila avec deux disquettes au contenu identique.

Encore 2 remarques :

- cette opération n'est possible qu'avec des disquettes lisibles depuis le WB (donc pas certains jeux) et non protégées contre la copie
- après la copie, la disquette copiée porte le nom de la disquette source, précédé de "Copy of ".

Voici donc tous les secrets de la copie. Evidemment, si vous possédez un disque dur et deux lecteurs, la copie de disquettes ne pause aucun problème ...

A. Lavanchy

### **1.53 Copyright**

Copyright

Article 1

Le support de "Trashcan International News" (=TIN) peut être copié avec l'accord des auteurs. Le nom et l'idée sont la propriété de l'association "Amiga Multitask Force" (=AMF). Le contenu est destiné en exclusivité aux membres de l'AMF. Nous vous autorisons cependant à faire des copies et à les diffuser à vos connaissances, afin de faire connaître l'AMF. Toute activité commerciale (revente, distribution, ...) ayant pour sujet TIN est interdite

Article 2

Les auteurs respectifs ne sont pas tenus responsables en cas de mauvaises manipulations voire d'interprétations des programmes et/ou des articles contenus dans TIN.

Article 3

Le contenu de TIN (articles, images, sons, etc.) ne doit pas être modifié et/ou utilisé sans l'accord express des auteurs. Sa provenance est, dès lors, indiquée.

Article 4

Tout utilisateur approuve et applique les articles précédents.

#### **1.54 Coordonnées du président**

Carte d'identité

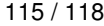

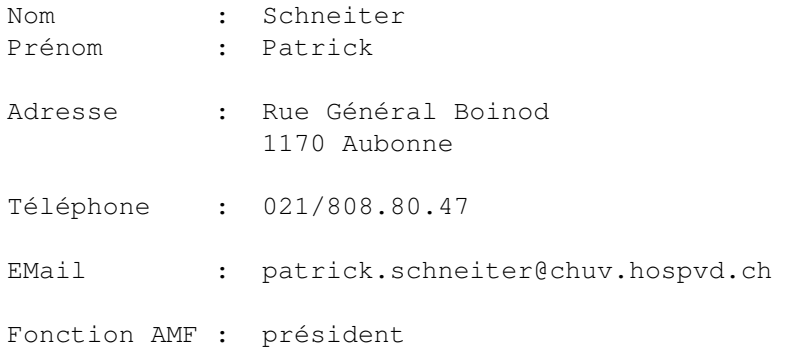

### **1.55 Coordonnées du secrétaire**

```
Carte d'identité
```
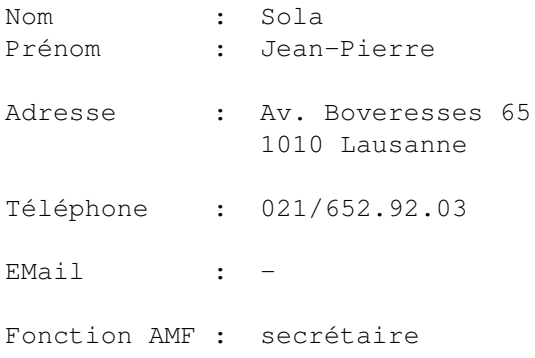

### **1.56 Coordonnées du secrétaire**

```
Carte d'identité
Nom : Mattei
Prénom : Alain
Adresse : Av. Vallombreuse 5
            1004 Lausanne
Téléphone : 021/683.24.41
EMail : -
Fonction AMF : caissier
```
# **1.57 Coordonnées du membre adjoint**

Carte d'identité

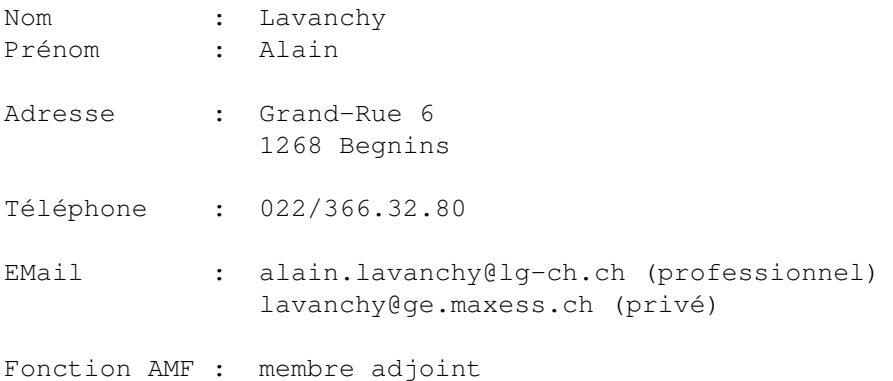

# **1.58 Coordonnées d'E. Rey**

```
Carte d'identité
```
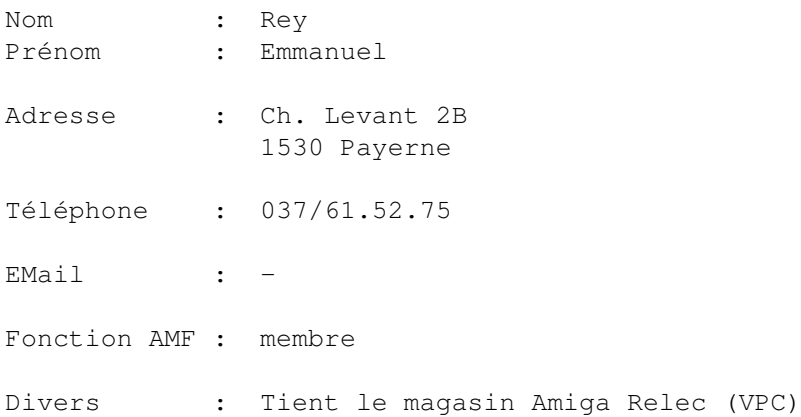

# **1.59 Delléa Cédric**

Carte d'identité

```
Nom : Delléa
```
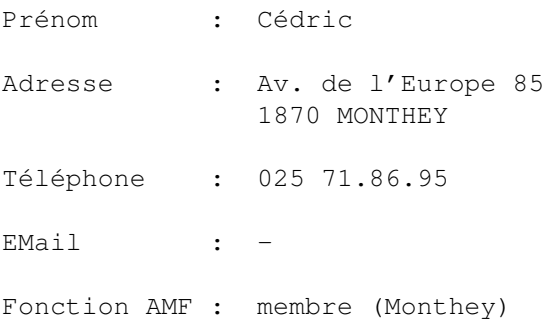

### **1.60 Coordonnées de G. Kramer**

Carte d'identité

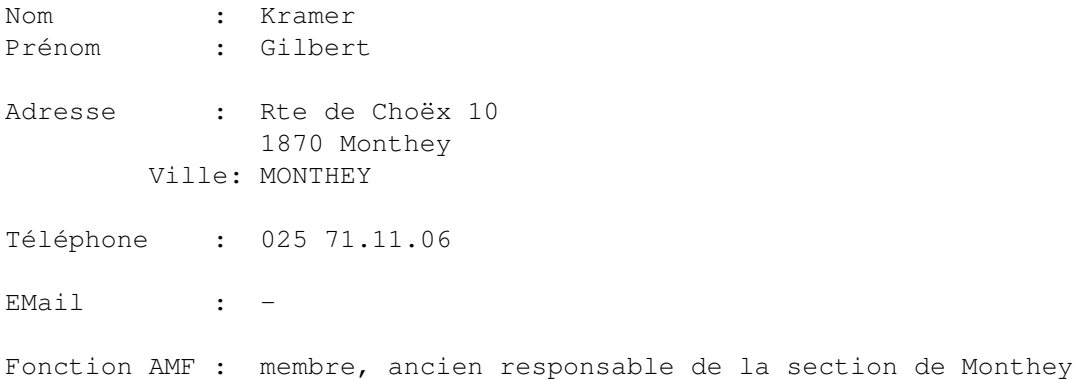

#### **1.61 Coordonnées de S. Weber**

Carte d'identité

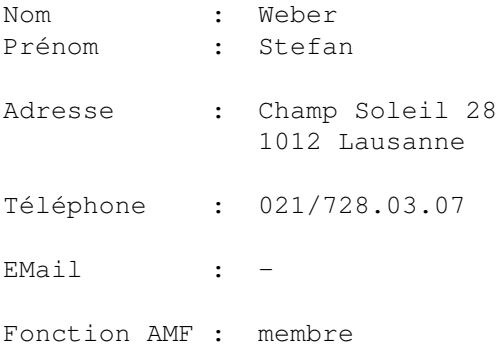

### **1.62 Au secours**

La bouée de sauvetage du TIN

La navigation dans le journal se fait de manière très facile : - Soit vous cliquez sur les boutons dans le texte - Soit vous utilisez les boutons du titre Feuilleter (ou Browse) < et > pour parcourir tous les textes et articles. Utiliser les assenceurs pour lire le texte.

Le bouton Contenu (Contents) vous enverra à la page maitresse de celle que vous lisez actuellement.

Le bouton Index vous fera sauter au sommaire du journal

Le bouton Aide (Help) vous amène ici (Ah, vous l'aviez remarqué ?!?)

Le bouton Retour (Back) vous ramène aux pages que vous venez de consulter.

Impression

Pour imprimer, vous devez démarrer votre ordinateur depuis une disquette Workbench (fournie avec l'ordinateur). En effet, faute de place, il ne nous est pas possible d'inclure tous les fichiers nécéssaire à une impression.

Pour les tests et essais de programmes DP, quittez le journal, ou icônifiez-le, puis lisez d'abord la documentation 'Pour démarrer' (si elle existe), qui vous indiquera les caractéristiques des programmes, puis la doc originale. Ensuite seulement vous pouvez essayer les programmes. Cela vous évitera de faire des erreurs! La notice des programmes DP fournis et la doc originale se trouvent dans le répertoire de chaque programme.

Remarque : n'executez pas les programmes pour le WB 2.0 si vous avez un WB 1.2 ou 1.3, le Gourou se ferait une joie de vous saluer ...

Nous avons testé le journal sur les configurations suivantes : CDTV, 1MB, 0k F, KS 1.3 A3000, GForce040, 2Mb C, 18Mb F, KS 3.1

S'il restait des problèmes, contactez Patrick Schneiter ou Alain Lavanchy  $\Omega$ écrivez-nous.

Bonne lecture ...

A. Lavanchy